# **DESARROLLO E IMPLEMENTACIÓN DE UNA APLICACIÓN MÓVIL PARA EL REGISTRO DE ACCIDENTES DE TRANSITO EN EL MUNICIPIO DE MONTELIBANO – CÓRDOBA**

# **SIRAT**

# **(SISTEMA INTEGRADO DE REGISTRO DE ACCIDENTES DE TRANSITO)**

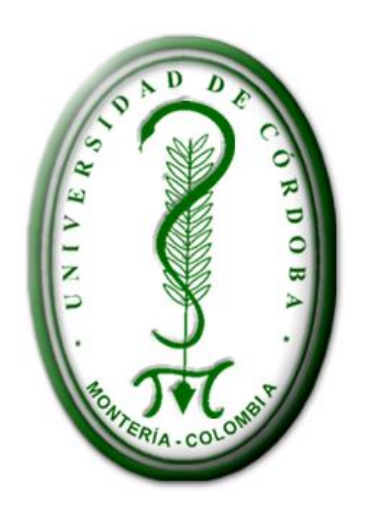

# **JOSE ANIBAL ORTIZ RIVERA**

# **WILSON JAVIER BUELVAS DUMAR**

# **UNIVERSIDAD DE CÓRDOBA FACULTAD DE CIENCIAS BÁSICAS E INGENIERÍAS PROGRAMA D E INGENIERÍA DE SISTEMAS MONTELÍBANO – CÓRDOBA**

**2015**

# **DESARROLLO E IMPLEMENTACIÓN DE UNA APLICACIÓN MÓVIL PARA EL REGISTRO DE ACCIDENTES DE TRANSITO EN EL MUNICIPIO DE MONTELIBANO – CÓRDOBA**

#### **SIRAT**

# **(SISTEMA INTEGRADO DE REGISTRO DE ACCIDENTES DE TRANSITO)**

# **JOSE ANIBAL ORTIZ RIVERA**

# **WILSON JAVIER BUELVAS DUMAR**

**Trabajo de grado para optar al Título de**

**Ingeniero de Sistemas**

**Asesor:**

### **PEDRO GUEVARA**

# **UNIVERSIDAD DE CÓRDOBA FACULTAD DE CIENCIAS BÁSICAS E INGENIERÍAS PROGRAMA DE INGENIERÍA DE SISTEMAS MONTELÍBANO – CÓRDOBA**

**2015**

Nota de Aceptación:

**Director Jurado** 

Firma del jurado

Firma del jurado

#### **DEDICATORIA**

A Dios por darme inteligencia, salud, sabiduría y perseverancia para terminar esta etapa de mi vida, por guiarme y brindarme la oportunidad de vivir cada día y poder cumplir una de mis metas académicas.

A mi familia pilar fundamental para cumplir este sueño, a mi madre Yancy y tía María, dos madres a quienes agradezco su confianza, protección y apoyo incondicional, a mi tío Jesús Aldana quien me enseño que nada es imposible y me brindó su apoyo a lo largo de mi carrera, ha sido mi ejemplo a seguir y desde el cielo siempre me cuido y aliento para terminar este proyecto.

Una vez más concluye una etapa en mi carrera académica, no pensando en un punto de llegada, sino pensando más bien, en un punto de partida hacia mis nuevas metas académicas y profesionales a establecer y conseguir. Por ello dedico tan honorable y valioso esfuerzo a todos mis familiares que siempre me apoyaron durante el periodo de aprendizaje en este nivel de estudios de pregrado. A mi amigos Eidis, Stephanie, Pablo con los que compartir valiosos momentos, A mis hermanos Daniel, Kevin, Francisco y sobrinos Carolina, Dayana, Danilo Pilares para la terminación de esta carrera.

Wilson Javier Buelvas Dumar.

#### **DEDICATORIA**

Dedico este triunfo inicialmente a Dios por darme la vida y permitirme llegar hasta este punto donde he logrado un peldaño más de mis sueños.

A mi madre Dennys Rivera, por haberme apoyado en todo momento, por sus consejos, sus valores, por la motivación constante que me ha permitido ser una persona de bien, pero más que nada por su amor.

A mi familia que me alentó a seguir más aun en momentos difíciles de la carrera y a todos aquellos que de una u otra forma me apoyaron y aportaron un granito de arena para este sueño se hicieran realidad.

José Aníbal Ortiz Rivera.

# **Tabla de Contenido**

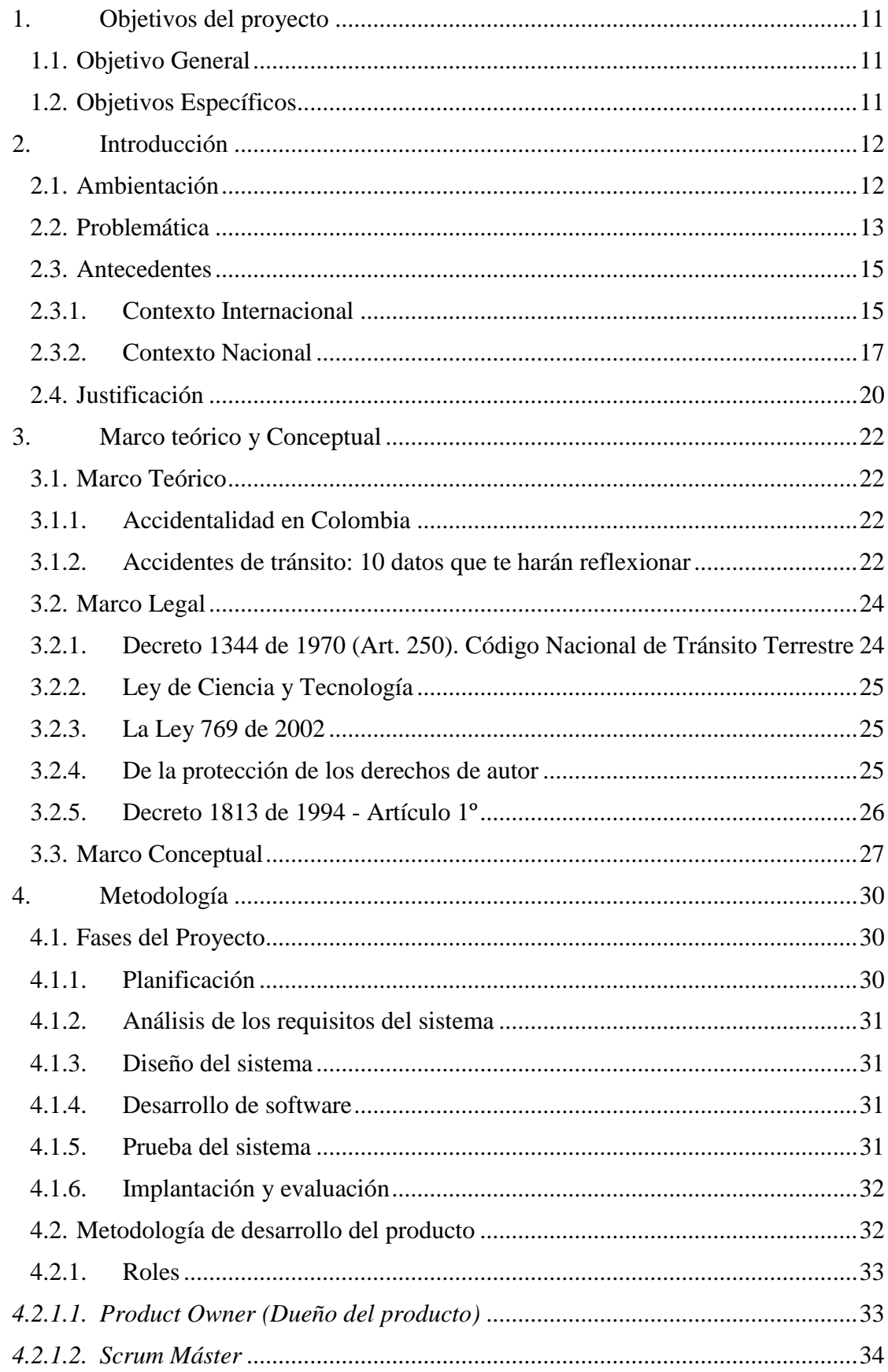

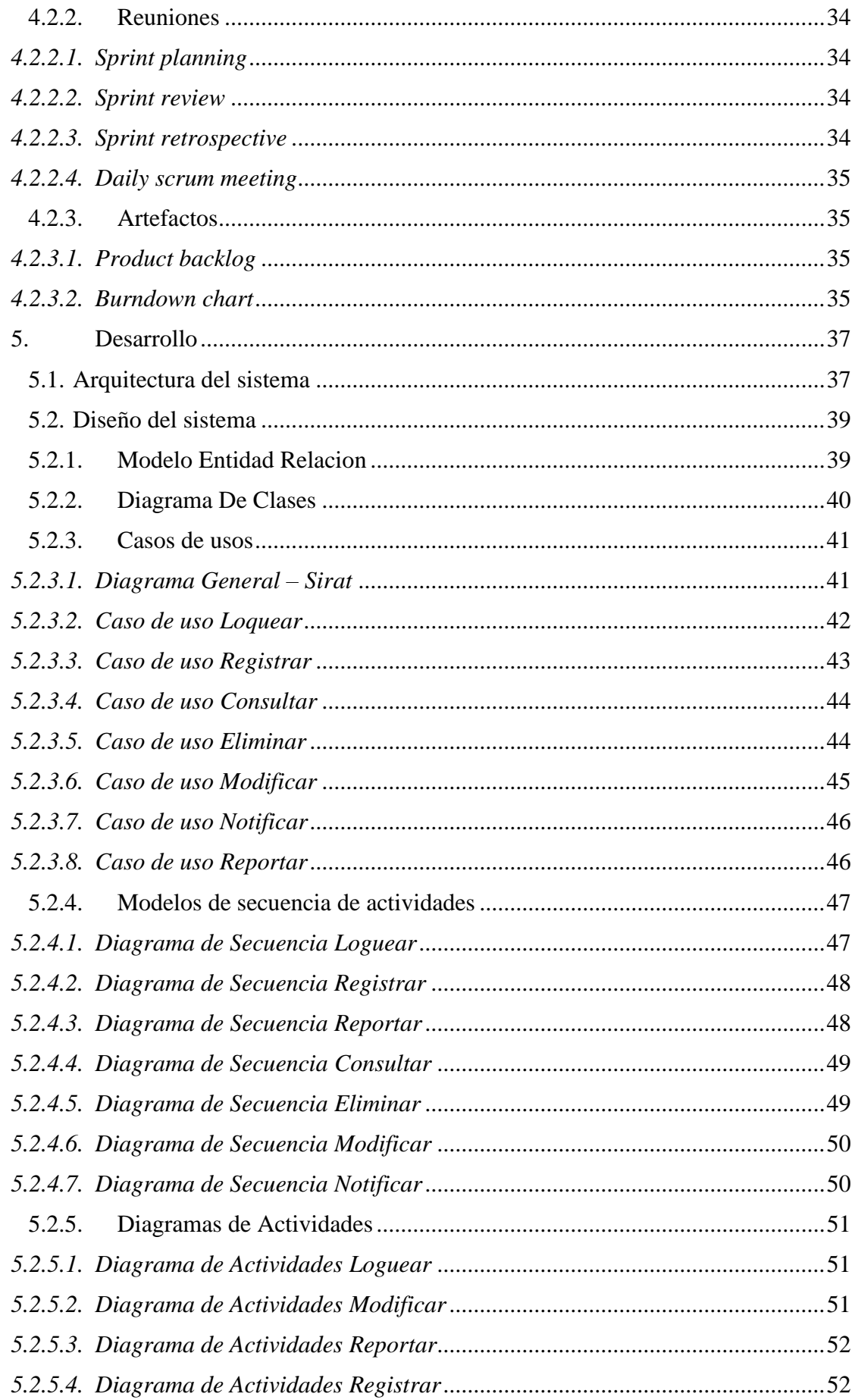

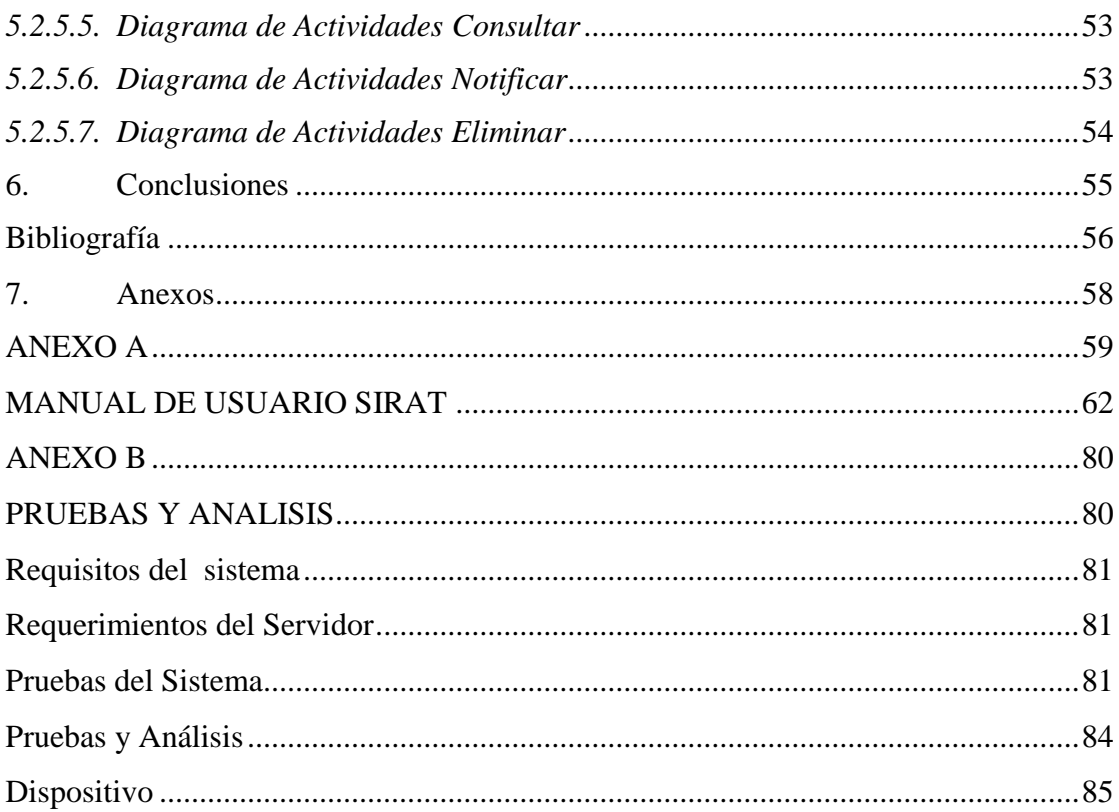

# **Tabla de Ilustraciones General**

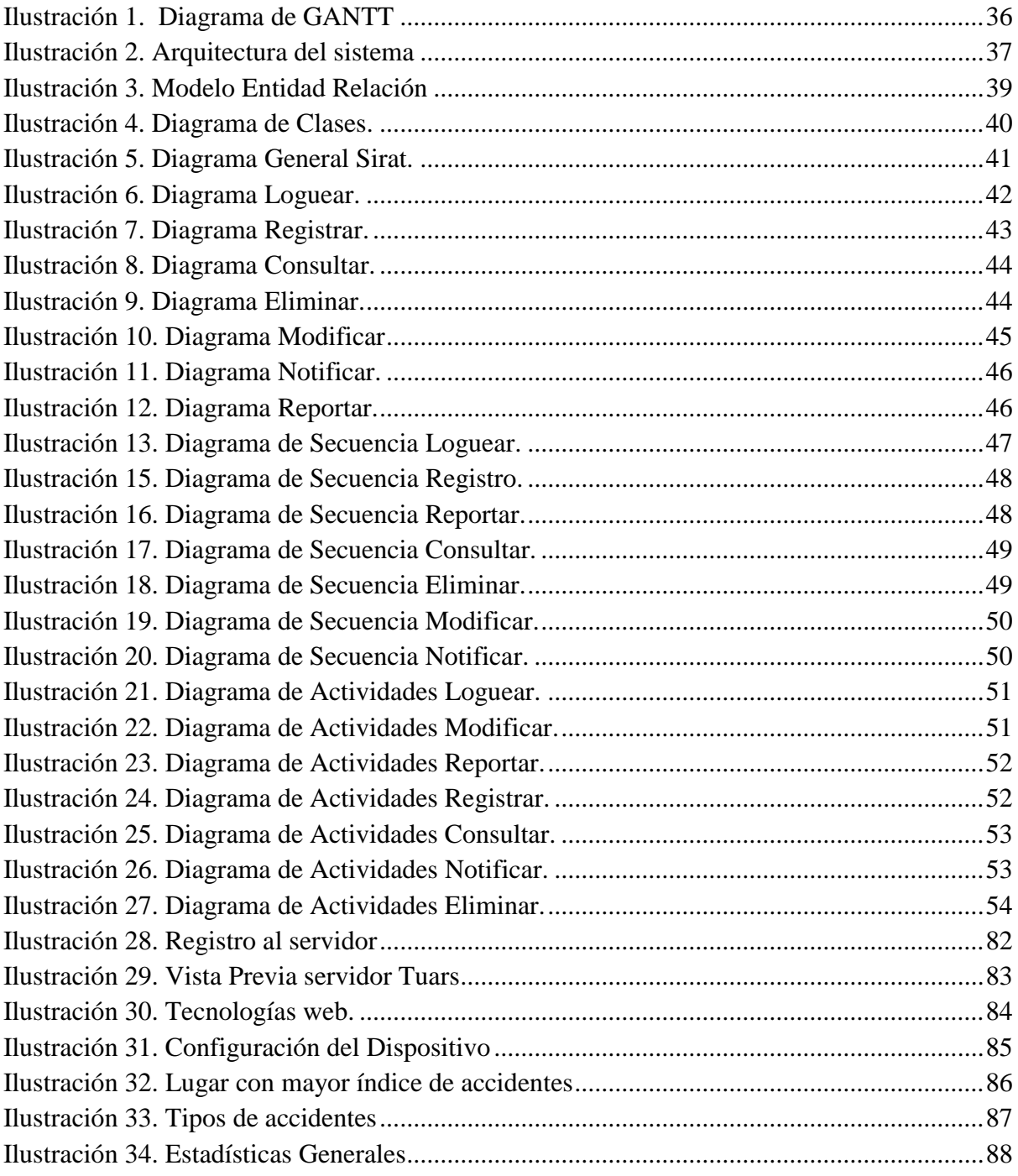

# Tabla de Ilustraciones Sirat

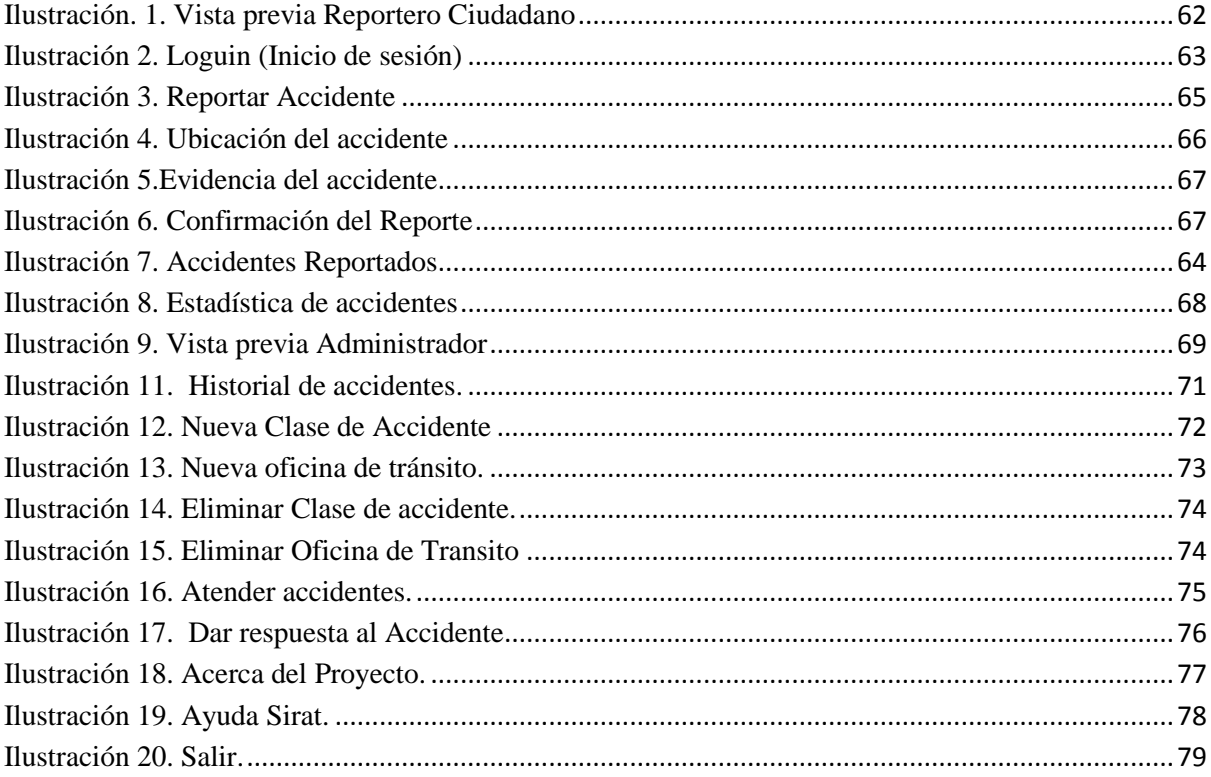

## **1. Objetivos del proyecto**

#### <span id="page-10-1"></span><span id="page-10-0"></span>**1.1. Objetivo General**

Desarrollar e implementar una aplicación móvil para el registro de accidentes de tránsito en el Municipio de Montelibano.

#### <span id="page-10-2"></span>**1.2. Objetivos Específicos**

- $\checkmark$  Determinar los requisitos del sistema y el levantamiento de la información para identificar cuáles son los datos relevantes que se necesitan registrar de cada accidente.
- $\checkmark$  Diseñar e Implementar una base de datos que permita almacenar la información recopilada durante el registro de los Accidentes de tránsito ocurridos en el municipio de Montelibano.
- $\checkmark$  Desarrollo de una aplicación móvil para la administración de registro, reportes y estadísticas con un entorno agradable y de fácil acceso al usuario.
- $\checkmark$  Realizar pruebas a la aplicación móvil para corroborar el buen funcionamiento y la confiabilidad del sistema.

#### **2. Introducción**

#### <span id="page-11-1"></span><span id="page-11-0"></span>**2.1. Ambientación**

Este proyecto busca aportar una herramienta que permita abordar la necesidad de contar con la información veraz y concisa sobre los accidentes que ocurren a diario en el Municipio de Montelibano y medios para analizar la información capturada. En particular el proyecto busca contribuir con soluciones para el análisis de las causas de los accidentes de tránsito y su importancia, que sirva de fuente para establecer medidas eficaces de prevención vial y así poder reducir el número de muertes y lesiones que se vienen presentando en el municipio.

Desarrollando una aplicación móvil que permita el registro de los accidentes de tránsito, estadísticas sobre el mayor tipo de accidente, de los puntos con mayor frecuencia de accidentes, a través de nuestra aplicación llamada SIRAT (Sistema integrado de registro de accidentes de tránsito) cualquier ciudadano podrá reportar accidentes de una manera muy sencilla usando su dispositivo móvil (celular, Tablet, iPad etc.), Activando su GPS puede capturar su ubicación, relatar los hechos de lo ocurrido y enviar una fotografía del accidente, la cual es recibida por el administrador de la aplicación, en este caso el inspector de tránsito o policía, los cuales realizan la atención del mismo y posteriormente se dirijan al lugar de los hechos, hacen su respectivo registro en la Base de datos con toda la información de los implicados en los accidentes, como datos del conductor, Vehículos, personas afectadas, ubicación, lesiones causadas y observaciones.

Debido a los altos índices de accidentalidad en el municipio de Montelibano, el Tránsito Municipal ha optado por adquirir nuevas herramientas que ayuden a mitigar este fenómeno, y así brindarle tranquilidad a los habitantes del municipio.

Los Smartphone, las Tablet y demás dispositivos móviles cada día evolucionan y se convierten en una necesidad para las personas, se usan con más frecuencia para actividades de entretenimiento, comunicación, consulta de información, etc. Sin embargo, su empleo en un contexto empresarial ha comenzado a ganar terreno. Y es que el uso de este tipo de dispositivos móviles, en ambientes corporativos, encuentra mayor facilidad de adopción cuando las empresas cuentan con un volumen importante de empleados en campo; realizan captura de datos fuera de sus propias instalaciones y necesitan automatizar la captura de información hecha en las instalaciones de sus clientes. En entornos como estos, explotar las tecnologías móviles en las empresas representa grandes beneficios para sus operaciones.

#### <span id="page-12-0"></span>**2.2. Problemática**

Actualmente el municipio de Montelibano registra una cifra alarmante de accidentes de tránsito (Choques, Atropellamiento, Volcamientos, caídas etc.) y una serie de situaciones que ponen en peligro la integridad de sus habitantes, pese a los esfuerzos del gobierno nacional, tránsito municipal y alcaldía local es notorio el incremento del número de accidentes de tránsito en el municipio, según datos entregados por el tránsito municipal de Montelibano el incremento es notorio de pasar de un 30,15 % por ciento en el 2014 a un 62,08 % por ciento en el 2015, debido a la imprudencia e impericia de los conductores de motocicletas y automóviles que conducen a altas velocidades, en estado de alicoramiento, no respetan las señales de tránsito en las vías del municipio, las autoridades encargadas de velar por la seguridad y control de la comunidad de Montelibano atribuye este fenómeno un problema social que afecta a toda la comunidad en general. **(Transito de Montelibano, 2015)**

Por otra parte se ha encontrado que la mayoría de los vehículos que incurren en accidentes de tránsito, no cumplen con la documentación necesaria para su movilidad o en el peor de los escenarios algunas personas falsifican documentación para poder movilizase.

De esta forma el tránsito municipal ha optado por adquirir nuevas herramientas tecnológicas, con las cuales se quiere mitigar este impacto que generan los accidentes, usando una aplicación móvil que permita reportar y registrar accidentes de tránsito, además de contener información sobre los lugares con mayor índice de accidentalidad.

Las principales funciones que se quiere con la realización de esta aplicación móvil es poder ayudar en la toma de decisiones sobre cómo reducir:

- La Accidentalidad
- $\checkmark$  La inseguridad
- Desorden Vial (Exceso de velocidad, Sobre cupo)
- $\checkmark$  Violación de normas

Mediante estrategias asertivas para el desarrollo íntegro del municipio regido bajo las normas de tránsito.

#### <span id="page-14-0"></span>**2.3. Antecedentes**

Los accidentes de tránsito representan hoy en día, una de las principales causas de muertes en el mundo. En Colombia, específicamente en el Municipio de Montelibano estos índices han incrementado de una manera exagerada, en el periodo de enero 2015 a agosto de 2015 se registraron un poco más de 1500 accidentes de tránsito, de los cuales lamentablemente un 30% de ellos acabó en lesiones o muertes. El problema se agrava cuando revisamos la información de los registros de la Policía y se descubre que en un 70% de los casos registrados no hay una causa concreta del accidente. Esta falta de información tiene un efecto negativo directo en el diseño y elaboración de medidas o campañas de prevención vial que reduzcan el número de accidentes de tránsito. (Transito de Montelibano, 2015)

El Ministerio de Transporte Colombiano ha optado medidas de control que ayuden a disminuir los altos índices de accidentes como el sistema de pico y placa, prohibición de parrillero en altas horas de la noche, día estipulado de no circular motocicletas y vehículos, entre otros, dichas medidas no han dado resultado, puesto que cada día la cifra de accidente aumenta.

#### <span id="page-14-1"></span>**2.3.1. Contexto Internacional**

**ESNAT** (Estrategia Sanitaria Nacional de Accidentes de Tránsito, Perú)

La Estrategia Sanitaria Nacional de Accidentes de Tránsito (ESNAT) se encuentra bajo la responsabilidad de la Oficina General de Defensa Nacional –órgano asesor del Ministerio de Salud del Perú, la cual tiene a su cargo su implementación, coordinación y ejecución.

La ESNAT fue creada por considerar a los accidentes de tránsito como un problema de salud pública de gran impacto socioeconómico, constituyéndose en la respuesta del sector Salud al creciente número de lesionados, muertos y discapacitados, producto de la colisión de vehículos que forman parte de nuestro poblado parque automotriz.

Tiene por objetivo no sólo lograr la reducción del número de muertos y lesionados por accidentes de tránsito, sino, prioritariamente, la modificación de conductas de riesgo entre los miembros de nuestra sociedad. Se pretende que el tema de seguridad vial se incorpore en la idiosincrasia de la población peruana, en diversos ámbitos, formando parte de mensajes urbanos saludables, mediante la creación de un espacio de convocatoria y de diálogo entre los jóvenes y la comunidad en general, que permita una convivencia segura, libre de toda práctica informal de transporte o de conducta de riesgo frente a una cultura de tránsito. (Vidal, 2004 - 2005).

# **Proyecto: Desarrollo de sistemas para detección y registro de factores de riesgo de accidentes de tránsito en rutas. (Argentina)**

Los estudios sobre los accidentes viales muestran preocupantes estadísticas de mortalidad y daños materiales. Mediante los mismos se busca establecer medidas preventivas a través del estudio de las causas. Pero en diversas ocasiones no es posible tipificar las causas, porque se desconocen.

Por otro lado, los distintos modelos de percepción del riesgo fundamentan medidas de seguridad vial a fin de disminuir el riesgo asociado al tránsito, en general, centradas en la anticipación de los factores de riesgo o en el aspecto motivacional de la percepción del mismo. Nos proponemos diseñar y construir dispositivos y sistemas que permitan la detección y registro de los facto-res de accidentes de tránsito en rutas, basados en aplicaciones móviles de sistemas de información geográfica (SIG), como un aporte a la seguridad vial, mediante medidas fundamentadas en los distintos modelos de percepción del riesgo. (Martín, 2014).

### <span id="page-16-0"></span>**2.3.2. Contexto Nacional**

#### **RNAT (Registro Nacional de Accidentes de Tránsito)**

Aplicativo desarrollado sobre plataforma Web hace ya algunos años, permite alimentar una base de datos nacional sobre los accidentes registrados en cada organismo de tránsito, esta información es un poco ambiguo, puesto que no ayuda realmente al organismo a optar medidas para la prevención de los mismo. (Ministerio de Transporte, 2011)

### **IPAT (Informe Policial de Accidente de Tránsito)**

El Ministerio de transporte usa el IPAT para el control de accidente de tránsito siendo esta un apoyo al sistema RNAT, incluyendo datos que permitan un mejor análisis para la elaboración de diagnósticos y la planeación en materia de seguridad vial. Con esta adaptación se daría como consecuencia mejores políticas de seguridad para la prevención de accidentes, también el conocimiento de los principales factores que hacen que sucedan estos eventos y con ello se llevaría a crear políticas públicas y cambio de infraestructura vial para su prevención. (MinTransporte, IPAT, 2011)

## **RUNT (Registro Único Nacional de Tránsito)**

Este aplicativo lo que permite es registrar y mantener actualizada, centralizada, autorizada y validada la misma sobre los registros de automotores, conductores, licencias de tránsito, empresas de transporte público, infractores, accidentes de tránsito, seguros, remolques y semirremolques, maquinaría agrícola y de construcción autopropulsada y de personas naturales o jurídicas que prestan servicio al sector. Este sistema debe estar enmarcado en el cumplimiento de los requerimientos para el intercambio de información, confiabilidad, seguridad, privacidad, uso de la información, validez, pertinencia, normatividad vigente y oportunidad. (RUNT, 2012).

# **SIMIT (Sistema Integrado de información sobre multas y sanciones por infracciones de tránsito)**

Este sistema lo que permite es mostrar de manera real las multas y sanciones impuestas a un infractor, permitiéndole además a cualquier infractor realizar el pago de sus multas impuestas en cualquier lugar del país. (Simit, 2011)

Dentro de los estudios investigativos acerca de la accidentalidad, existen algunas investigaciones, que buscan determinar las causas y orígenes de este fenómeno que hasta ahora ha sido imposible de controlar.

Entre estas investigaciones y documentos que orientan esta investigación se tienen las siguientes:

- $\checkmark$  "Adaptación de la Metodología Dream 3.0 para el análisis e Investigación de Accidentes de Tránsito en la ciudad de Bogotá"
- $\checkmark$  Accidente de tránsito en motocicletas en el Municipio de Apartado entre el 01/01/2006 y el 31/12/2008.
- $\checkmark$  Proyecto educativo sanitario en prevención de accidentes de tránsito.

En conclusión tenemos muchas aplicaciones e investigaciones que hemos tomamos como modelos, estos sistemas de información nos sirvieron de guía en el desarrollo de este proyecto, debido a que nace de la necesidad de una comunidad que se encuentra afectada en parte, por gran cantidad de motocicletas y automóviles que existen actualmente en el municipio, las autoridades y entidades competentes encargadas del control y movilidad del municipio de Montelibano decidieron apostarle a este proyecto puesto que con su implementación pueden tener una estadística real de los accidentes cometidos en el municipio, los puntos con mayor índice de accidentalidad, con el fin de que sirva de ayuda a la toma de decisiones, e implementar mecanismos que permita mitigar y controlar el índice de accidentes en la región y brindarle seguridad a todos los habitantes del municipio de Montelibano.

#### <span id="page-19-0"></span>**2.4. Justificación**

Es necesario y de gran importancia conocer sobre las causas de los accidentes de tránsito en el municipio de Montelibano, para de una forma u otra encontrar la solución a ellas.

Buscamos sustraer las mejores formas de identificar las causas al problema para así saber que herramientas debemos utilizar a la hora de describir y solucionar el problema que provoca toda clase de accidentes.

No obstante cabe resaltar que la mayoría de personas no han demostrado interés por evitar los accidentes, ni una solución que los conlleve a reflexionar de manera racional, pero la gran parte del Municipio está altamente preocupada porque no se encuentra una solución adecuada al problema.

En los últimos años la tasa de existencia de vehículos, tanto motocicletas como automóviles ha crecido significativamente en nuestro municipio, con ello se han originado una serie de situaciones tanto positivas como negativas. Según cifras oficiales de la Secretaría Tránsito Municipal, aproximadamente el medio de transporte más utilizado son las motocicletas, sin embargo los automóviles han quedado a segunda instancia esto debido altos costos que ha presentado la gasolina en los últimos años, de esta forma la utilización de un medio de transporte para el desplazamiento de un lugar a otro se ha convertido en un problema de orden público bien sea por que no existan reglas de tránsito en el municipio o porque sencillamente no se tiene esa cultura ciudadana existente en algunas ciudades importantes del país.

De esta forma este tipo de problema se ve reflejado en los registros que accidentes que se presentan a diario en el municipio, por tal motivo el organismo encargado de dicho control ha optado por implementar herramientas tecnológicas que permitan ayudar en la toma de decisiones para reducir estos índices.

Si nos trasladáramos a nivel nacional sobre los mecanismos que el Gobierno nacional ha implementado para la regulación de movilidad de estos vehículos, el muy reconocido sistema de pico y placa a automóviles, y las restricciones al porte de parrilleros en motocicletas en algunos días de la semana, analizándolo bien desde un punto de vista objetivo estas medidas han sido muy insuficientes para la reducción en los índices de accidentalidad.

Por todo lo anterior mencionado, con este proyecto se busca mejorar las condiciones de movilidad de los vehículos allí relacionados y ayudar mediante herramientas tecnológicas reducir los indicies de accidentalidad en el casco urbano del municipio de Montelibano.

#### **3. Marco teórico y Conceptual**

#### <span id="page-21-1"></span><span id="page-21-0"></span>**3.1. Marco Teórico**

#### <span id="page-21-2"></span>**3.1.1. Accidentalidad en Colombia**

Durante el año 2014 se presentaron 45592 casos de lesiones y muertes en accidentes de tránsito en Colombia, según datos de Medicina Legal, una cifra récord en la última década en el país. Lejos de disminuir, las cifras aumentan año tras año, dejando luto y dolor en miles de familias colombianas.

Se sabe que el respeto a las normas de tránsito, la prudencia y el control de la velocidad pueden salvar muchas vidas. Entonces ¿Por qué la vía pública sigue siendo un peligro para cientos de conductores, peatones, motociclistas y demás agentes de la seguridad vial?

Según el Código de Tránsito Colombiano, la conducción de un vehículo es considerada una actividad peligrosa. Por eso, en vez de señalar culpables, es necesario que cada persona conozca algunos datos que lo harán reflexionar sobre la responsabilidad que tiene a la hora de manejar un vehículo y de transitar por la vía pública. (Loaiza, 2014 ).

#### <span id="page-21-3"></span>**3.1.2. Accidentes de tránsito: 10 datos que te harán reflexionar**

- 1. Los accidentes de tránsito están entre las primeras 10 causas de muerte en todos los momentos de vida de las personas En los jóvenes entre 15 y 29 años, esta es la primera causa de muerte, superando enfermedades como el Sida o la leucemia.
- 2. Según estadísticas recientes, el 65% de las víctimas de los accidentes de tránsito en Colombia muere en zonas urbanas.
- 3. El 61% de las personas involucradas en un accidente de tránsito en el país manejaba una motocicleta. La mitad de las muertes se presentaron por [caídas](http://www.sura.com/blogs/autos/caida-moto-que-hacer.aspx) o por el impacto contra objetos fijos.
- 4. El 65% de las personas que mueren en un accidente de tránsito fallecen por causa de politraumatismos (múltiples heridas). El trauma craneano y de tórax, la segunda y tercera causa de muerte.
- 5. En Colombia, mueren más hombres que mujeres en accidentes de tránsito (en una relación de 4.2 a 1). La mayoría de varones muertos en accidentes de tránsito están en el grupo entre 20 y 44 años.
- 6. Las principales causas de accidentalidad en Colombia son el exceso de velocidad y la violación de las normas de tránsito.
- 7. El miedo y el [estrés](http://www.sura.com/blogs/autos/estres-enemigo-volante.aspx) son las principales emociones que produce la conducción de vehículos entre la población colombiana.
- 8. Las [distracciones](http://www.sura.com/blogs/autos/distracciones-conducir.aspx) son la causa número 1 de accidentes de tránsito en Colombia: maquillarse, conversar, mandar mensajes de texto o chatear, las distracciones más comunes entre los conductores colombianos.
- 9. El conductor fue la principal víctima de los accidentes de tránsito en Colombia, con el 48. 5% del total de fallecidos.
- 10. Beber alcohol y conducir puede ser una de las peores decisiones que puede tomar una persona en toda su vida: según la [ley 1696 de 2013,](http://www.alcaldiabogota.gov.co/sisjur/normas/Norma1.jsp?i=55964) un conductor que sea sorprendido manejando un vehículo en estado de embriaguez deberá pagar desde multas millonarias hasta penas como trabajo comunitario y cárcel. Si vas a tomar alcohol, no manejes. (Loaiza, 2014 ).

## <span id="page-23-0"></span>**3.2. Marco Legal**

## <span id="page-23-1"></span>**3.2.1. Decreto 1344 de 1970 (Art. 250). Código Nacional de Tránsito Terrestre**

- Acuerdo 00044 de 1992, Instituto Nacional de Transporte y Tránsito. Establecía que la División de Seguridad Vial dependencia interna de la Oficina Central, enviaría a todas las Oficinas Regionales y Secciónales, los formularios de informe de accidente.
- Res. 05593 de 1993, adopta Manual para diligenciar el Formulario Informe de Accidente.
- Res. 008749 de 2001, delegación a las autoridades de tránsito y transporte para expedir el Formulario Informe de Accidente.
- Res. 004010 de 2002, "Por la cual se adopta el Manual para diligenciar el Formulario Informe de Accidente y sus anexos 1 y 2."
- Ley 769 de 2002, Artículos 143, 144, 145 y 149, Código Nacional de Tránsito Terrestre Automotor.
- Res. 004040 de 2004, por la cual se adopta el Informe Policial de Accidentes de Tránsito.
- Res. 1814 de 2005, por la cual se modifica la Resolución número 004040 del 28 de diciembre de 2004. (Art. 2 y 6).
- Res. 06020 de 2006, por la cual **se** adopta el manual para diligenciar el Informe Policial de Accidentes de Tránsito y se modifica el campo 12 del formato del mismo informe.
- Res. 002838 de 2008, por la cual se modifica parcialmente la Resolución número 6020 del 29 de diciembre de 2006. (para la asignación se debe haber reportado el 80% de rangos asignados).

 Resolución 11268 de 2012, por la cual se adopta el manual de diligenciamiento del Informe policial de Accidente de Tránsito.

#### <span id="page-24-0"></span>**3.2.2. Ley de Ciencia y Tecnología**

La Ley 29 de 1990, llamada Ley de Ciencia y Tecnología, es el marco que regula las disposiciones para el fomento de la investigación científica y el desarrollo tecnológico, y la promoción de empresas basadas en innovación y desarrollo tecnológico. Es la ley soporte del establecimiento de incubadoras de empresas y de parques tecnológicos en Colombia. La ley señala el marco dentro del cual el Estado y sus entidades se pueden asociar con particulares en "actividades científicas y tecnológicas, proyectos de investigación y creación de tecnología".

#### <span id="page-24-1"></span>**3.2.3. La Ley 769 de 2002**

El Código Nacional de Tránsito Terrestre rige en todo el territorio nacional y regula la circulación de los peatones, usuarios, pasajeros, conductores, motociclistas, ciclistas, agentes de tránsito, y vehículos por las vías públicas o privadas que están abiertas al público, o en las vías privadas, que internamente circulen vehículos; así como la actuación y procedimientos de las autoridades de tránsito. (MinTransporte, Decreto 1344 de 1970 (Art. 250). Código Nacional de Tránsito Terrestre., 2008)

#### <span id="page-24-2"></span>**3.2.4. De la protección de los derechos de autor**

la ley protege los derechos de autor de este proyecto corresponden a la Universidad de Córdoba, como lo estipula el acuerdo No. 093 del 26 de noviembre de 2002, en el capítulo XI de los Principios Éticos de la Investigación y Extensión de los Derechos de Autor, (Universidad de Córdoba, 2002).

#### <span id="page-25-0"></span>**3.2.5. Decreto 1813 de 1994 - Artículo 1º**

De las definiciones. Para efectos de lo dispuesto en el presente decreto y de conformidad con el Acuerdo 005 de 1994 del consejo nacional de seguridad social en salud, se tendrán en cuenta las siguientes definiciones:

- 1. **Víctima de accidente de tránsito.** Es la persona que resulta afectada en su integridad física como consecuencia directa de un accidente de tránsito.
- 2. **Accidente de tránsito.** Se entiende por accidente de tránsito el suceso ocasionando o en el que haya intervenido un vehículo automotor en una vía pública o privada con acceso al público, destinada al tránsito de vehículos, personas y/o animales y que como consecuencia de su circulación o tránsito, o que por violación de un precepto legal o reglamentario de tránsito causa daño en la integridad física de una persona.
- 3. **Víctima de evento catastrófico.** Se entiende por víctima de evento catastrófico aquella persona que presenta algún tipo de daño directo e inmediato, en su integridad física como consecuencia de la ocurrencia de una catástrofe.
- 4. **Evento catastrófico.** Se considera como evento catastrófico todos aquellos eventos de origen natural o provocados por el hombre en forma accidental o voluntaria, cuya magnitud supera la capacidad de adaptación de la comunidad en la que aquel se produce y que la afectan en forma masiva e indiscriminada, generando la necesidad de ayuda externa. (Alcaldia de Bogota , 1994).

#### <span id="page-26-0"></span>**3.3. Marco Conceptual**

- **Accidente:** Se ha definido accidente como "un evento inesperado y adverso, el cual resulta en lesiones a las personas, daños a la propiedad o pérdidas en el proceso".
- **Accidente de tránsito:** Evento generalmente involuntario, generado al menos por un vehículo en movimiento, que causa daños a personas y bienes involucrados en él e igualmente afecta la normal circulación de los vehículos que se movilizan por la vía o vías comprendidas en el lugar o dentro de la zona de influencia del hecho.
- **Acompañante:** Persona que viaja con el conductor de un vehículo automotor.
- **Agente de tránsito:** Todo funcionario o persona civil identificada que está investida de autoridad para regular la circulación vehicular y peatonal y vigilar, controlar e intervenir en el cumplimiento de las normas de tránsito y transporte en cada uno de los entes territoriales.
- **Casco:** Pieza que cubre la cabeza, especialmente diseñada para proteger contra golpes, sin impedir la visión periférica adecuada que cumpla con las especificaciones de las normas Icontec 4533 "Cascos Protectores para Usuarios de Vehículos", o la norma que la modifique o sustituya.
- **Centro de enseñanza para conductores:** Establecimiento docente de naturaleza pública, privada o mixta que tenga como actividad permanente la capacitación de personas que aspiran a conducir vehículos automotores y motocicletas.
- $\checkmark$  **Embriaguez:** Estado de alteración transitoria de las condiciones físicas y mentales, causada por intoxicación aguda que no permite una adecuada realización de actividades de riesgo.
- **Infracción:** Transgresión o violación de una norma de tránsito. Habrá dos tipos de infracciones: simple y compleja. Será simple cuando se trate de violación a la mera norma. Será compleja si se produce un daño material.
- **Motocicleta:** Vehículo automotor de dos ruedas en línea, con capacidad para el conductor y un acompañante.
- **Pasajero:** Persona distinta del conductor que se transporta en un vehículo público.
- **Peatón:** Persona que transita a pie o por una vía.
- **Señal de tránsito:** Dispositivo físico o marca especial. Preventiva y reglamentaria e informativa, que indica la forma correcta como deben transitar los usuarios de las vías.
- **Sobrecarga:** Exceso de carga sobre la capacidad autorizada para un vehículo automotor.
- **Sobrecupo:** Exceso de pasajeros sobre la capacidad autorizada para un vehículo automotor.
- **Tráfico:** Volumen de vehículos, peatones, o productos que pasan por un punto específico durante un periodo determinado.
- **Tránsito:** Es la movilización de personas, animales o vehículos por una vía pública o privada abierta al público.
- **Vehículo:** Todo aparato montado sobre ruedas que permite el transporte de personas, animales o cosas de un punto a otro por vía terrestre pública o privada abierta al público.
- **Vía:** Zona de uso público o privado, abierta al público, destinada al tránsito de vehículos, personas y animales
- **Móvil:** "o teléfono móvil, es un dispositivo inalámbrico electrónico que permite tener acceso a la red de telefonía celular o móvil".
- **Tablet:** "es una computadora portátil en el que se puede interactuar a través de una pantalla táctil o Multitáctil, el usuario, puede utilizar una pluma stylus para trabajar

con el ordenador sin necesidad de teclado físico, o mouse. Se trata, a fin de cuentas, de un dispositivo a medio camino entre el teléfono móvil y el portátil".

 **Teléfonos inteligentes:** "también denominado teléfono táctil (Smartphone en inglés), es un teléfono móvil construido sobre una plataforma informática móvil, con una mayor capacidad de almacenar datos y realizar actividades semejantes a una mini computadora.

#### **4. Metodología**

<span id="page-29-0"></span>Debido a la inseguridad, imprudencia, falta de conciencia ciudadana, entre otros factores que influyen de una u otra manera a elevar los índices de accidentes de tránsito en el municipio de Montelibano, esta se ha convertido en una problemática tanto en el municipio como a nivel mundial, viendo la importancia de este fenómeno, nos motiva a escogerlo como tema para nuestro trabajo de grado.

Elegir este tema de trabajo no fue fácil, pero observando a diario tantos accidentes que día a día cobra más vida en el municipio y a nivel nacional, emprendemos una investigación sobre este fenómeno y una posible solución, creando un sistema de registro de accidentes con el cual podremos tener estadísticas, reportes que nos ayudan a tomar controles sobre esta problemática, con el apoyo del tránsito municipal, alcaldía y policía nacional que nos brindaron su apoyo con información, estadísticas que fueron claves para poder llevar acabo esta investigación y así la realización del software SIRAT (Sistema Integrado de Registro de Accidentes de Tránsito).

#### <span id="page-29-1"></span>**4.1. Fases del Proyecto**

A continuación vamos a identificar y definir la metodología utilizada en nuestro proyecto de grado:

## <span id="page-29-2"></span>**4.1.1. Planificación**

Las fallas en el registro y control de accidentes, lleva al tránsito a la necesidad de sistematizar sus formatos de registro de accidentes, sin embargo antes se debe llevar a cabo una minuciosa investigación la cual nos arrojara los resultados necesarios para la sistematización de este proceso.

En esta fase, realizamos un diseño de la aplicación teniendo en cuenta las entrevistas con el inspector Johnny Blanquicet y su grupo de trabajo, donde se exponen y se estudian diferentes soluciones y funcionalidades con las que debería contar la aplicación con el fin de satisfacer las necesidades exigidas por el cliente.

#### <span id="page-30-0"></span>**4.1.2. Análisis de los requisitos del sistema**

En esta fase se realizan entrevistas al director y personas encargadas del manejo de suministros, revisión de formatos con el fin de reunir datos suficientes que nos aclaren las necesidades y características que debe llevar la aplicación , esto nos permitirá de forma más detallada analizar cada una de las necesidades presentes en el tránsito municipal.

#### <span id="page-30-1"></span>**4.1.3. Diseño del sistema**

Para esta fase se tomaran los formatos recolectados, desarrollando una base de datos que contenga la información necesaria para el registro de accidentes, se elaboran prototipos de diseños gráficos de la aplicación, los cuales cumplan con los requerimientos y funcionalidades de la misma.

#### <span id="page-30-2"></span>**4.1.4. Desarrollo de software**

En esta fase se construirán las tablas de accidentes, vehículos, oficina de tránsito, coordenadas, dispositivos y los demás archivos especificados durante la fase del diseño, los formularios o interfaces para manipular estas tablas, creación de registros, consultas que permitan calcular las operaciones de la base de datos, y por último, los reportes y estadísticas con la información necesaria.

### <span id="page-30-3"></span>**4.1.5. Prueba del sistema**

Durante esta fase, la aplicación se procederá a instalar en un dispositivo móvil con sistema operativo Android, se harán reportes, registros, con el fin de identificar errores o fallas en el sistema, verificando que funcione correctamente teniendo en cuenta las especificaciones y requerimientos del usuario. Se utilizara una información de prueba en la base de datos para examinar su procesamiento y los resultados de información que produce.

#### <span id="page-31-0"></span>**4.1.6. Implantación y evaluación**

En esta fase se instalará la aplicación en los dispositivos móviles para verificar que el sistema se encuentre sin errores. También se capacitaran a los usuarios y funcionarios del tránsito municipal en el funcionamiento de la misma.

#### <span id="page-31-1"></span>**4.2. Metodología de desarrollo del producto**

Como bien sabemos las fases anteriormente mencionadas representan métodos importantes para la realización de nuestro proyecto, desde este punto partimos para el desarrollo de este, utilizando la metodología de desarrollo ágil "Scrum" que se centra en un proceso en el que se aplican de manera regular un conjunto de buenas prácticas para trabajar colaborativamente, en equipo, y obtener el mejor resultado posible de un proyecto. En esta parte del documento se presenta la metodología que permitió desarrollar el presente proyecto de grado. Se muestran aspecto como el tipo de investigación o proyecto, las técnicas y procedimientos que fueron utilizados para llevar a cabo este proyecto.

**Línea de investigación:** La línea de investigación del programa de ingeniería de sistemas y telecomunicaciones perteneciente a la facultad de ingenierías de la Universidad de Córdoba en la cual se enmarca el desarrollo del presente trabajo de grado es Ingeniera de software.

**Tipo de investigación:** El estudio llevado a cabo en este proyecto se adecuo a los propósitos de la investigación descriptiva y en completa coherencia con los objetivos planteados en el mismo, donde se propuso como mejora frente a la problemática que está generando los altos índices de accidentalidad en la actualidad del municipio de Montelibano, el diseño e implementación de una aplicación móvil para registro de accidentes del municipio antes mencionado.

**Nivel de investigación:** De acuerdo con el problema descrito en la primera parte de este documento podemos definir que la investigación llevada a cabo en este proyecto es del tipo proyecto factible. Un proyecto factible según el manual UPEL (2010) es: "el proyecto factible consiste en la investigación, elaboración y desarrollo de una propuesta de un modelo operativo viable para solucionar problemas requerimientos o necesidades de organizaciones o grupos sociales; puede referirse a la formulación de políticas, programas, tecnológicas, métodos o procesos".

Estas prácticas se apoyan unas a otras y su selección tiene origen en un estudio de la manera de trabajar de equipos altamente productivos, además de la utilización de las siguientes fases:

#### <span id="page-32-0"></span>**4.2.1. Roles**

#### <span id="page-32-1"></span>*4.2.1.1.Product Owner (Dueño del producto)*

Este rol es representado por el organismo de transito del municipio, es él quien acepta o rechaza el resultado del aplicativo.

#### <span id="page-33-0"></span>*4.2.1.2.Scrum Máster*

Este rol es representado por el inspector de transito quien se encargó de orientarnos como desarrolladores del producto, sobre los procedimientos que tenía que manejar la aplicación, además de la información que necesitábamos para el diseño de la misma.

#### <span id="page-33-1"></span>**4.2.2. Reuniones**

#### <span id="page-33-2"></span>*4.2.2.1.Sprint planning*

En esta fase determinamos todo los procesos que manejaría el aplicativo, las herramientas que las compondrían y sobre que plataforma trabajaría el mismo, se estructuró el diseño de la base datos además del lenguaje de programación que utilizaríamos para el diseño del mismo.

#### <span id="page-33-3"></span>*4.2.2.2.Sprint review*

En esta fase revisamos los errores en la programación y diseño de la base de datos, además de los comentarios y observaciones que los tutores o Product Owner (dueño del producto) notadas al momento de la revisión, por otra parte también se realizó correcciones a la documentación que a su vez se venía trabajando.

#### <span id="page-33-4"></span>*4.2.2.3.Sprint retrospective*

En esta fase determinamos que podríamos mejorar en cuanto a la estructura del programa y que otras herramientas utilizaríamos para mejorar algunos inconvenientes que se presentaron al momento del desarrollo inicial, de esta forma se diseñaran versiones del mismo para corregirlas.

#### <span id="page-34-0"></span>*4.2.2.4.Daily scrum meeting*

Debido a responsabilidades laborales que teníamos, en esta fase nos reuníamos semanalmente a través de Skype y teamviewer, para analizar temas como errores, correcciones realizar y como se manejarían, mejoras dentro del aplicativo concerniente más que todo en la estructura de la base de datos y/o código fuente, y por ultimo estructura del documento.

## <span id="page-34-1"></span>**4.2.3. Artefactos**

#### <span id="page-34-2"></span>*4.2.3.1.Product backlog*

En esta fase enmarcamos los procedimientos que realizara nuestra aplicación relacionándolo así a través de los diagrama de caso de uso, debido, a que representaban el modelado de nuestro sistema mediante los procesos que manejaría el usuario y las diferentes iteraciones que tendría, esto nos fortaleció al momento del desarrollo puesto que cuando se nos presentaban errores verificábamos en que proceso lo teníamos y partiendo de allí analizábamos su solución.

#### <span id="page-34-3"></span>*4.2.3.2.Burndown chart*

En esta fase estructuramos las tareas que deberíamos desempeñar en cada etapa del proyecto, desde la recolección de información hasta la entrega de la aplicación, este proceso se realizó a través de un diagrama de Gantt donde estipulamos todas las actividades y el tiempo en el cual deberíamos realizarlas de una forma ordenada; este proceso fue muy importante para nosotros puesto que nos ayudó a verificar los tareas a medida que avanzábamos en el desarrollo de la aplicación.

Gracias a esta metodología pudimos desarrollar de una manera sencilla esta aplicación a través de mecanismo que nos permitieron organizar la información recolectada y convertirla en un producto que fuese acorde a las necesidades de nuestro cliente.

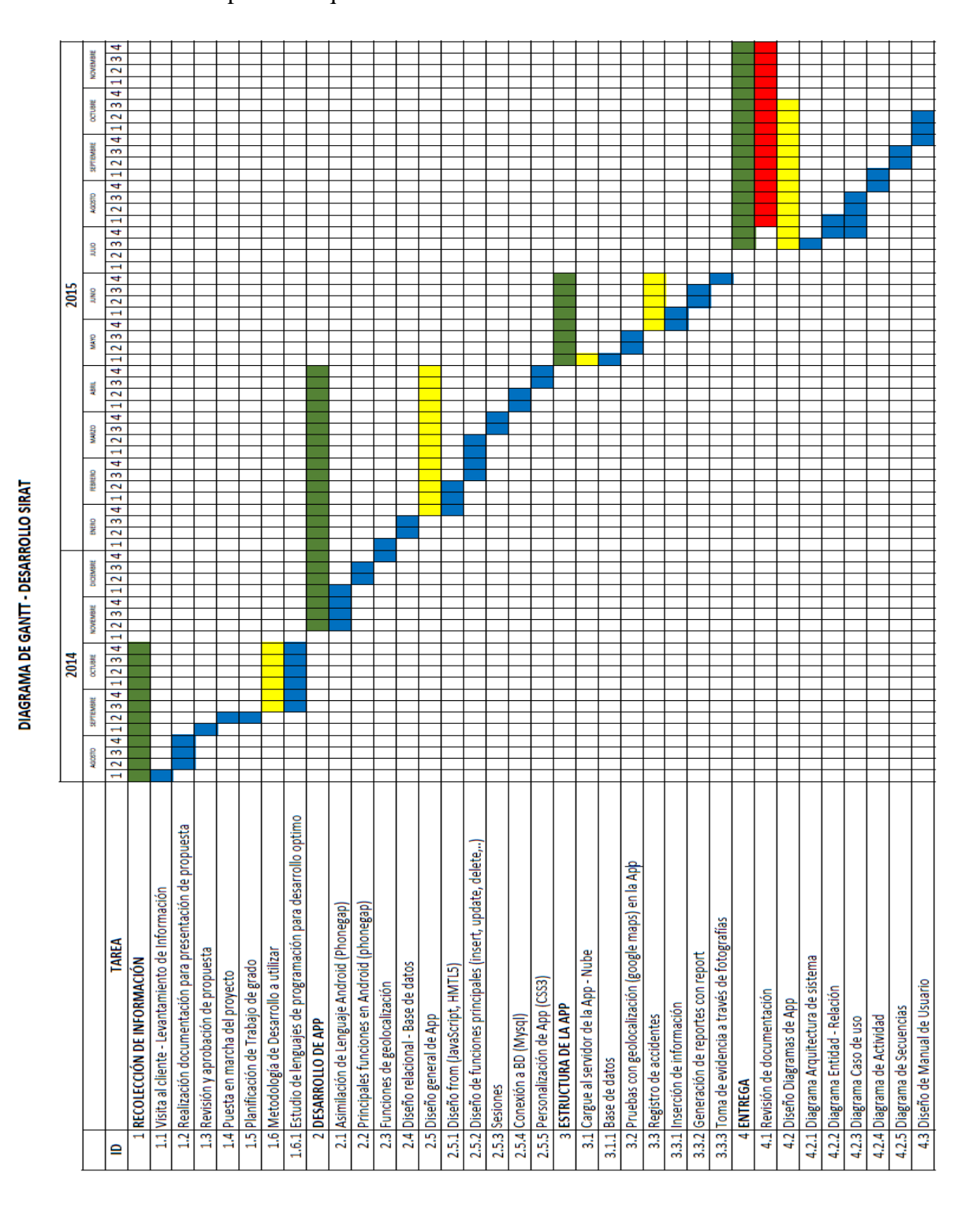

<span id="page-35-0"></span>Ilustración 1. Diagrama de GANTT
### **5. Desarrollo**

### **5.1. Arquitectura del sistema**

La arquitectura del sistema es la estructura jerárquica a través de la cual se relacionan los módulos de la Aplicación SIRAT (Sistema Integrado de Registro de Accidentes).

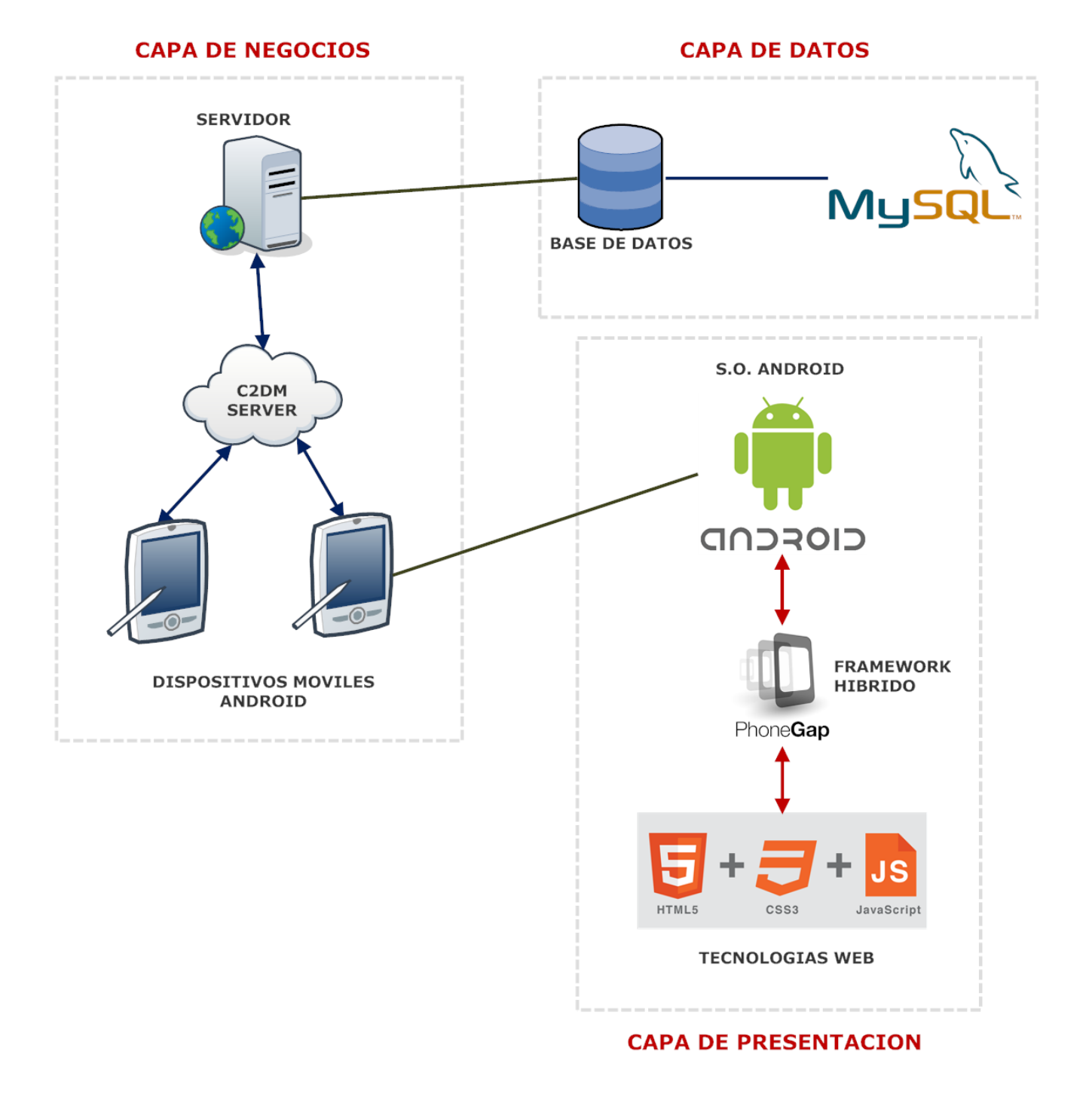

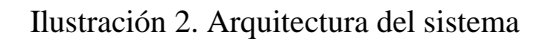

La figura anterior representa la estructura lógica de la aplicación SIRAT, esta se encuentra desarrollada de la siguiente forma; en la capada de datos se encuentra la estructura lógica de la base de datos la cual fue implementada en el motor de base de datos (Mysql), esta base de datos se encuentra alojada en un servidor de dominio web gratuito, a través del servicio de envío de información dispositivos móviles con sistema operativo Android (C2DM), nos permite realizar peticiones hacia el servidor (carga o inserción de datos), esta tipo de inserción se realiza en la capa de presentación la cual está desarrollada en un framework llamado *Phonegap*, el cual está basado en herramientas comunes HTML, JavaScript y CSS, desarrollando así una aplicación no nativa de Android para Android, desde este punto se realizan las peticiones hacia nuestro servidor.

### **5.2. Diseño del sistema**

Los diagramas de UML se pueden dividir en estáticos (aportan una visión estática del sistema) y dinámicos (aportan una visión dinámica del sistema).

### **5.2.1. Modelo Entidad Relacion**

Es para el modelado de datos que permite representar las entidades relevantes de un sistema de información, así como sus interrelaciones y propiedades.

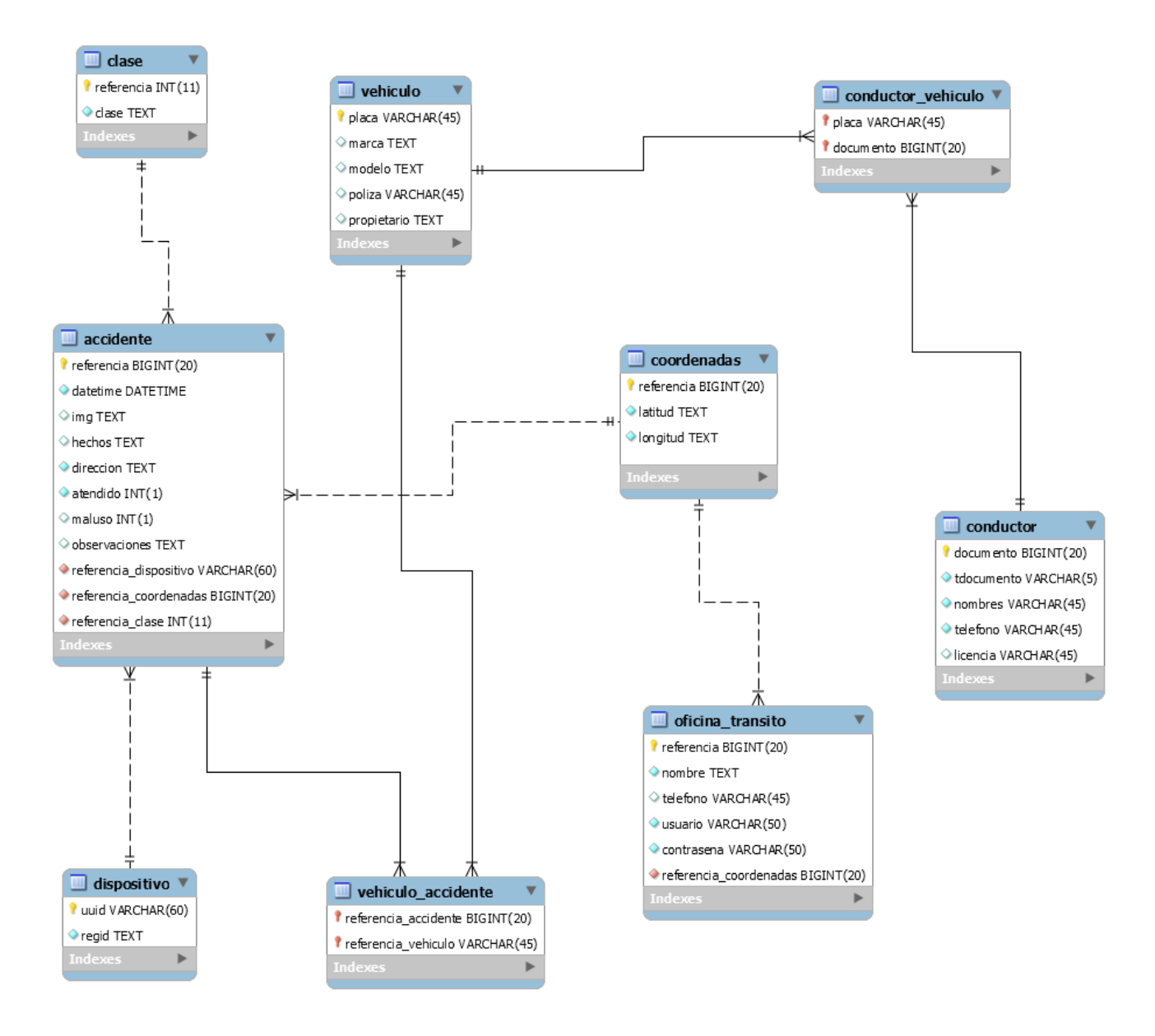

Ilustración 3. Modelo Entidad Relación

### **5.2.2. Diagrama De Clases**

Es un diagrama estático que describe la estructura de un sistema mostrando sus clases,

atributos y las relaciones entre ellos.

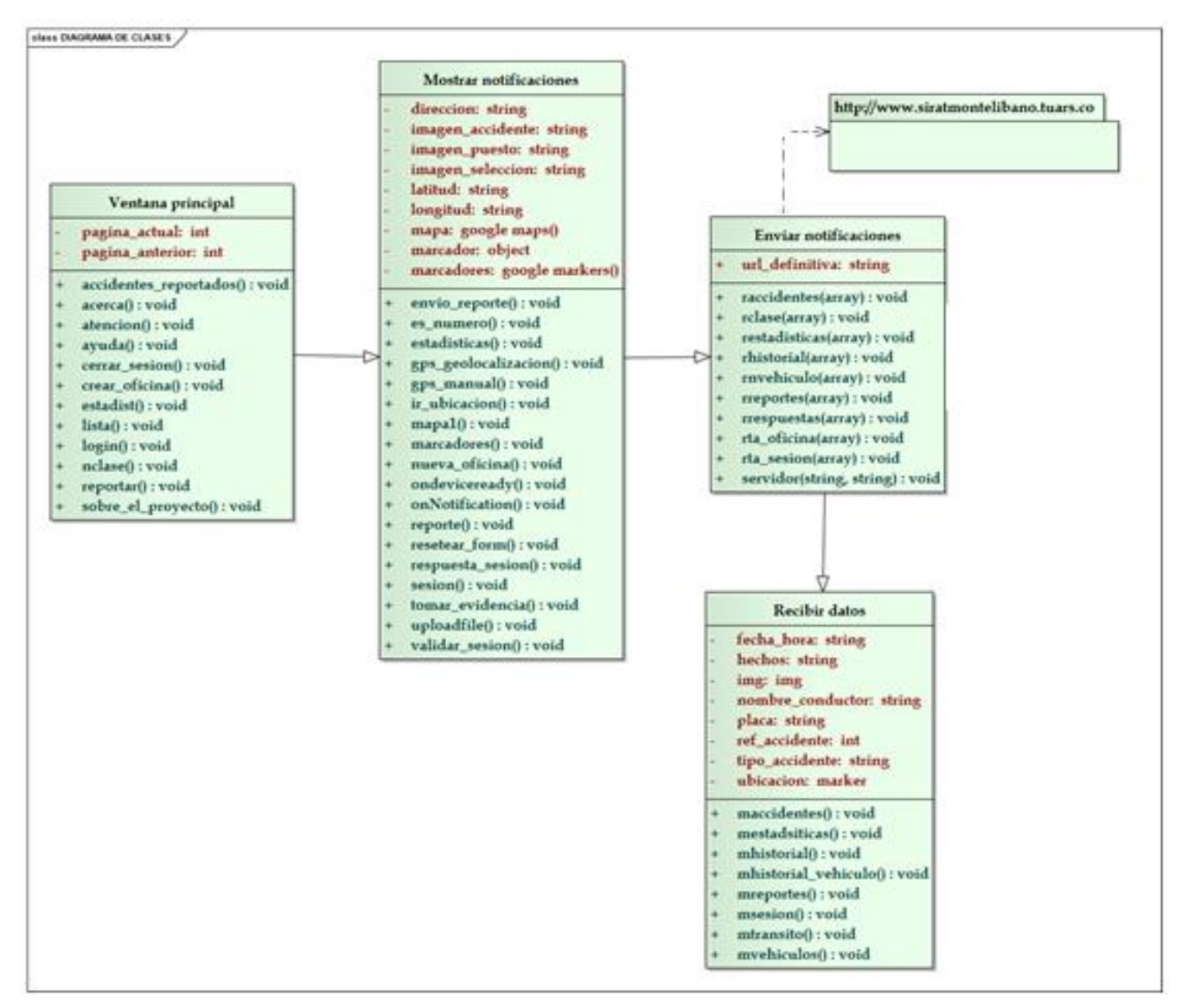

Ilustración 4. Diagrama de Clases.

#### **5.2.3. Casos de usos**

Los Casos de uso son diagramas Dinámicos que representan el modelado de nuestro sistema, mediante una secuencia de interacciones que se desarrollarán entre un sistema y sus actores en respuesta a un evento que inicia un actor principal sobre el propio sistema. El modelo dinámico se usa para expresar y modelar el comportamiento del sistema a lo largo del tiempo.

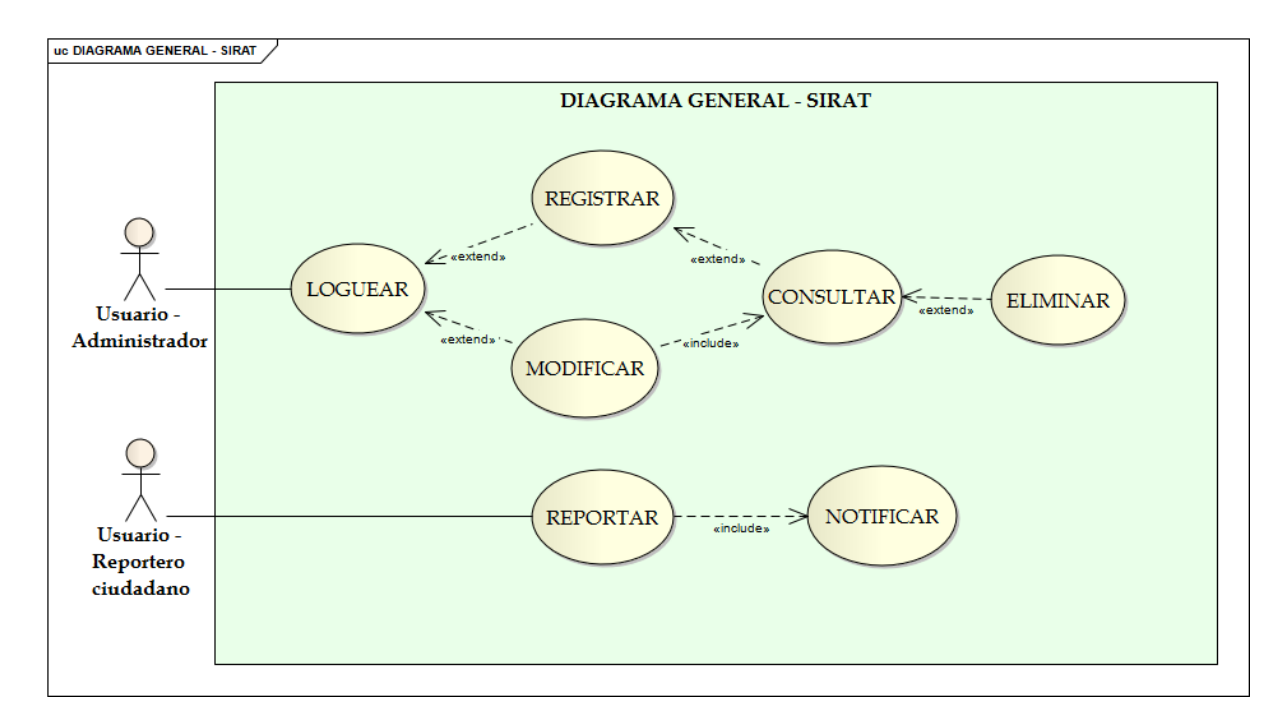

#### *5.2.3.1. Diagrama General – Sirat*

Ilustración 5. Diagrama General Sirat.

En la figura anterior podemos ver los atores y funciones que interactúan en nuestro sistema que son:

- Usuario Administrador (Quien es el encargado del logueo, Registro y Modificación en la Base de datos.)
- Usuario Reportero Ciudadano (Es quien reporta los Accidentes desde su dispositivo Móvil)

*5.2.3.2. Caso de uso Loquear*

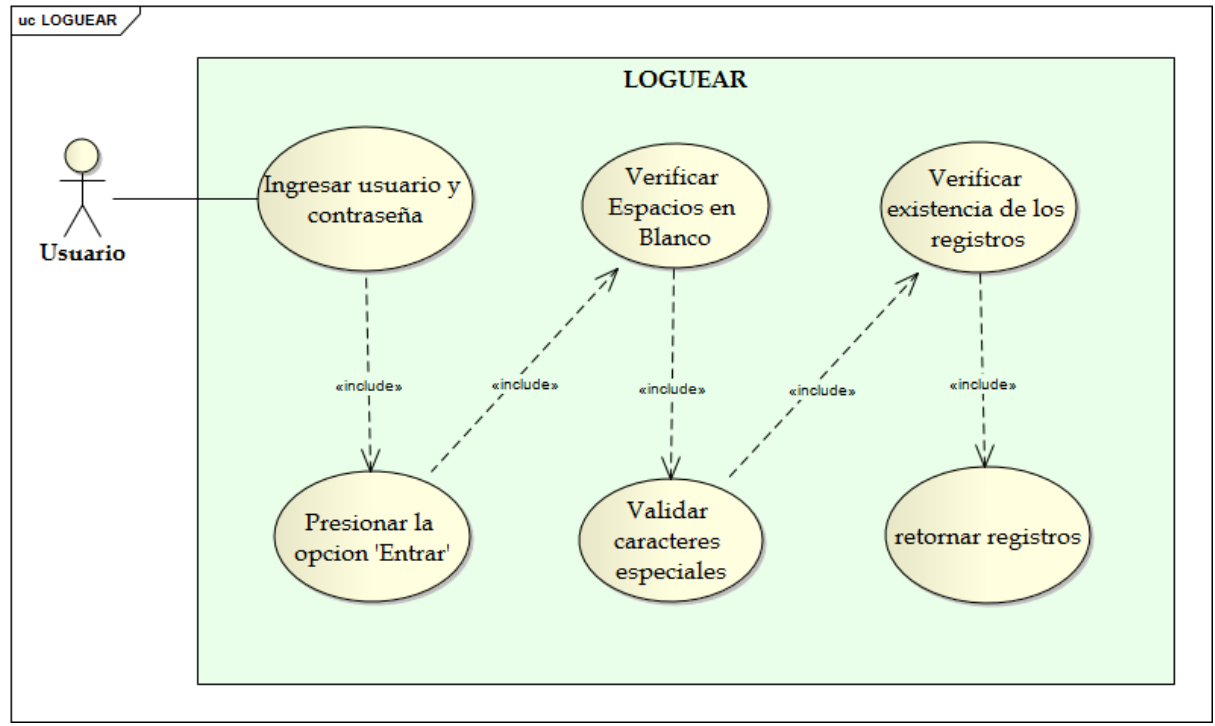

Ilustración 6. Diagrama Loguear.

En la figura anterior muestra el caso de uso de Loguear donde interactúan 1 actor el usuario, notamos como es el flujo para el logueo, pasando por varias opciones y verificación de datos para el ingreso al sistema.

### *5.2.3.3. Caso de uso Registrar*

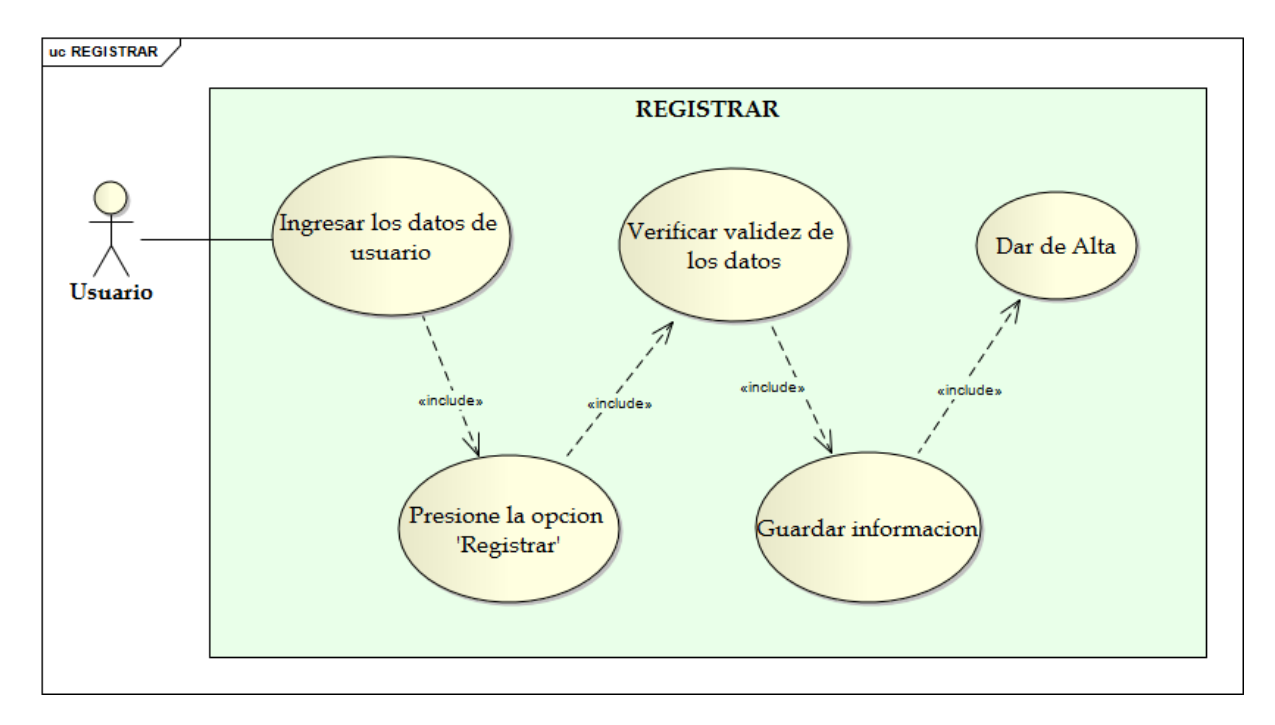

Ilustración 7. Diagrama Registrar.

En la figura anterior muestra el caso de uso Registrar y la interacción del usuario con el sistema donde el flujo se da de la siguiente manera:

- Ingresa datos del usuario
- Presionamos la opción Registrar
- Verificamos los datos
- Guarda la Información
- Da de alta.

De esta manera queda almacenado en nuestra base de datos un usuario.

### *5.2.3.4. Caso de uso Consultar*

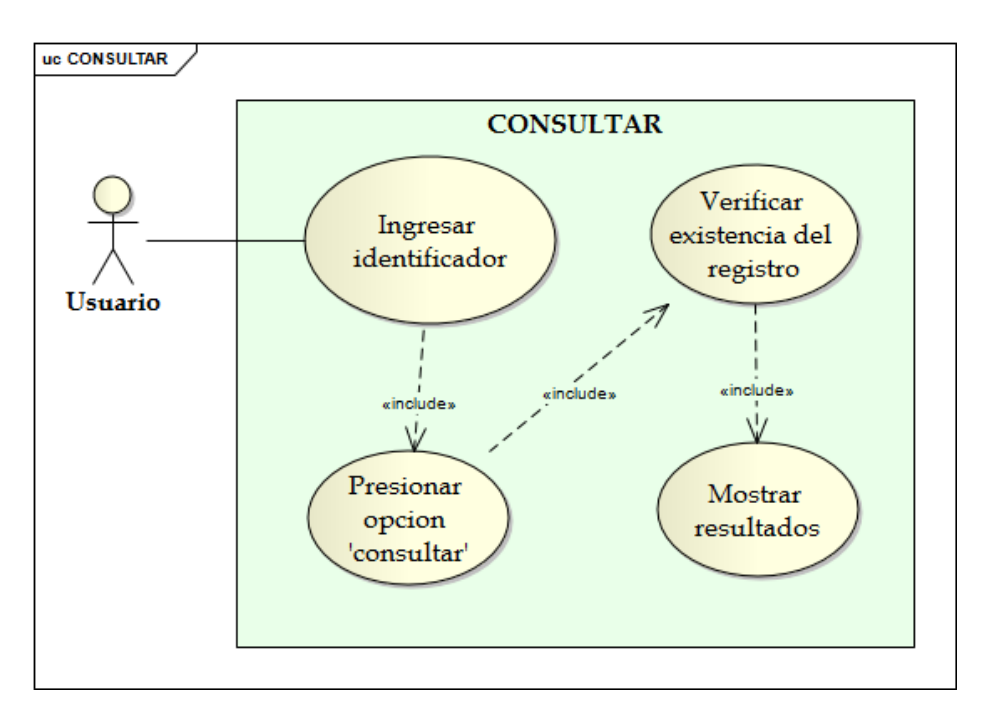

Ilustración 8. Diagrama Consultar.

En la figura anterior muestra el caso de uso de Consultar, donde el usuario hace la consulta al servidor y este con los parámetros solicitados muestra los resultados encontrados en la Base de datos.

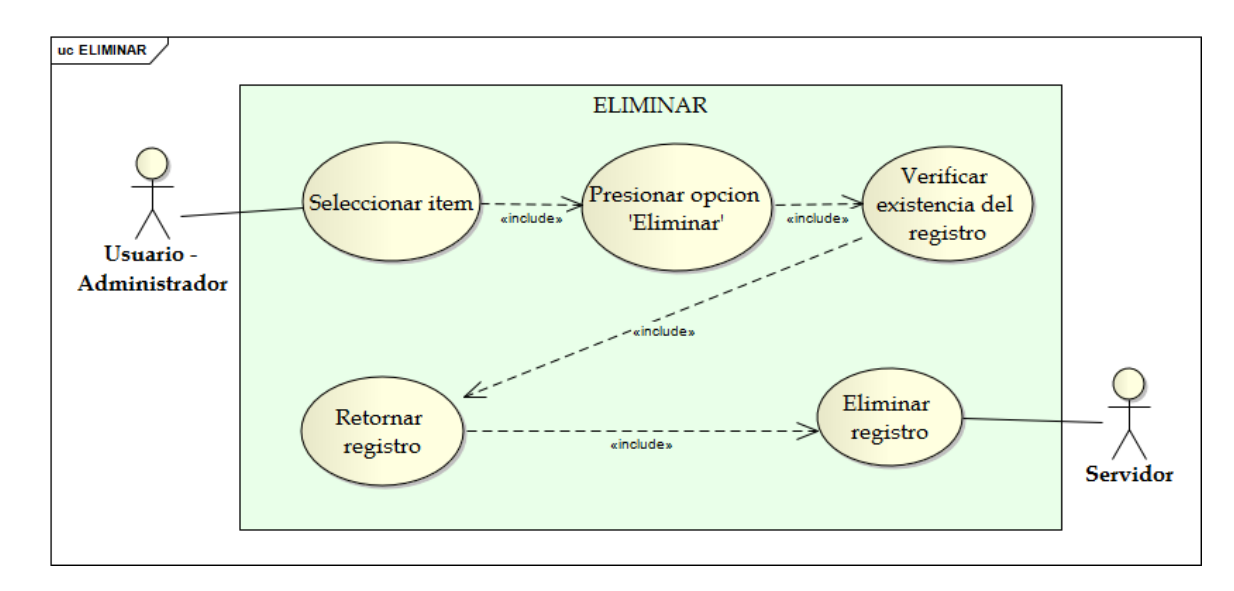

*5.2.3.5. Caso de uso Eliminar*

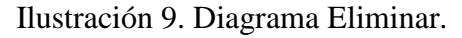

En la figura anterior vemos el caso de uso Eliminar donde interactúa el actor usuario en modo administrador con el servidor, donde este selecciona el ítem a eliminar, el sistema verifica su existencia y procede a la eliminación del registro en la base de datos.

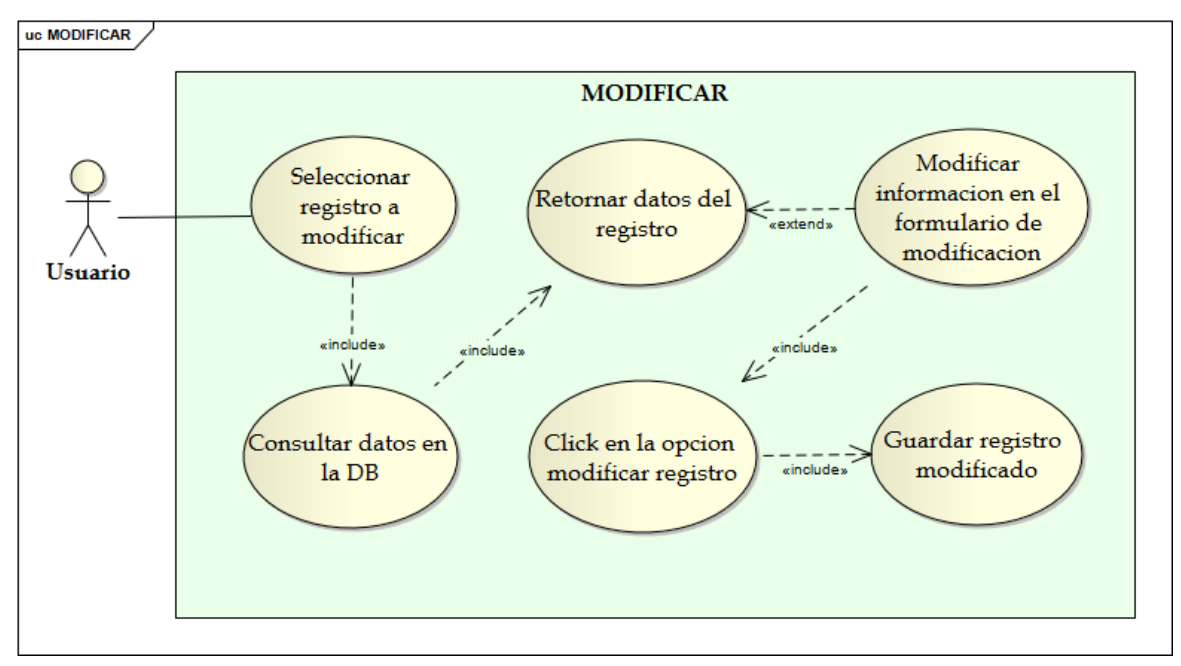

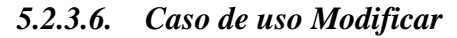

Ilustración 10. Diagrama Modificar

En la figura anterior vemos el caso de uso Modificar donde notamos la interacción entre el usuario y el sistema para modificar un registro:

- Seleccionamos el registro
- Consultamos en la BD
- Muestra datos
- Modificamos el registro
- Guardamos el registro y confirmamos el mismo.

### *5.2.3.7. Caso de uso Notificar*

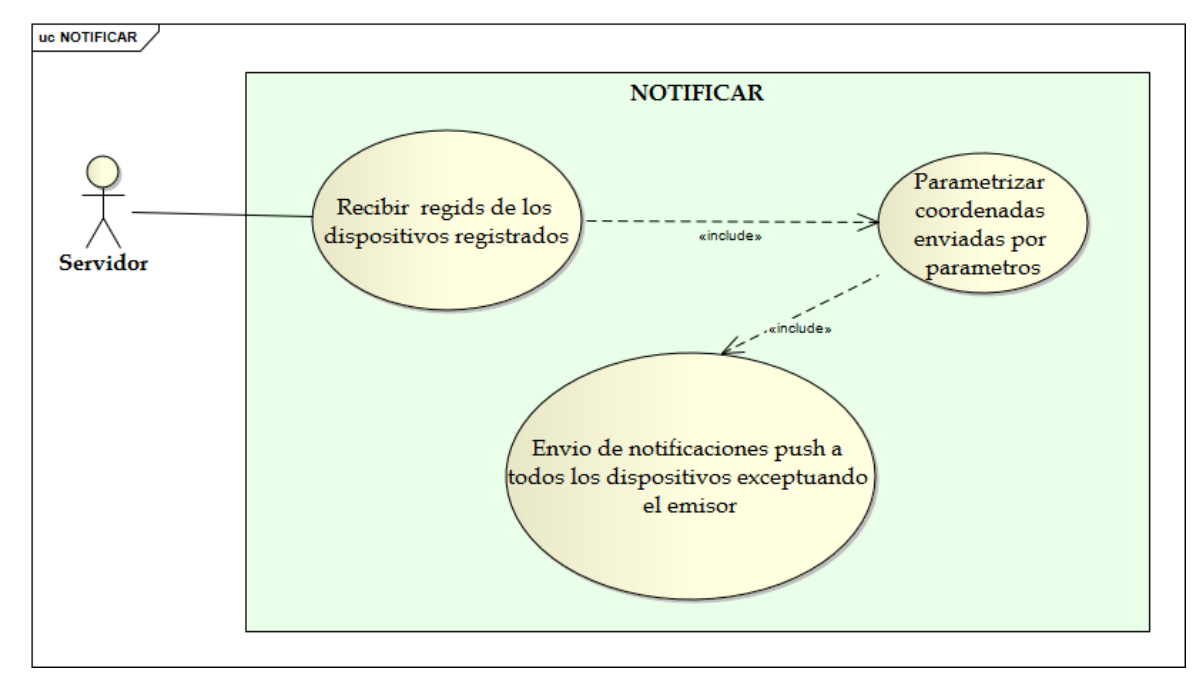

Ilustración 11. Diagrama Notificar.

En la figura anterior vemos el caso de uso Notificar donde el servidor recibe regids de los dispositivos, parametriza las coordenadas y luego envía las notificaciones.

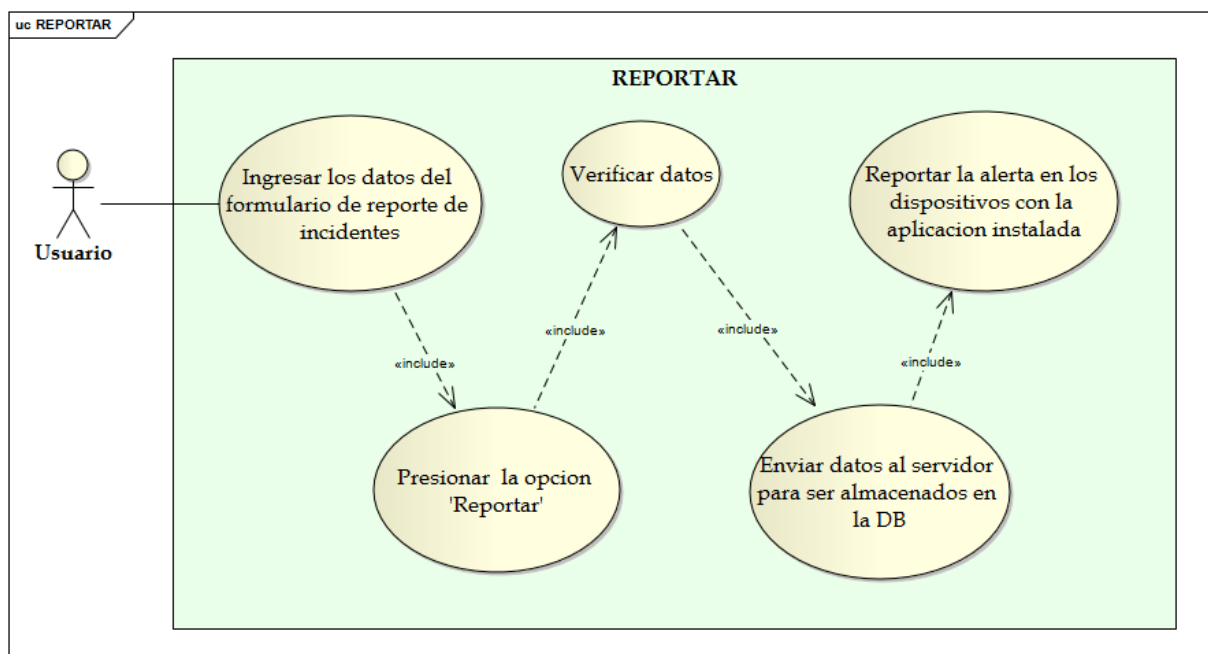

*5.2.3.8. Caso de uso Reportar*

Ilustración 12. Diagrama Reportar.

### **5.2.4. Modelos de secuencia de actividades**

Los diagramas de secuencia son Dinámicos, se usan para mostrar la interacción entre los usuarios, las pantallas y las instancias de los objetos en el sistema. Proveen un mapa secuencial del paso de los mensajes entre los objetos a lo largo del tiempo.

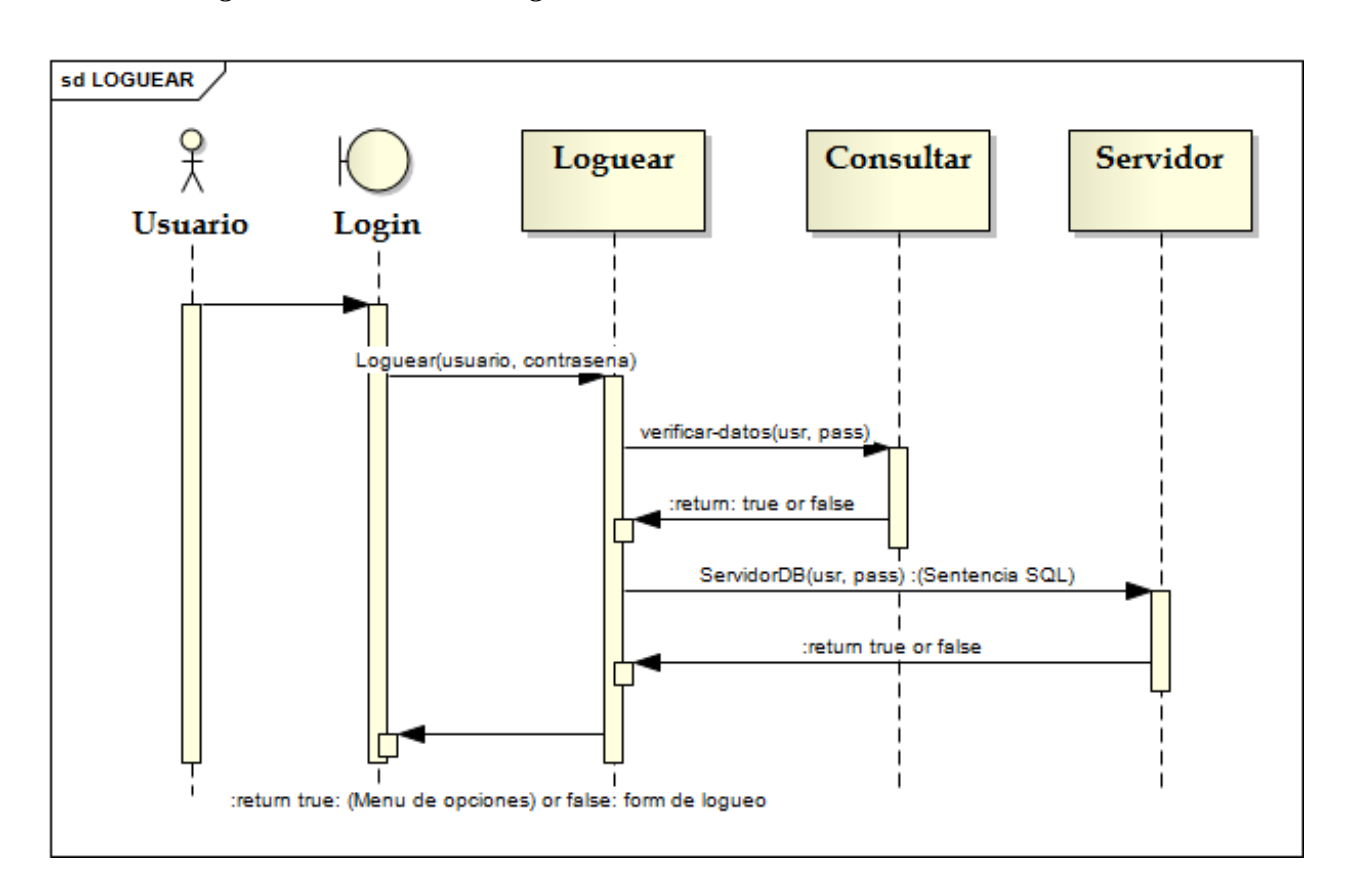

*5.2.4.1. Diagrama de Secuencia Loguear*

Ilustración 13. Diagrama de Secuencia Loguear.

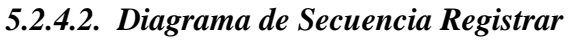

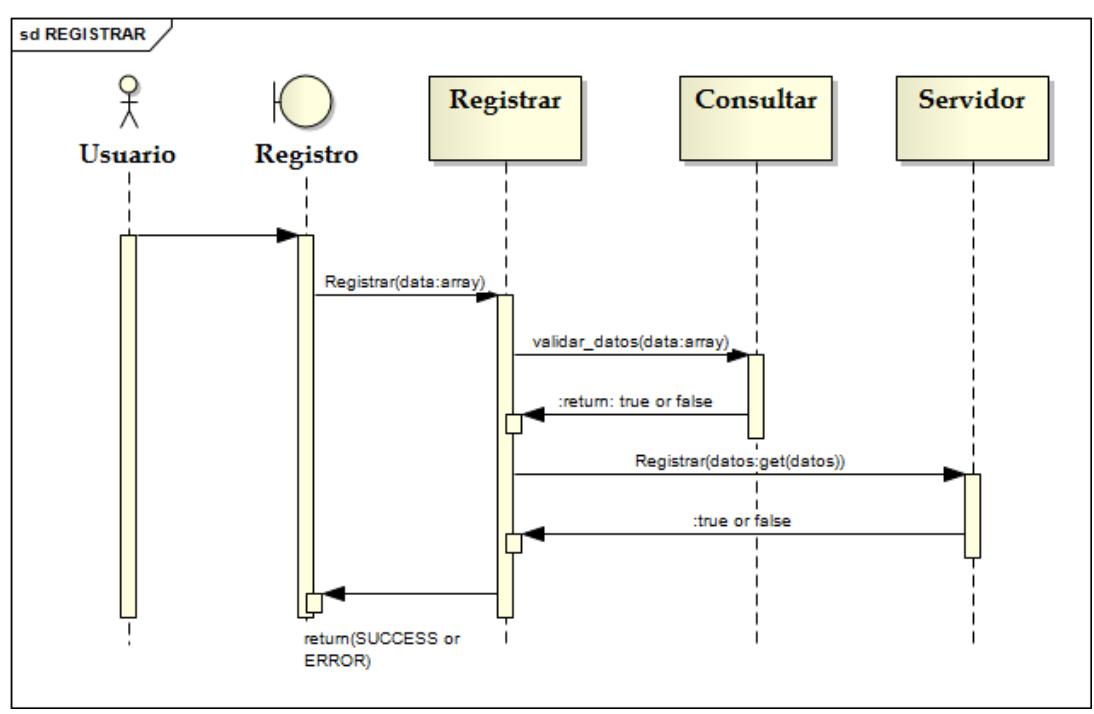

Ilustración 15. Diagrama de Secuencia Registro.

### *5.2.4.3. Diagrama de Secuencia Reportar*

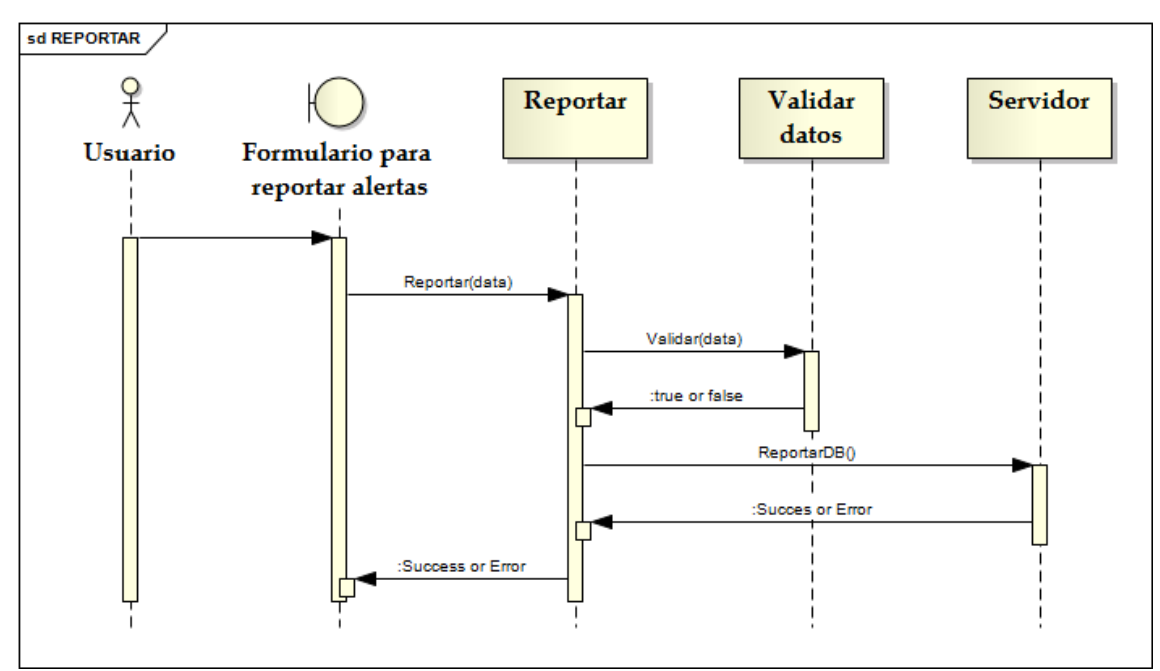

Ilustración 16. Diagrama de Secuencia Reportar.

*5.2.4.4. Diagrama de Secuencia Consultar*

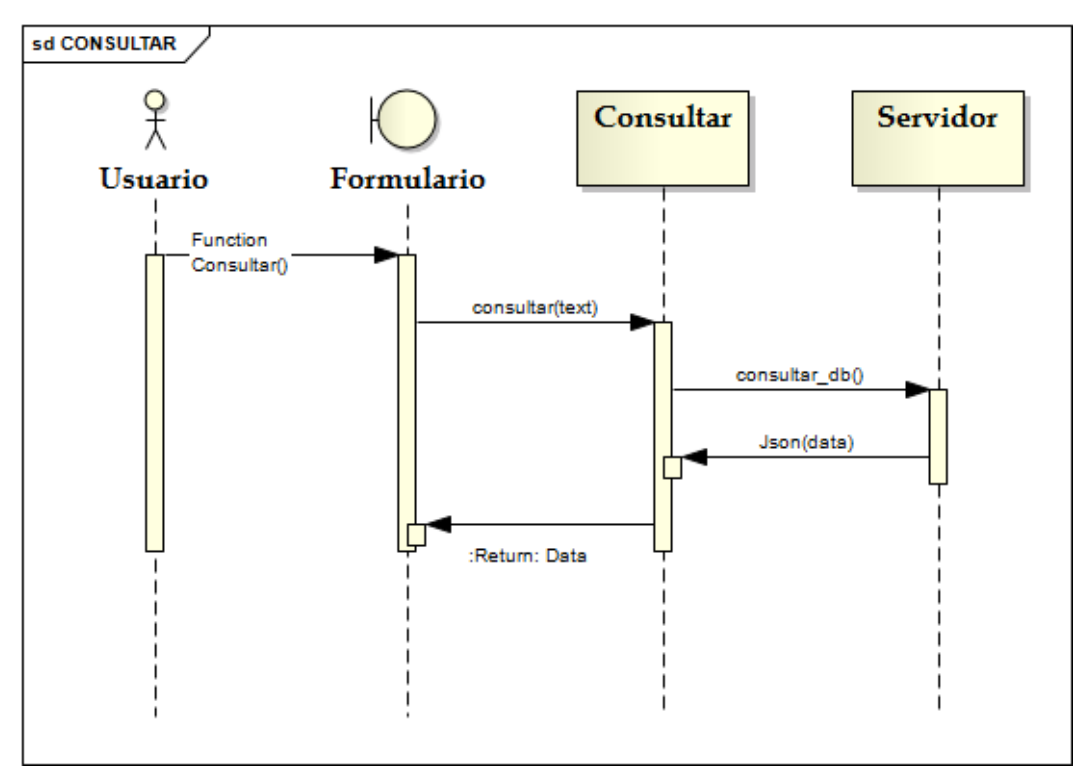

Ilustración 17. Diagrama de Secuencia Consultar.

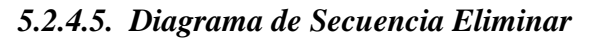

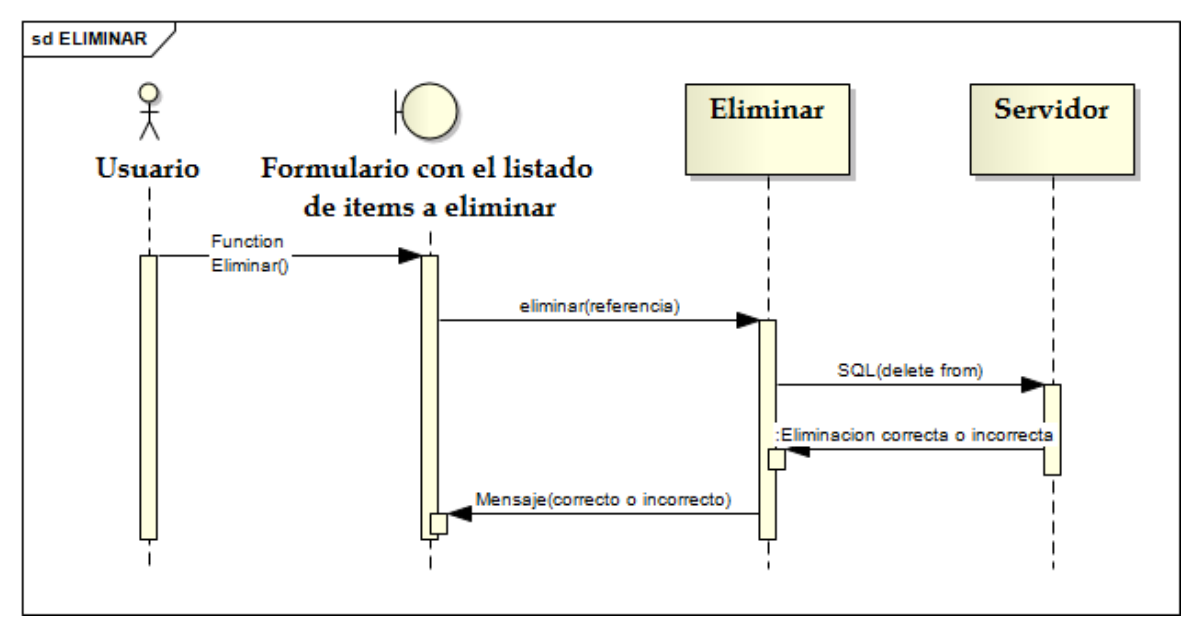

Ilustración 18. Diagrama de Secuencia Eliminar.

*5.2.4.6. Diagrama de Secuencia Modificar*

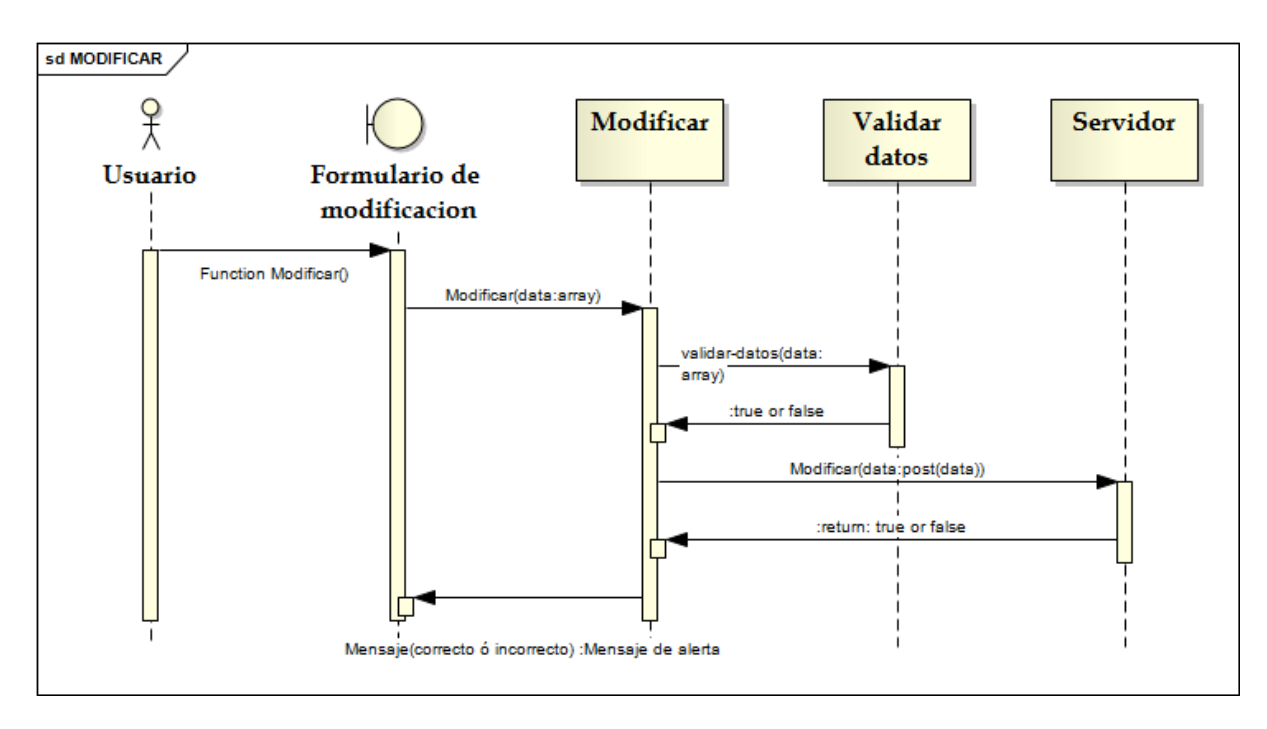

Ilustración 19. Diagrama de Secuencia Modificar.

### *5.2.4.7. Diagrama de Secuencia Notificar*

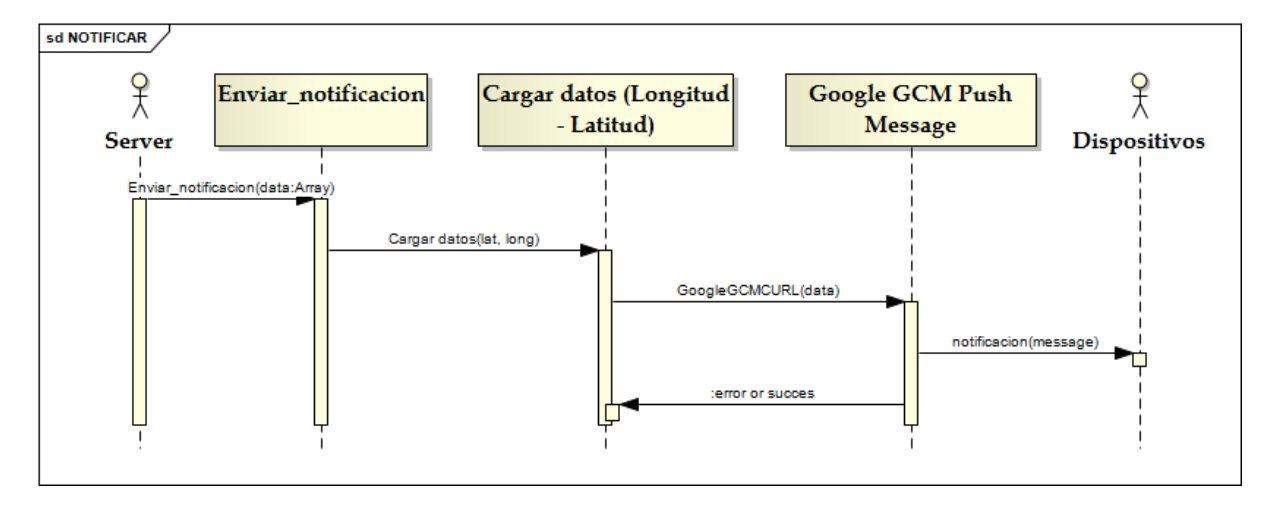

Ilustración 20. Diagrama de Secuencia Notificar.

### **5.2.5. Diagramas de Actividades**

Los diagramas de actividad son Dinámicos, se usan para mostrar cómo se construyen los diferentes flujos de trabajo o los procesos dentro de un sistema, cómo se inician, los variados caminos alternativos que se pueden tomar desde el inicio hasta el fin.

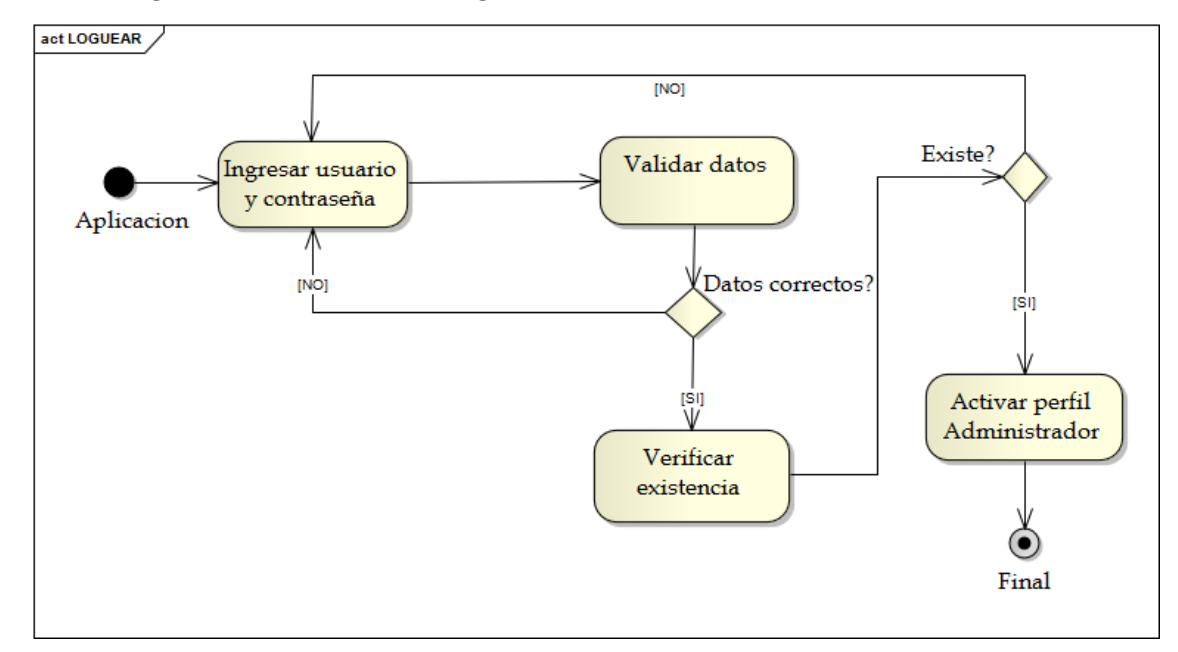

*5.2.5.1. Diagrama de Actividades Loguear*

Ilustración 21. Diagrama de Actividades Loguear.

*5.2.5.2. Diagrama de Actividades Modificar*

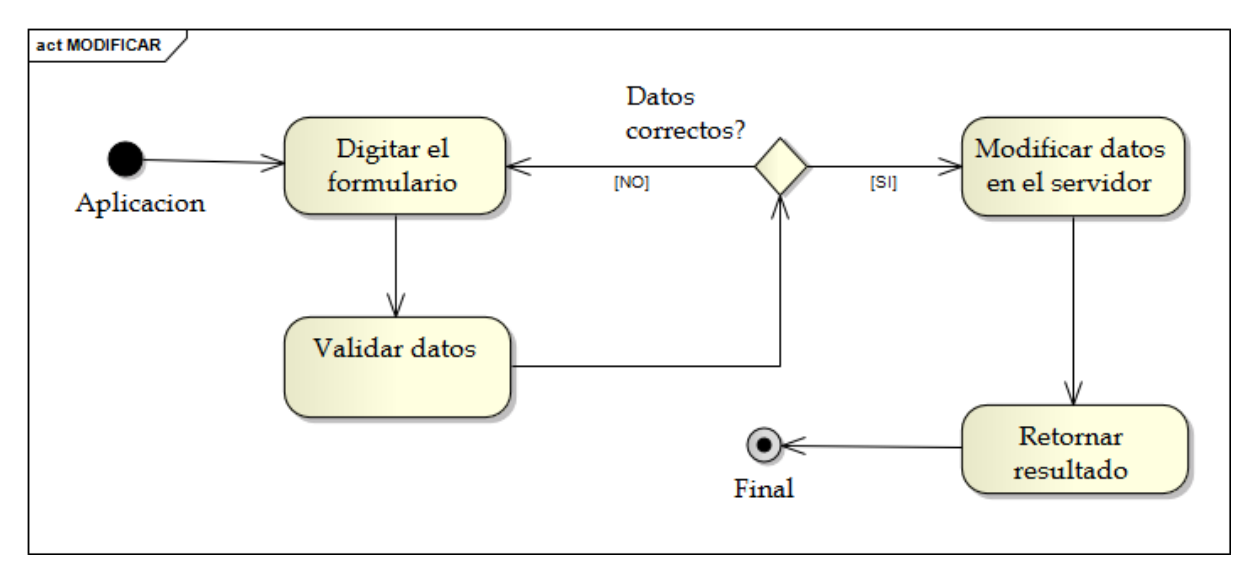

Ilustración 22. Diagrama de Actividades Modificar.

### *5.2.5.3. Diagrama de Actividades Reportar*

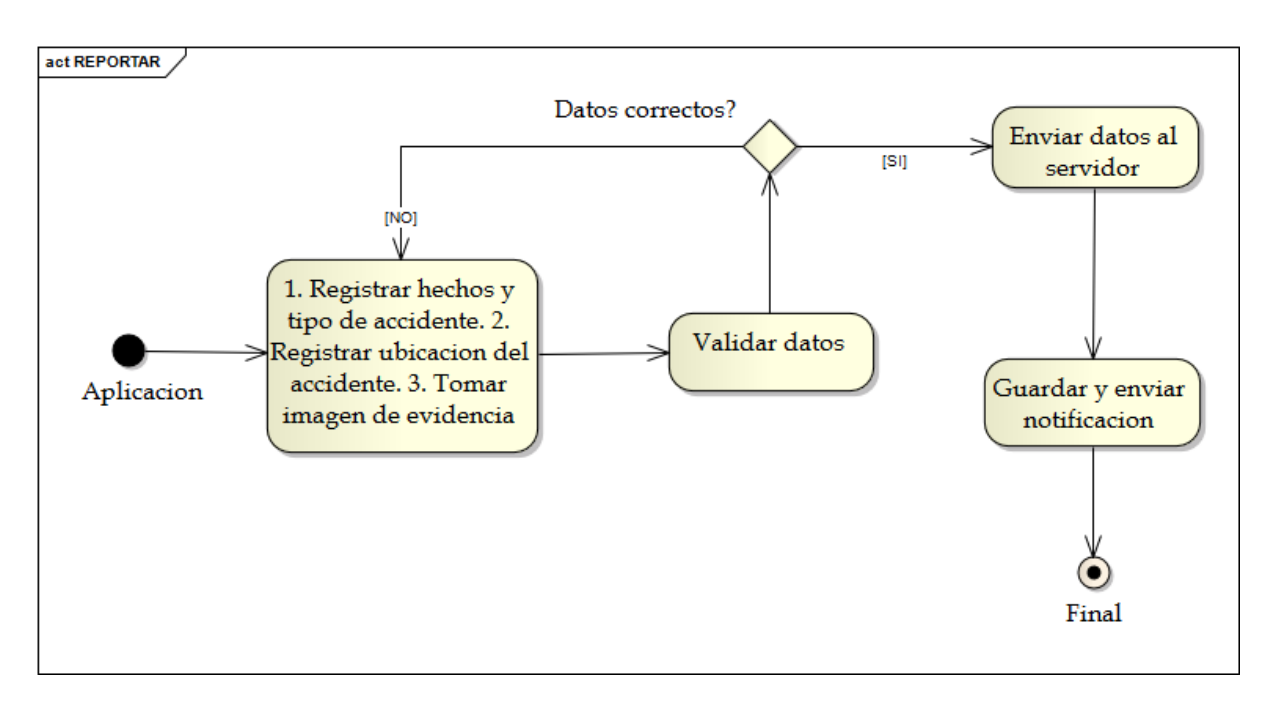

Ilustración 23. Diagrama de Actividades Reportar.

### *5.2.5.4. Diagrama de Actividades Registrar*

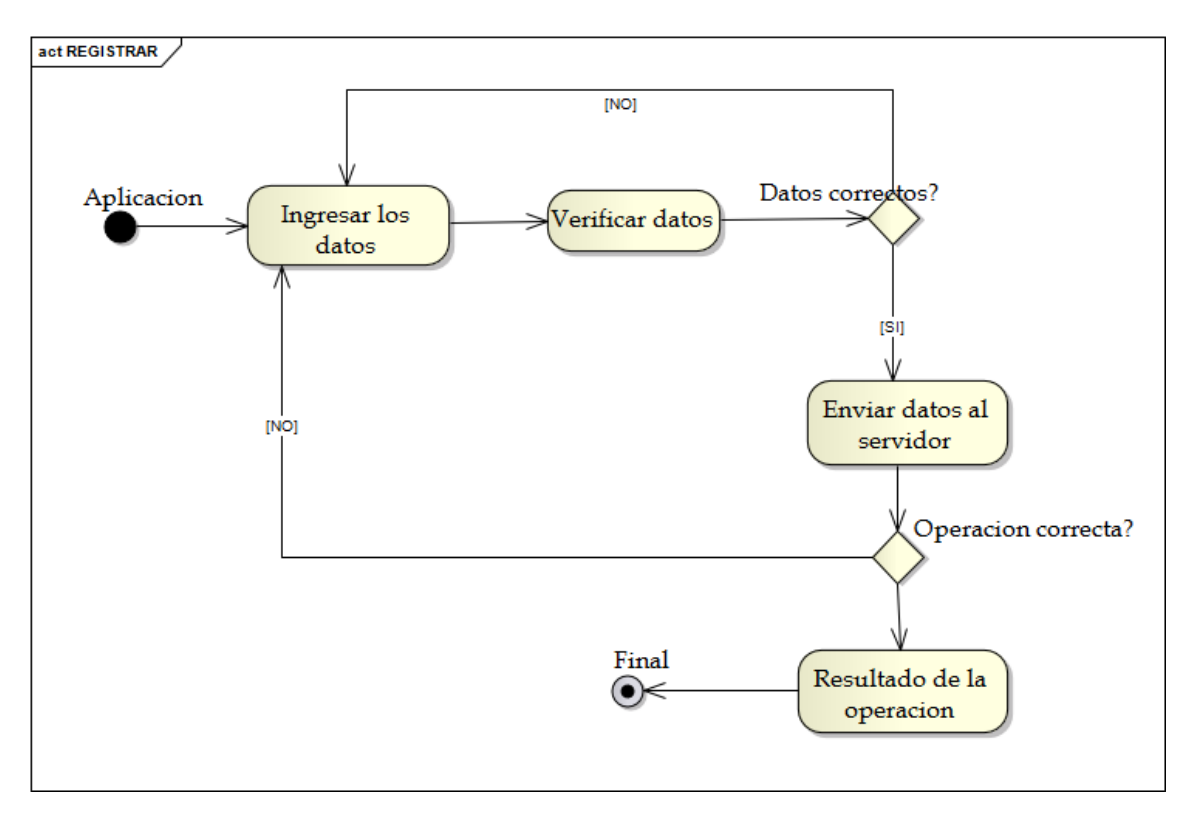

Ilustración 24. Diagrama de Actividades Registrar.

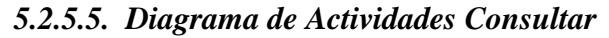

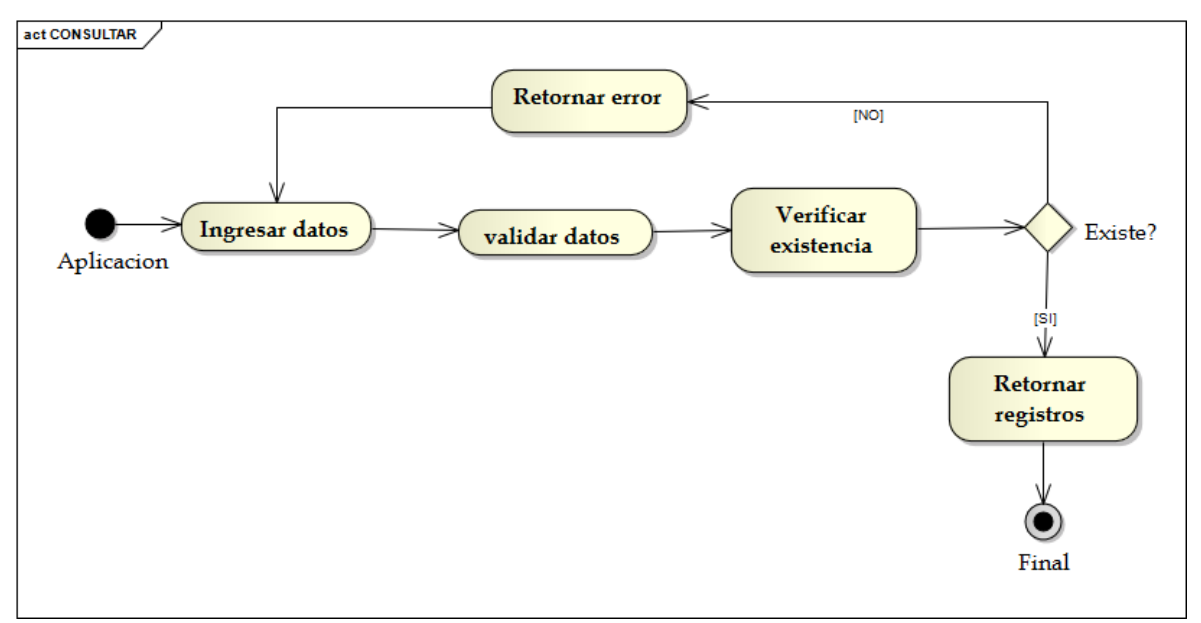

Ilustración 25. Diagrama de Actividades Consultar.

### *5.2.5.6. Diagrama de Actividades Notificar*

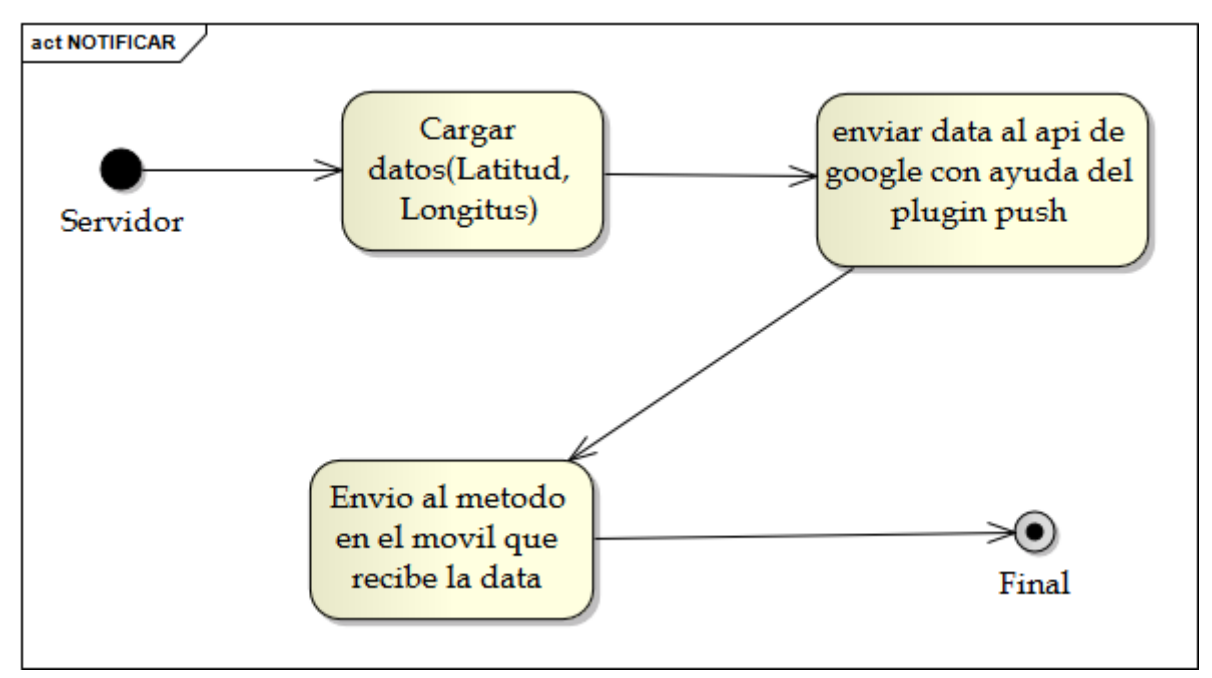

Ilustración 26. Diagrama de Actividades Notificar.

*5.2.5.7. Diagrama de Actividades Eliminar*

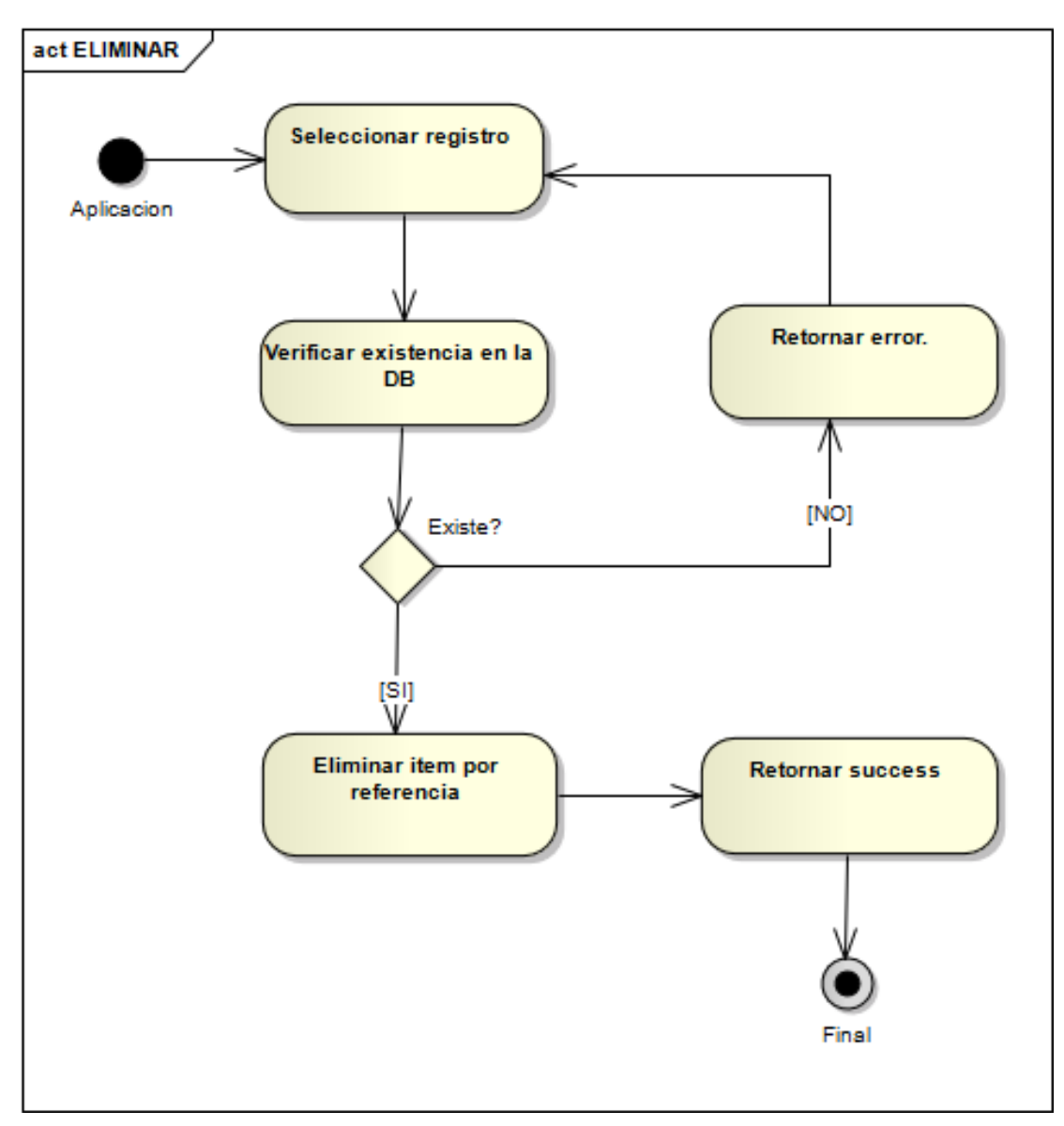

Ilustración 27. Diagrama de Actividades Eliminar.

### **6. Conclusiones**

Como resultado del trabajo de grado presentado, nos es posible concluir que, la estructura metodológica utilizada para el desarrollo del mismo ayudaron a la presentación de una forma sistemática para la exposición de la problemática y el diseño de la solución de la misma, a través de procesos que permitieron organizar nuestras ideas y plasmarla en nuestros objetivos. Por otro lado el aprendizaje de una nueva herramienta para el diseño de aplicativos nos llevó a nuevos retos dentro de nuestro nivel como profesionales, diseñando así una App que nos permitiese tanto registrar información a través de dispositivos móviles como ayudar en la toma de decisiones de los mismos.

Para finalizar, esta herramienta pretenderá ayudar al organismo de transito como a la ciudadanía para verificar y reportar accidentes presentados en todo el municipio de Montelibano, promoviendo así la utilización de las Tics como desarrollo social en la región.

#### **Bibliografía**

2002, L. 7. (2002). *Código Nacional de Tránsito Terrestre.*

- Alcaldia de Bogota . (3 de Agosto de 1994). *Alcaldia de Bogota*. Obtenido de /www.alcaldiabogota.gov.co: http://www.alcaldiabogota.gov.co/sisjur/normas/Norma1.jsp?i=5246
- ANTES 8Williams, J. (2004). *Fifty facts that should change the world. New York: Icon Books.*
- Araujo Arizala, A. (5 de Octubre de 2011). La Ley de ciencia, tecnología e innovación. Colombia.
- DANE. (2009). *Estadísticas vitales.* DANE editor 2009.
- Flink, J. J. (1990). *The automobile age automobile age. United States of America: Massachusetts Institute of Technology.*
- Happian-Smith, J. (2001). *An Introduction to Modern Vehicle Design.* Great Britain : Reed Educational and Professional Publishing Ltd 2001.
- Isabelle Fallon, D. O. (2005). *The world's first automobile fatality. Accident Analysis and Prevention 37 , 601–603.*
- *Ley 769 del 2002.* (2002). Código Nacional de Tránsito Terrestre.
- Loaiza, A. (24 de Junio de 2014 ). *SURA*. Obtenido de http://www.sura.com/
- Martín, H. O. (6 de Marzo de 2014). *http://www.academia.edu/12285930/Proyecto\_Desarrollo\_de\_sistemas\_para\_detecci %C3%B3n\_y\_registro\_de\_factores\_de\_riesgo\_de\_accidentes\_de\_tr%C3%A1nsito\_e n\_rutas*. Obtenido de http://www.academia.edu/
- Ministerio de Transporte. (16 de Junio de 2011). *RNAT*. Obtenido de http://web.mintransporte.gov.co/rnat/app/login.php?autherror=Usuario%20o%20contr ase%C3%83%C2%B1a%20err%C3%83%C2%B3neos: web.mintransporte.gov.co
- MinTransporte. (2008). *Decreto 1344 de 1970 (Art. 250). Código Nacional de Tránsito Terrestre.*
- MinTransporte. (2011). *IPAT.*
- Montelibano, T. d. (2013). *Accidentalidad en el municipio de Montelibano.* Montelibano: Transito Municipal.
- Organizacion Mundial de la Salud, L. N. (1963). *Los accidentes del Tráfico: Epidemiología y prevención. Ginebra.*
- OVIEDO, I. O. (9 de Septiembre de 2013). *E lnuevo dia*. Obtenido de http://www.elnuevodia.com.co/nuevodia/opinion/columnistas/194004-los-accidentesde-transito-primer-problema-de-salud-publica
- RUNT. (8 de Abril de 2012). *http://www.runt.com.co/portel/libreria/php/01.48.html#rnet1*. Obtenido de www.runt.com.co
- Salud, O. M. (2009). *Informe sobre la situación mundial de la seguridad vial: es hora de pasar a la acción.* Ginebra.
- Scrum. (3 de Enero de 2004). *https://es.wikipedia.org/wiki/Scrum*. Obtenido de https://es.wikipedia.org
- Simit. (9 de Mayo de 2011). *https://www.simit.org.co/*. Obtenido de www.simit.org.co

Transito de Montelibano, T. M. (15 de Marzo de 2015).

Transito de Montelibano, T. M. (14 de octubre de 2015).

Vidal, S. E. (5 de Octubre de 2004 - 2005). *http://www.minsa.gob.pe*. Obtenido de http://www.minsa.gob.pe/portalweb/06prevencion/prevencion\_2.asp: www.minsa.gob.pe

### **7. Anexos**

En el documento se podrá encontrar el anexo A, correspondiente al manual de usuario de la aplicación Sirat (Sistema integrado de registro de accidentes de tránsito) y anexo B, que corresponde a las pruebas de la aplicación, manejo de base de datos y su configuración inicial.

## **ANEXO A**

### **MANUAL DE USUARIO**

# **SIRAT**

**(Sistema Integrado de Registro de accidente de Tránsito)**

### **MANUAL DE USUARIO**

### **SIRAT**

### **(SISTEMA INTEGRAL DE REGISTRO DE**

**ACCIDENTE DE TRANSITO)**

POR:

JOSE ANIBAL ORTIZ RIVERA WILSON JAVIER BUELVAS DUMAR

INGENIERÍA DE SISTEMAS UNIVERSIDAD DE CÓRDOBA-COLOMBIA FACULTAD DE INGENIERÍAS

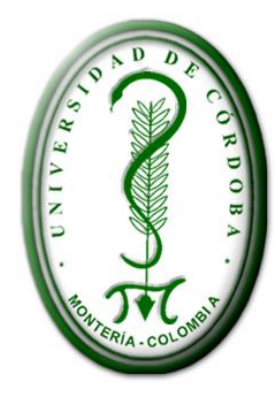

2015

### Tabla de contenido

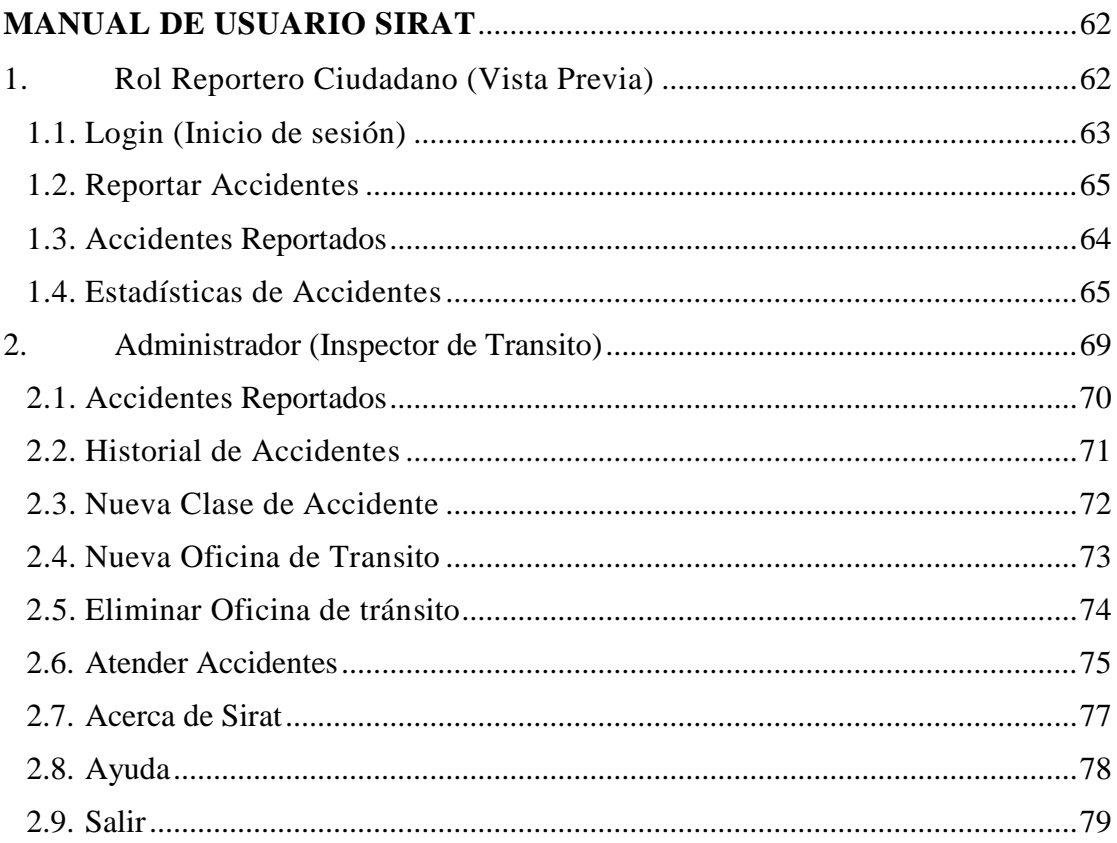

#### **MANUAL DE USUARIO SIRAT**

<span id="page-61-0"></span>SIRAT es una aplicación móvil creada para dispositivos bajo plataforma Android, con versiones superiores a 4.2, tiene un funcionamiento interesante y sencillo, por lo cual se necesita una guía o manual de usuario para conocer sus funcionalidades y aplicabilidad. Para ello se ha recolectado la información y pasos a seguir para el funcionamiento correcto de los módulos que posee el sistema, iniciamos con el hecho que hay dos tipos de roles. Estos dos roles son: Reportero Ciudadano (Habitantes del municipio) y administrador (Inspector de transito).

### <span id="page-61-1"></span>**1. Rol Reportero Ciudadano (**Vista Previa**)**

La aplicación le asignara automáticamente un usuario (Reportero ciudadano), con el cual podrá interactuar con el sistema. Nota: Debe existir una conexión a internet por medio de Datos o Wifi, y tener el GPS activado para poder iniciar la aplicación.

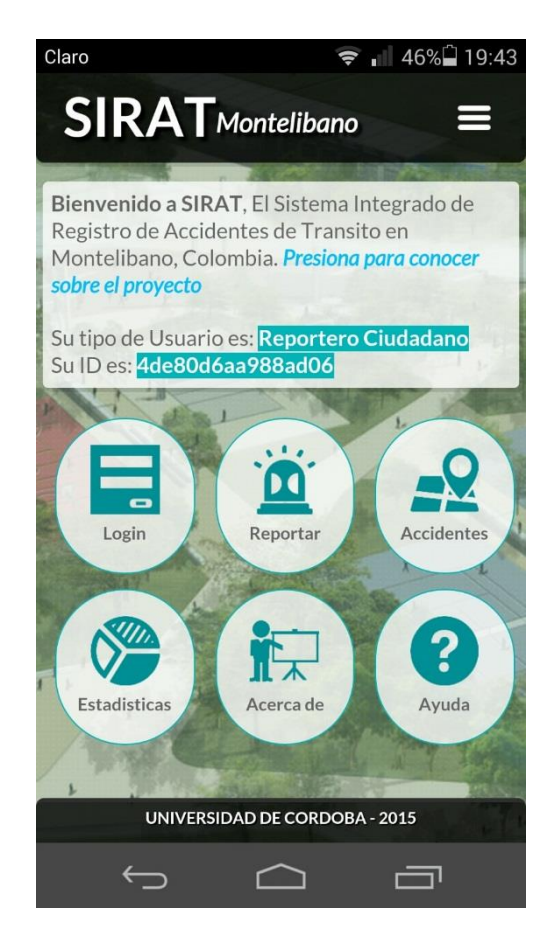

Ilustración. 1. Vista previa Reportero Ciudadano

En la figura anterior podemos ver el inicio de la aplicación móvil, en el rol de Reportero ciudadano nos muestra los siguientes módulos:

- $\checkmark$  Loguin  $\checkmark$  Estadísticas de Accidentes
- Reportar Accidentes  $\checkmark$  Acerca de Sirat
- $\checkmark$  Accidentes Reportados  $\checkmark$  Ayuda

### <span id="page-62-0"></span>**1.1. Login (Inicio de sesión)**

Para ingresar al sistema en modo administrador el usuario (Inspector de transito) debe tener credenciales para su autenticación e interacción con el sistema SIRAT, en cambio para la interacción en modo Reportero ciudadano Sirat le asigna automáticamente su usuario.

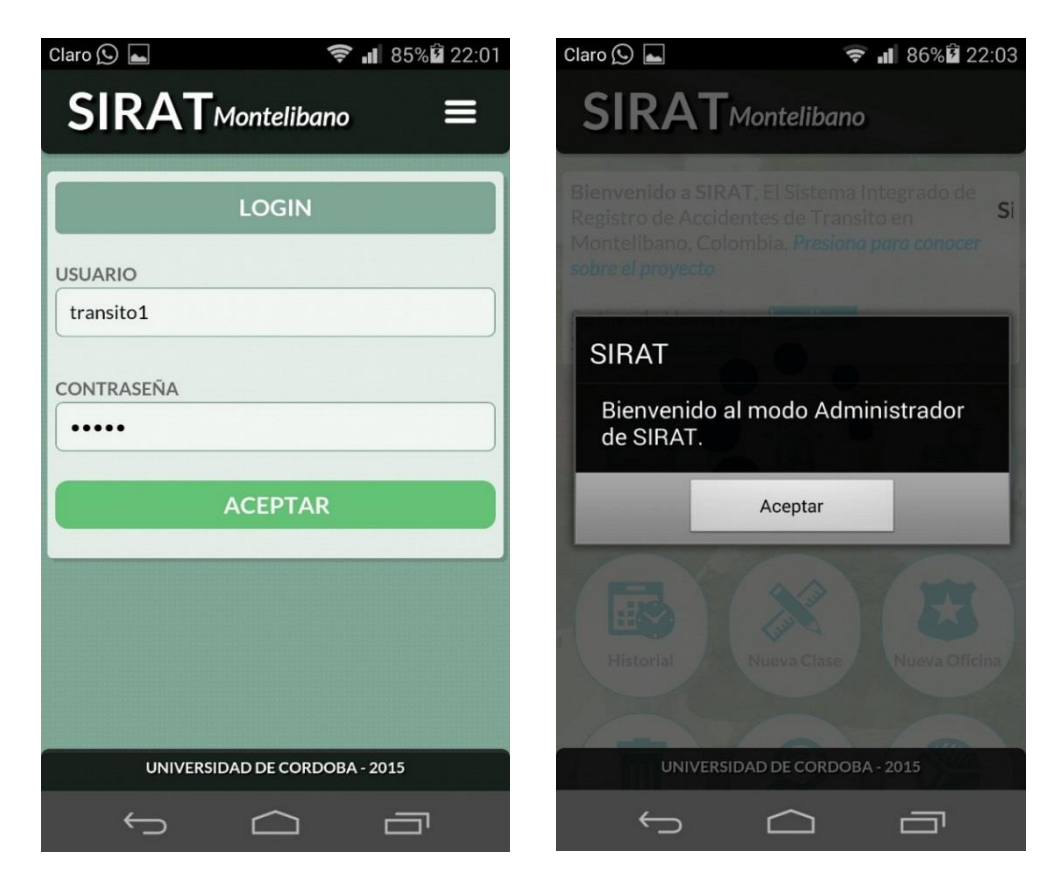

Ilustración 2. Loguin (Inicio de sesión)

### <span id="page-63-0"></span>**1.2. Accidentes Reportados**

En este módulo el usuario podrá ver los reportes de accidentes (Atendidos y no atendidos), las oficinas de transito ubicadas en el mapa de Montelibano, al dar click en cualquiera de los iconos, mostrara la información principal de los reportes u oficinas de tránsito.

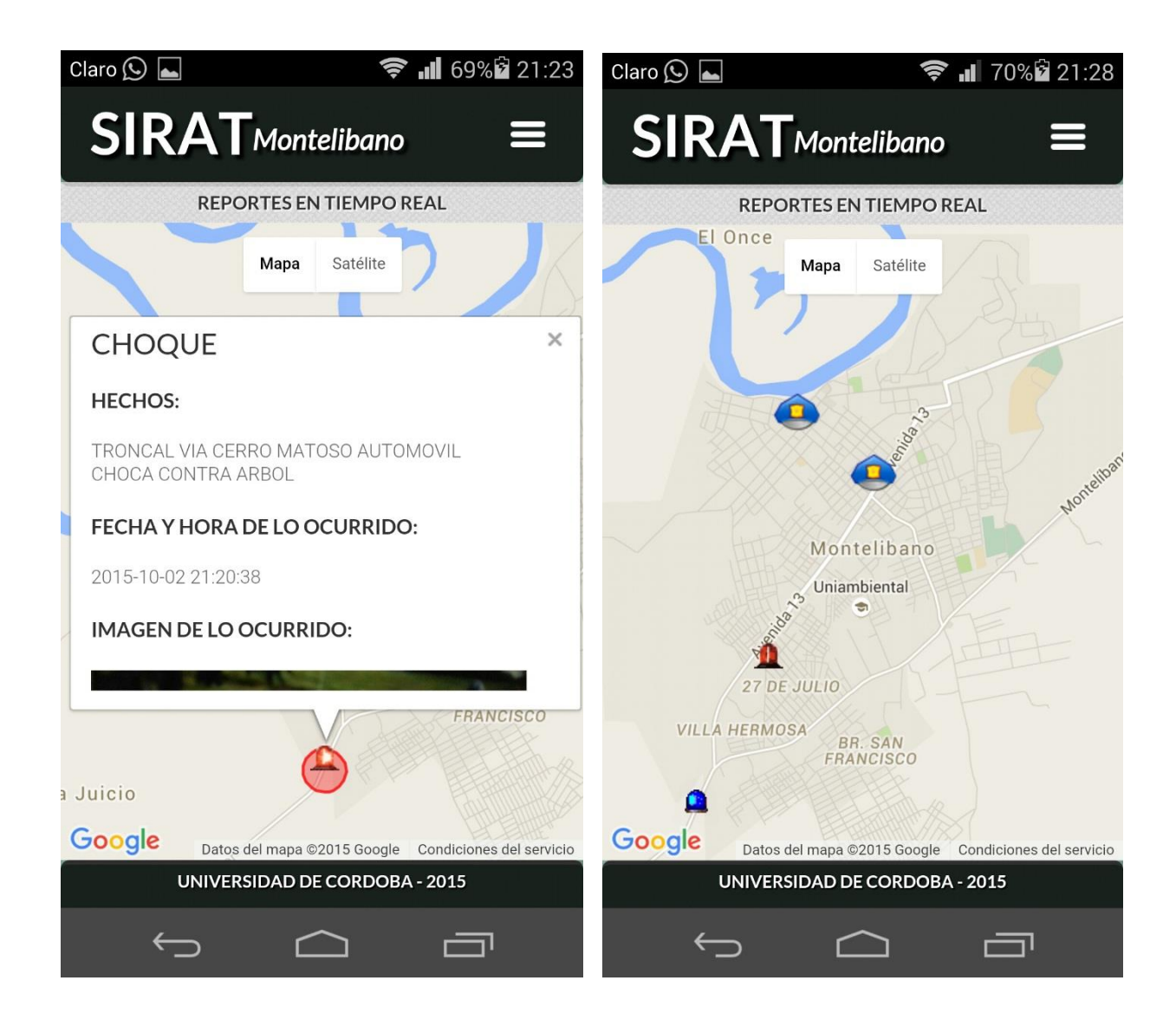

Ilustración 7. Accidentes Reportados

En la figura anterior podemos notar los últimos accidentes reportados, la sirena roja representan los accidentes no atendidos y las sirena azul representan los atendidos.

### <span id="page-64-0"></span>**1.3. Reportar Accidentes**

En este módulo cualquier usuario puede Reportar (notificar) un accidente que se presente en el municipio siguiendo los pasos propuestos en el formulario:

### Paso 1: Información del Accidente

En este primer paso tenemos la opción de elegir el tipo de accidente, y explicar brevemente los hechos de los accidentes.

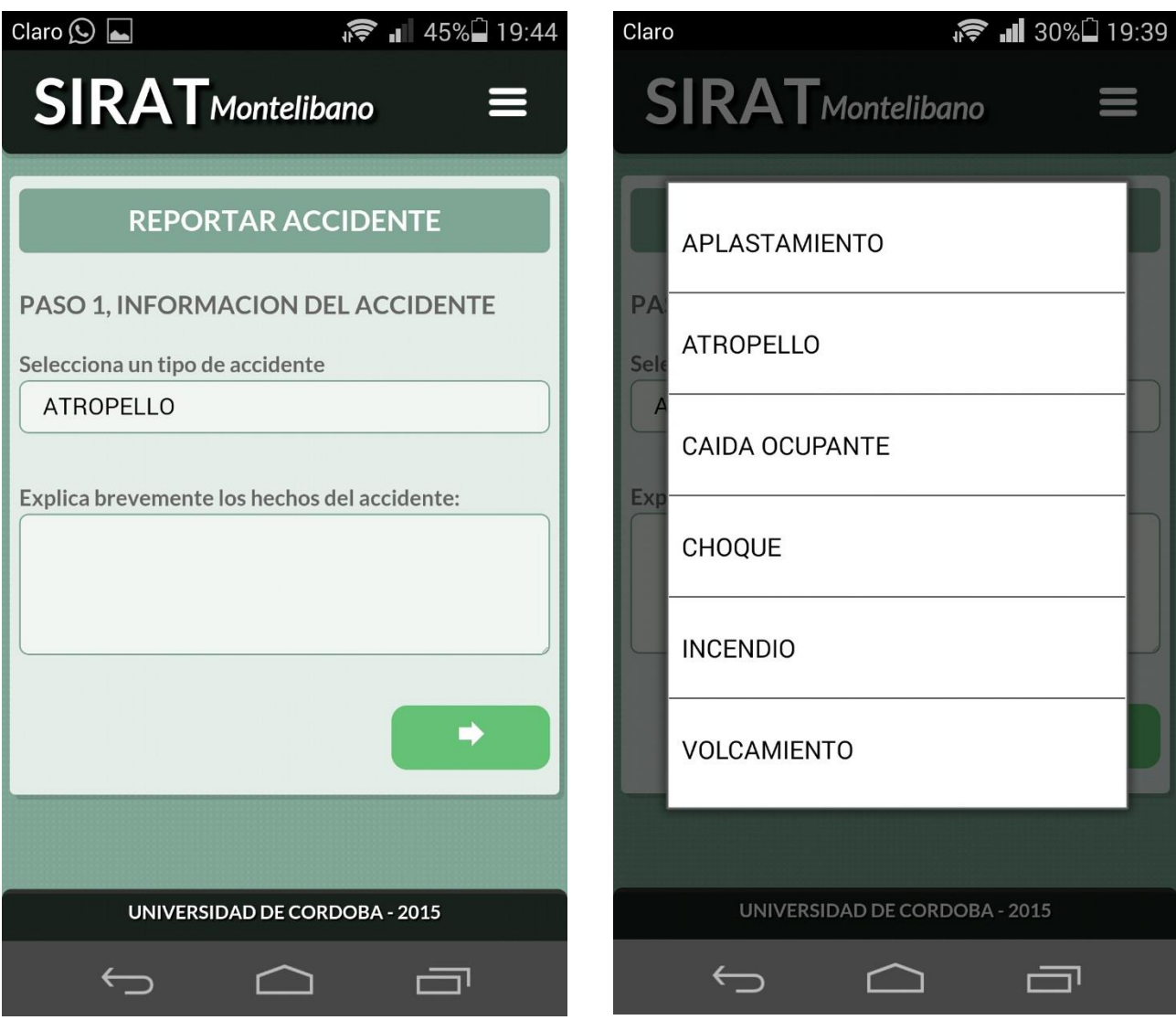

Ilustración 3. Reportar Accidente

Paso 2: Ubicación del Accidente.

En esta sección tenemos la opción de escoger la ubicación del accidente, seleccionas el lugar de forma manual o seleccionando la opción GPS. Puedes ver tu ubicación en modo satelital o mapa.

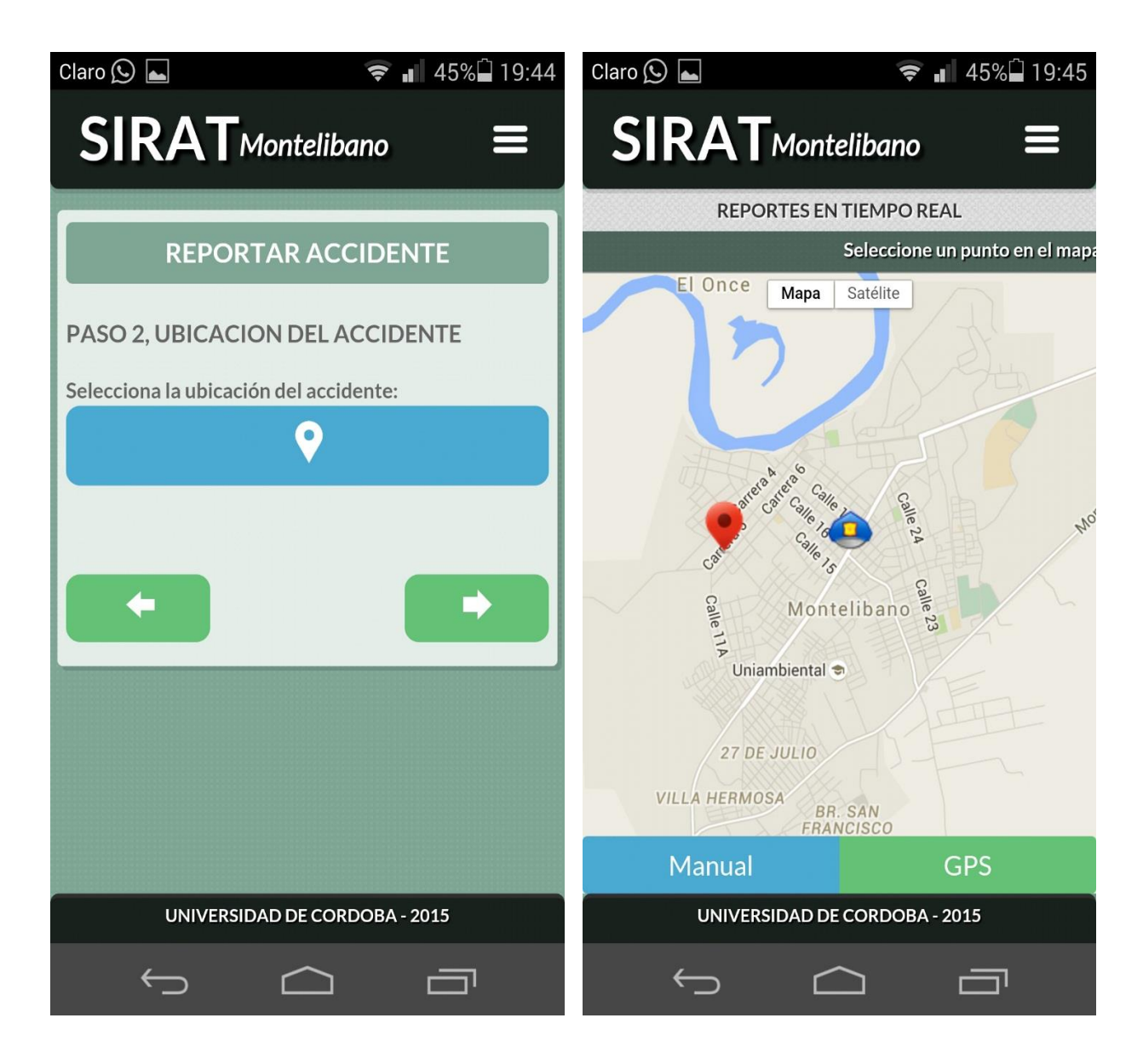

Ilustración 4. Ubicación del accidente

Paso 3: Evidencia del accidente.

En este último paso podemos tomar una fotografía para evidenciar el accidente, presionamos en el icono de la cámara, procedemos a capturar y guardar la fotografía. Luego confirmamos el accidente y el sistema nos notifica si fue correcto el reporte.

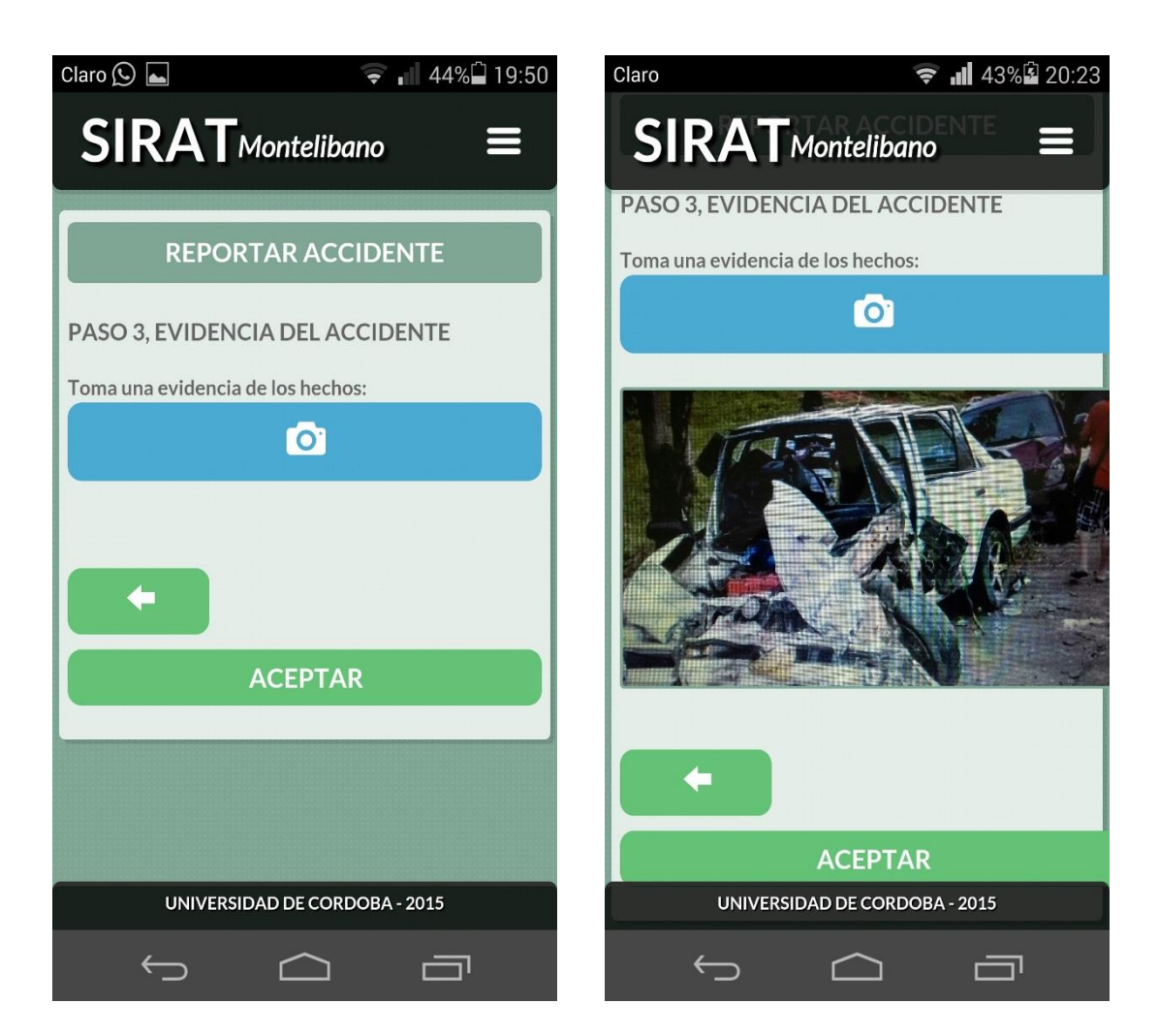

Ilustración 5.Evidencia del accidente

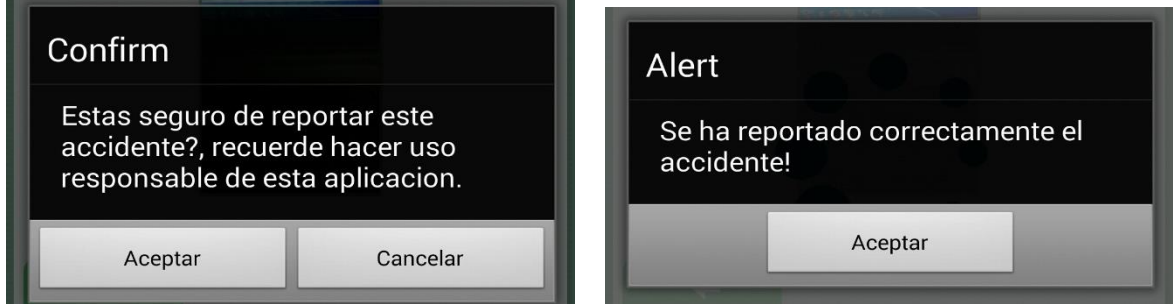

Ilustración 6. Confirmación del Reporte

### **1.4. Estadísticas de Accidentes**

Para conocer las estadísticas de accidentes diarios debe seleccionar una fecha de referencia, luego presionan aceptar y el sistema nos muestra las estadísticas de los 5 lugares con más accidentes reportados, cantidad de accidente por tipo y una tabla con estadísticas generales.

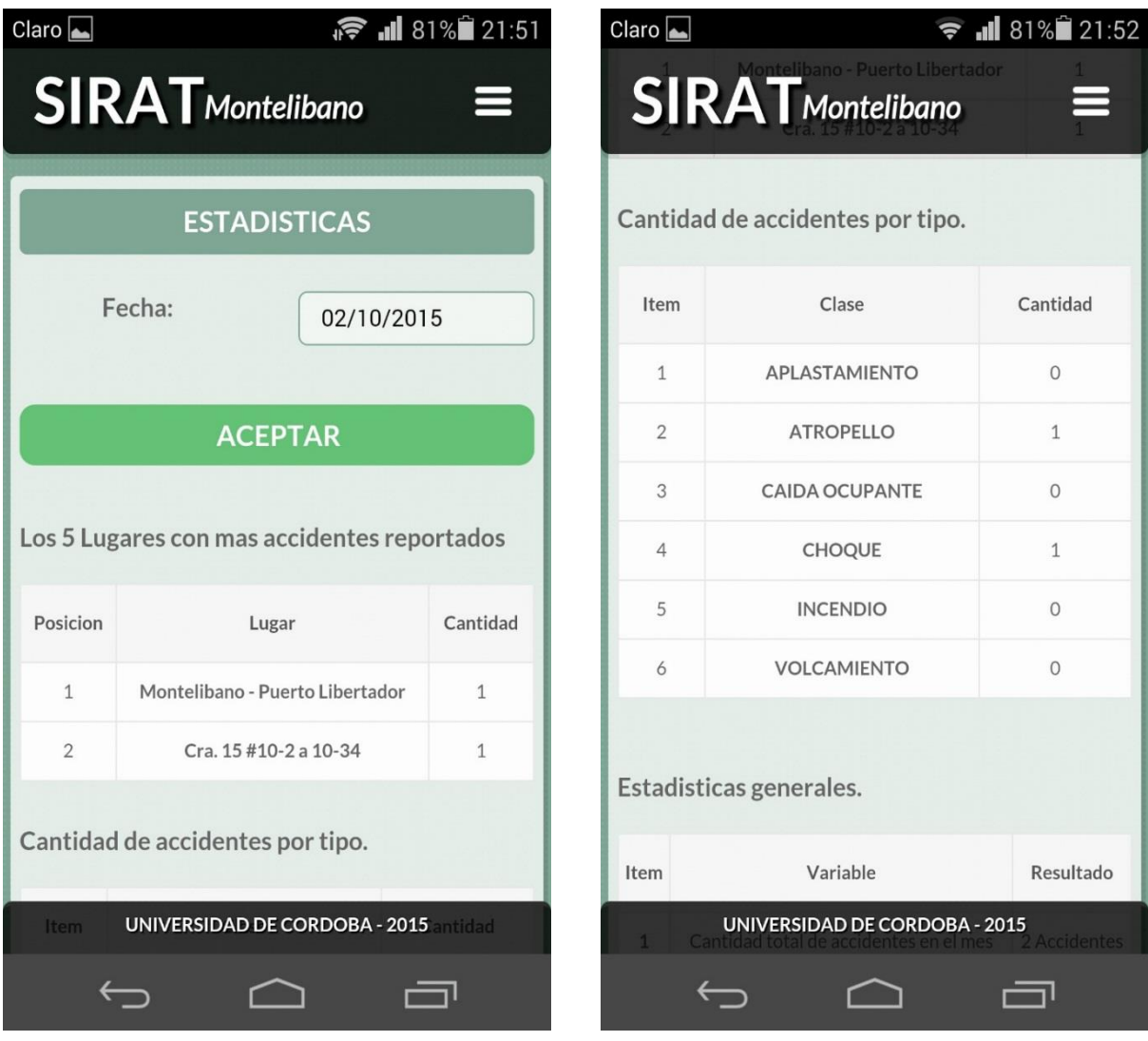

Ilustración 8. Estadística de accidentes

### <span id="page-68-0"></span>**2. Administrador (Inspector de Transito)**

Una vez haya ingresado al sistema Sirat con su nombre de usuario y contraseña, encontrara los siguientes módulos:

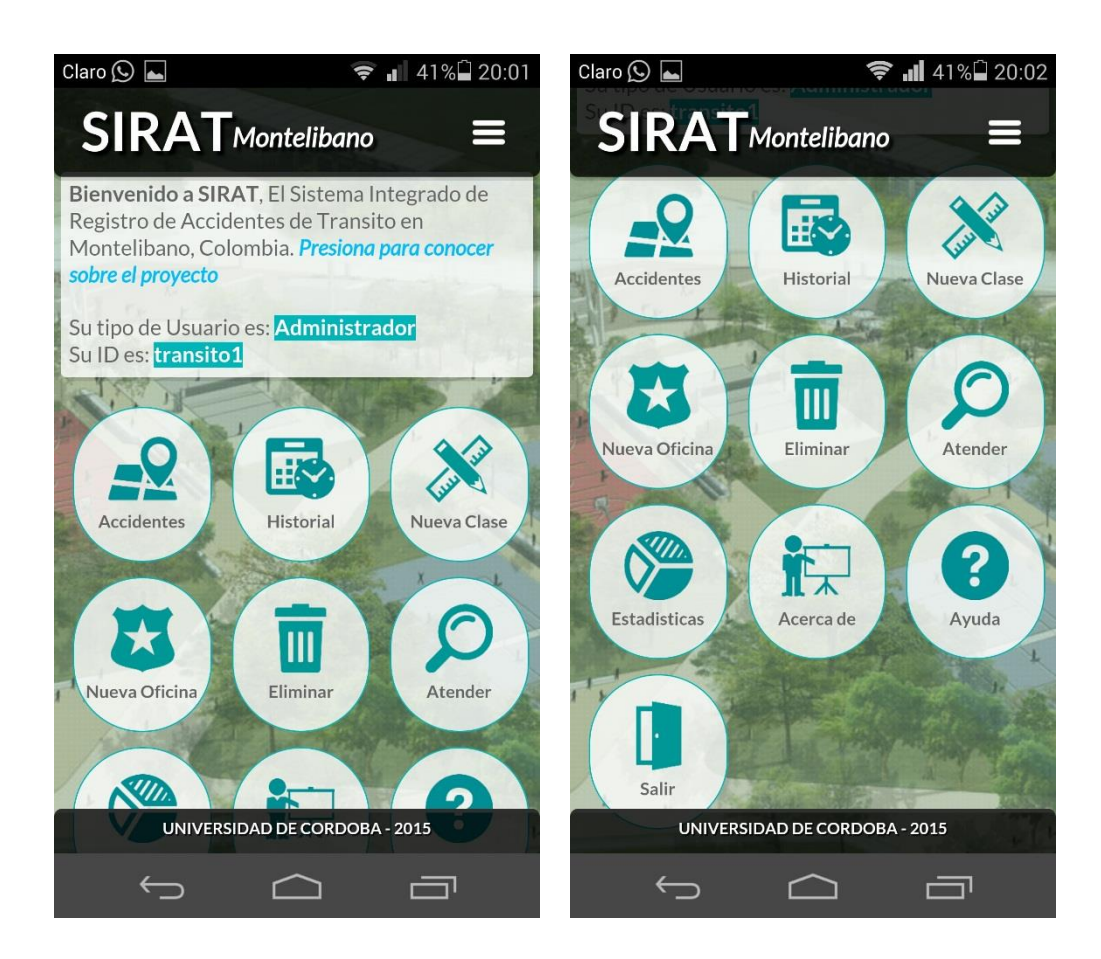

Ilustración 9. Vista previa Administrador

En la figura anterior podemos ver el inicio de la aplicación móvil, en el rol de Administrador, nos muestra los siguientes módulos:

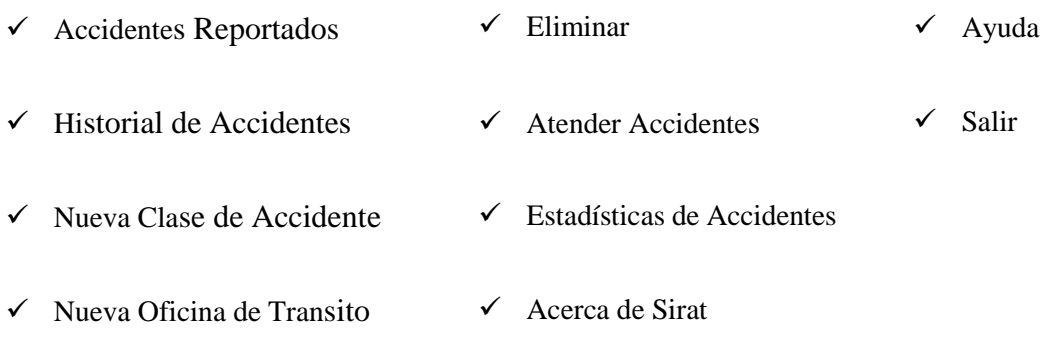

### <span id="page-69-0"></span>**2.1. Accidentes Reportados**

En este módulo el Administrador puede ver los accidentes reportados (Atendidos y no atendidos), las oficinas de transito ubicadas en el mapa de Montelibano, al dar click en cualquiera de los iconos, mostrara la información principal de los reportes u oficinas de tránsito. En este rol el administrador puede atender los accidentes.

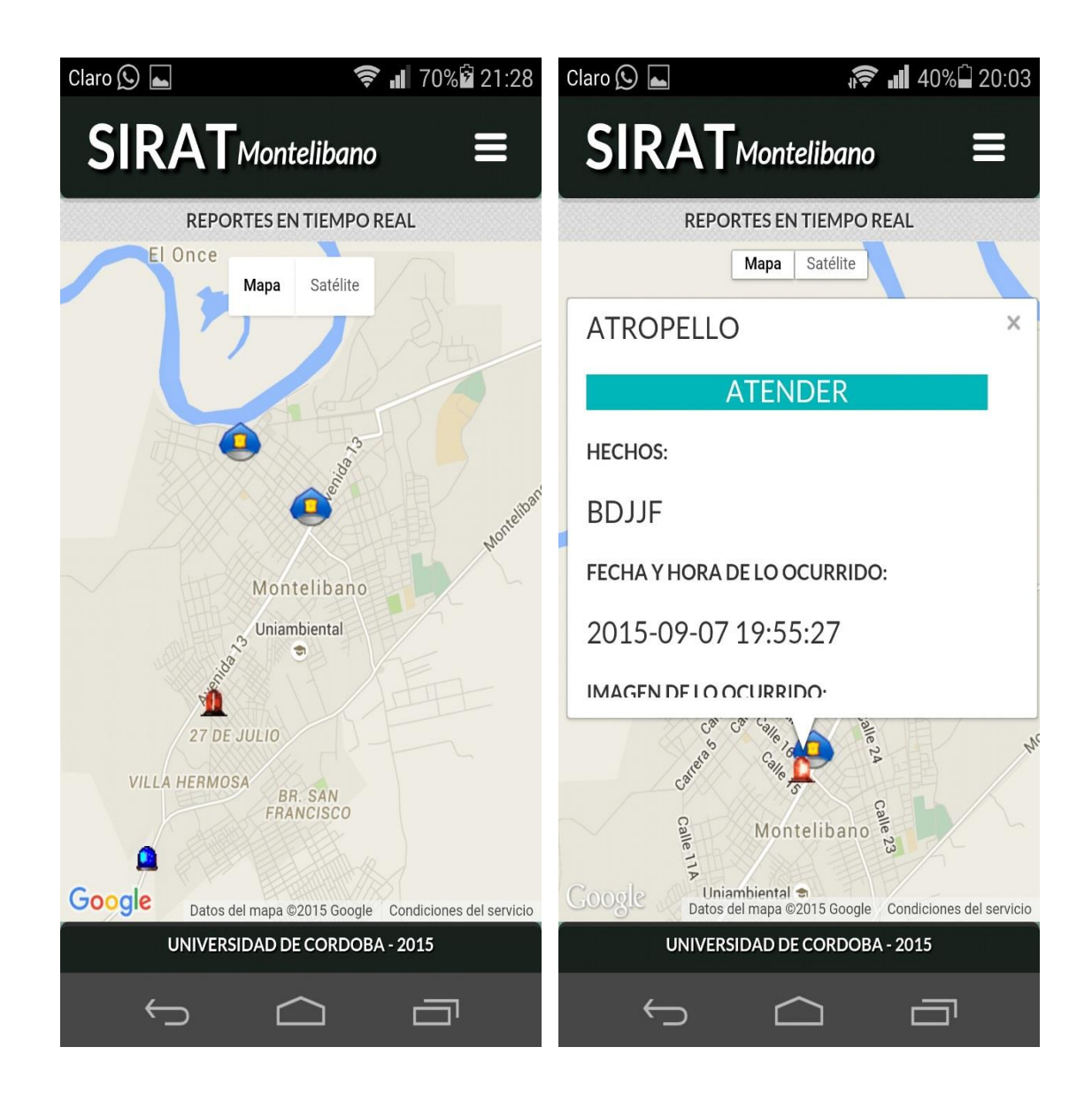

Ilustración 10. Accidentes Reportados Admin

En este módulo en el rol de administrador podemos imprimir estos reportes los cuales se almacenan en el dispositivo en un archivo PDF.

### <span id="page-70-0"></span>**2.2. Historial de Accidentes**

En este módulo conoceremos el Historial de los accidentes reportados, este nos muestra los últimos 5 accidentes reportados, seleccionamos un accidente y este mostrara los datos del Reporte del ciudadano y los datos del Reporte de Atención. El administrador puede además de visualizar, imprimir un reporte individual de cada accidente el cual exportara un archivo PDF que se guardara en nuestro dispositivo.

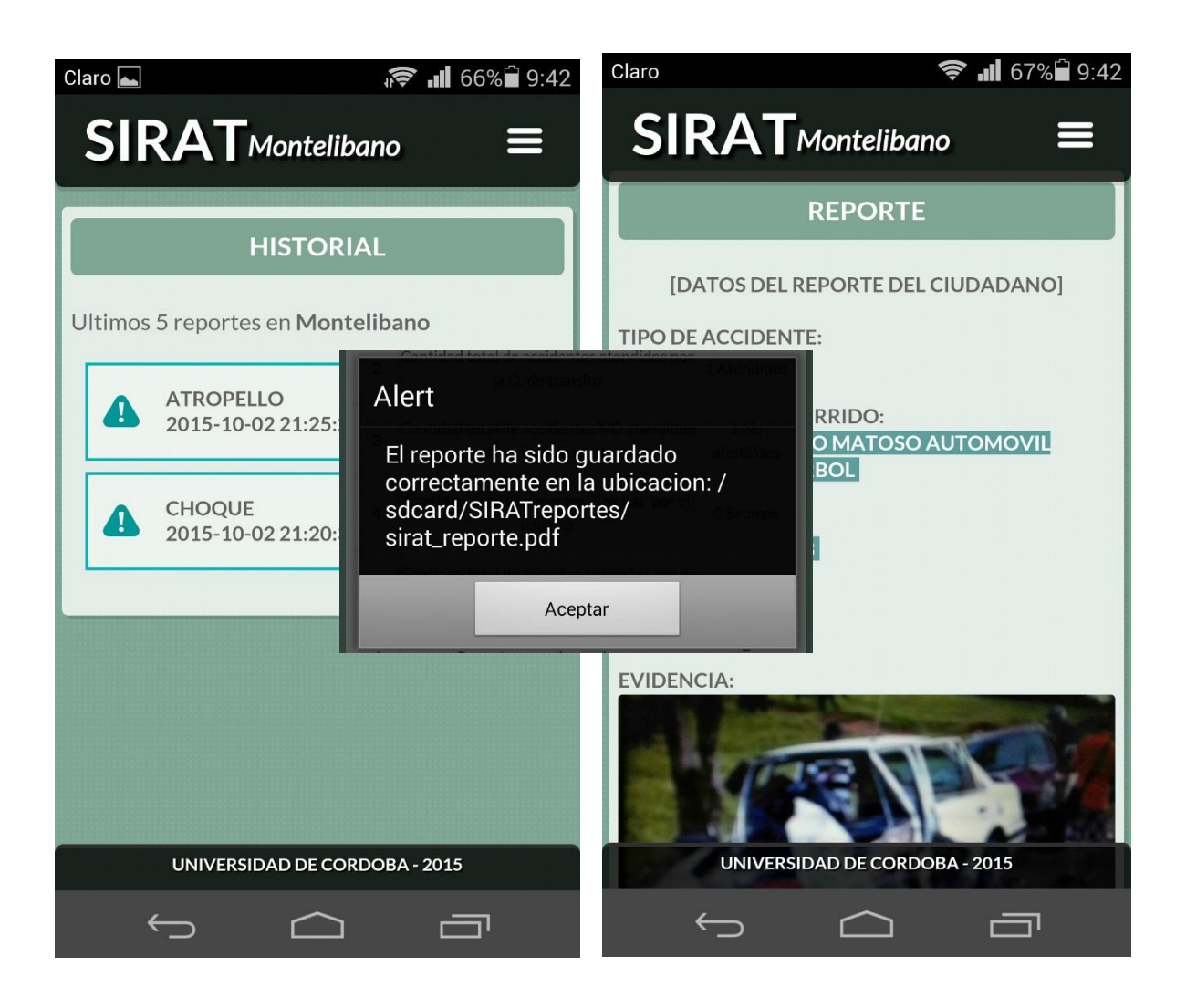

Ilustración 11. Historial de accidentes.

### <span id="page-71-0"></span>**2.3. Nueva Clase de Accidente**

El administrador (Inspector de transito) tiene permisos para crear nuevas clases de accidentes, introduciendo nombre de la nueva clase la cual se almacenara en la base de datos para ser usada por cualquier habitante (Reportero Ciudadano).

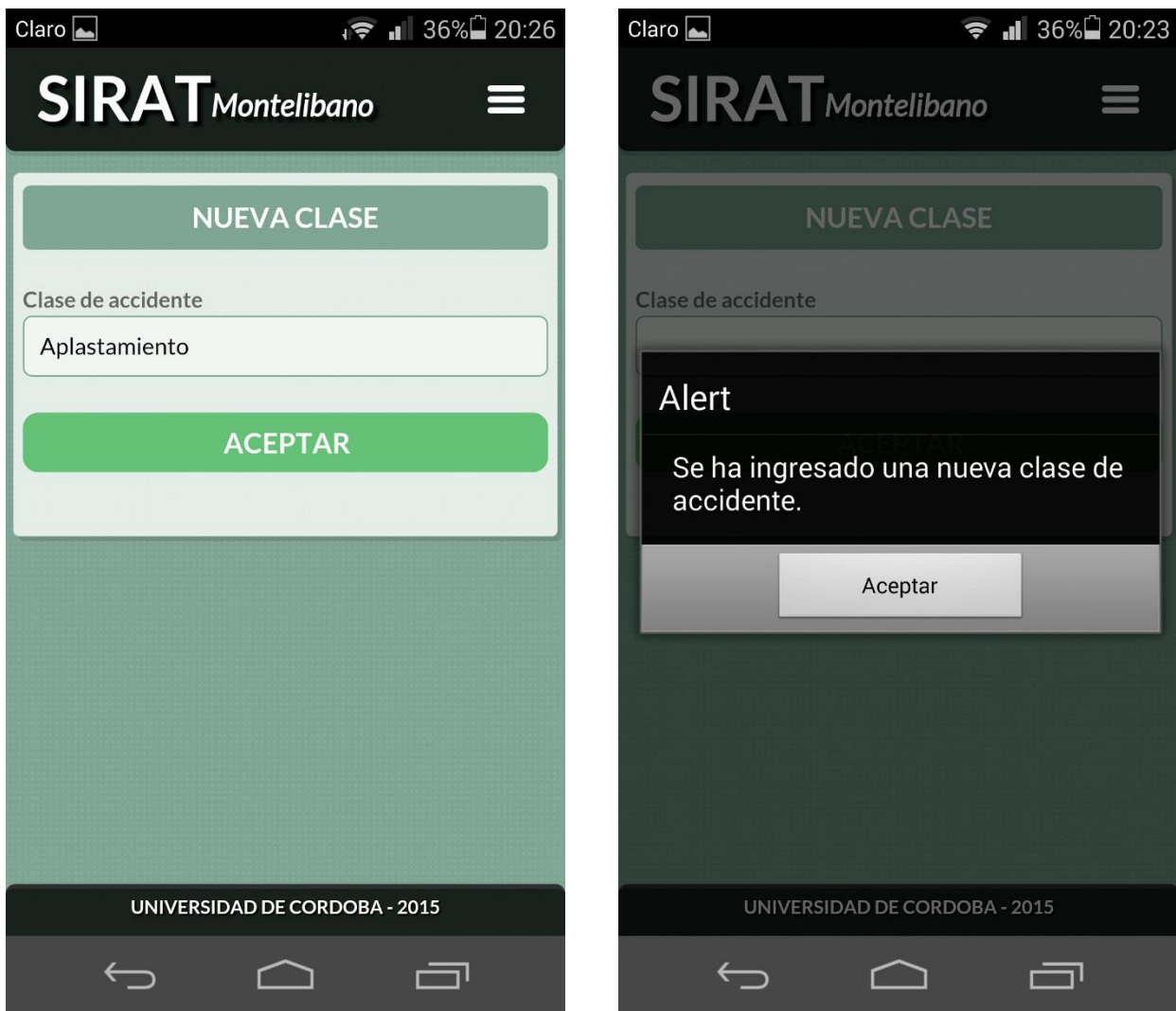

Ilustración 12. Nueva Clase de Accidente
# **2.4. Nueva Oficina de Transito**

Para la creación de una nueva Oficina de Transito, el administrador (Inspector de Transito), sigue 2 sencillos pasos:

Paso 1: Datos de la Oficina de Transito, aquí Introducimos los datos de la nueva oficina de tránsito.

Paso 2: Ubicación de la Oficina de Transito, seleccionamos la ubicación donde se encuentra la nueva oficina de transito de forma manual o GPS. Por ultimo damos click en aceptar y el sistema nos envía una notificación de registro correcto de la nueva oficina de tránsito.

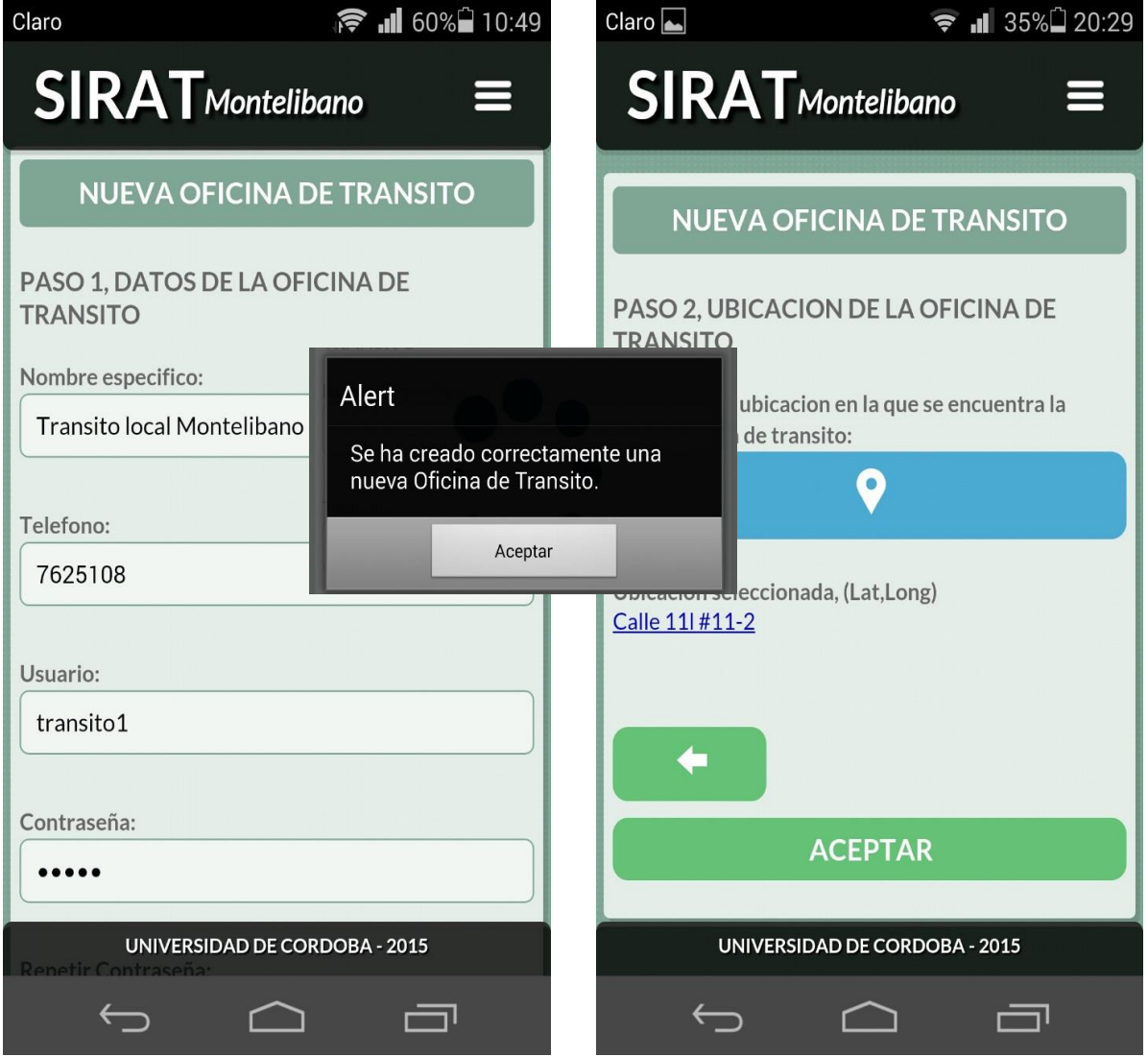

Ilustración 13. Nueva oficina de tránsito.

# **2.5. Eliminar Oficina de tránsito**

El administrador (Inspector de transito), puede eliminar clases y oficinas de tránsito, además de usuarios sobrantes. Selecciona la opción Clase de accidente o Usuario de Transito, luego uno de los ítems y presiona la opción aceptar.

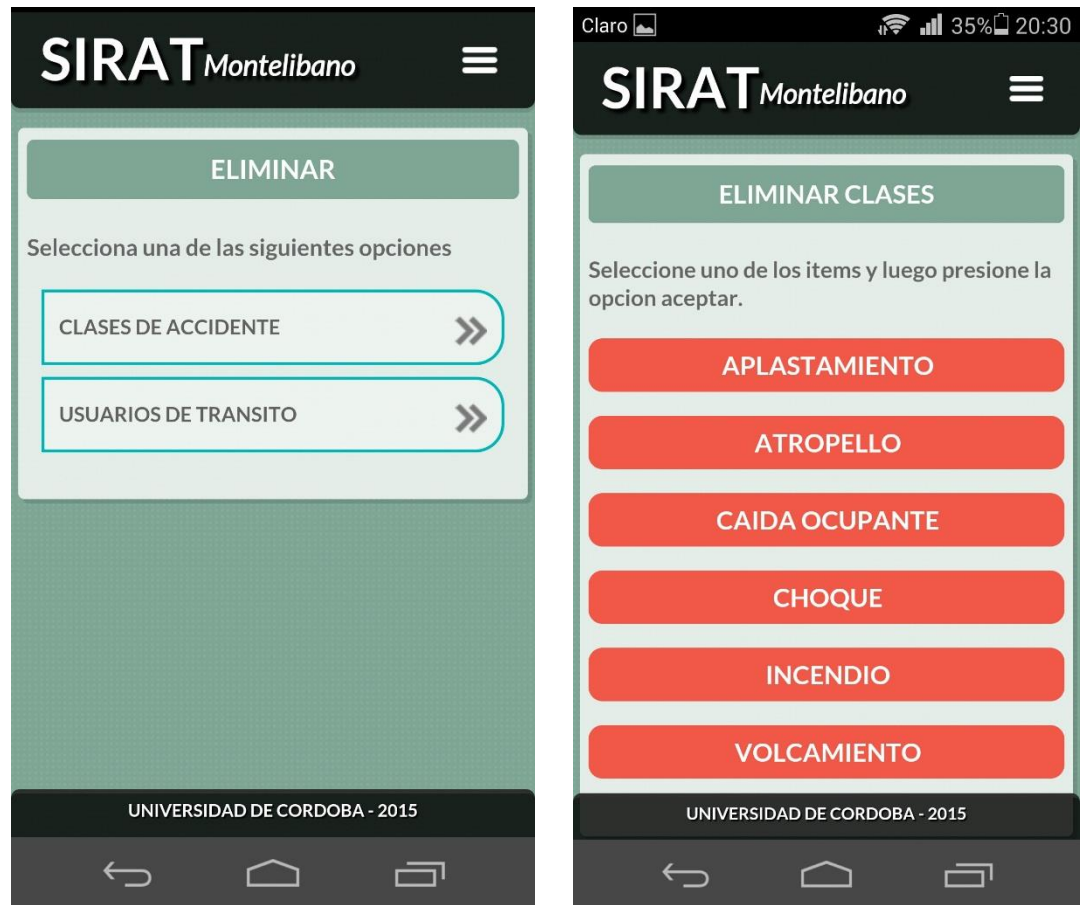

Ilustración 14. Eliminar Clase de accidente.

Para eliminar una Oficina de transito seleccionamos el ítems y luego Aceptar.

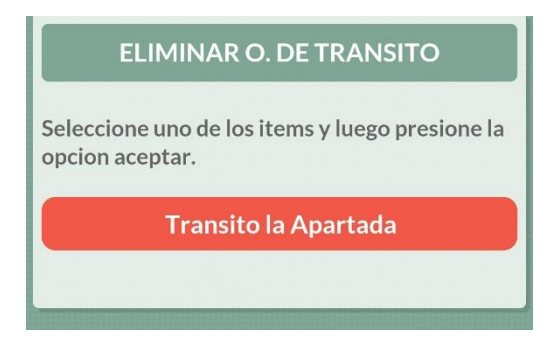

Ilustración 15. Eliminar Oficina de Transito

### **2.6. Atender Accidentes**

El administrador para atender los accidentes reportados, puede visualizarlos por medio del módulo accidente, Atender o cuando llega una notificación al dispositivo móvil, como veremos en las siguientes imágenes:

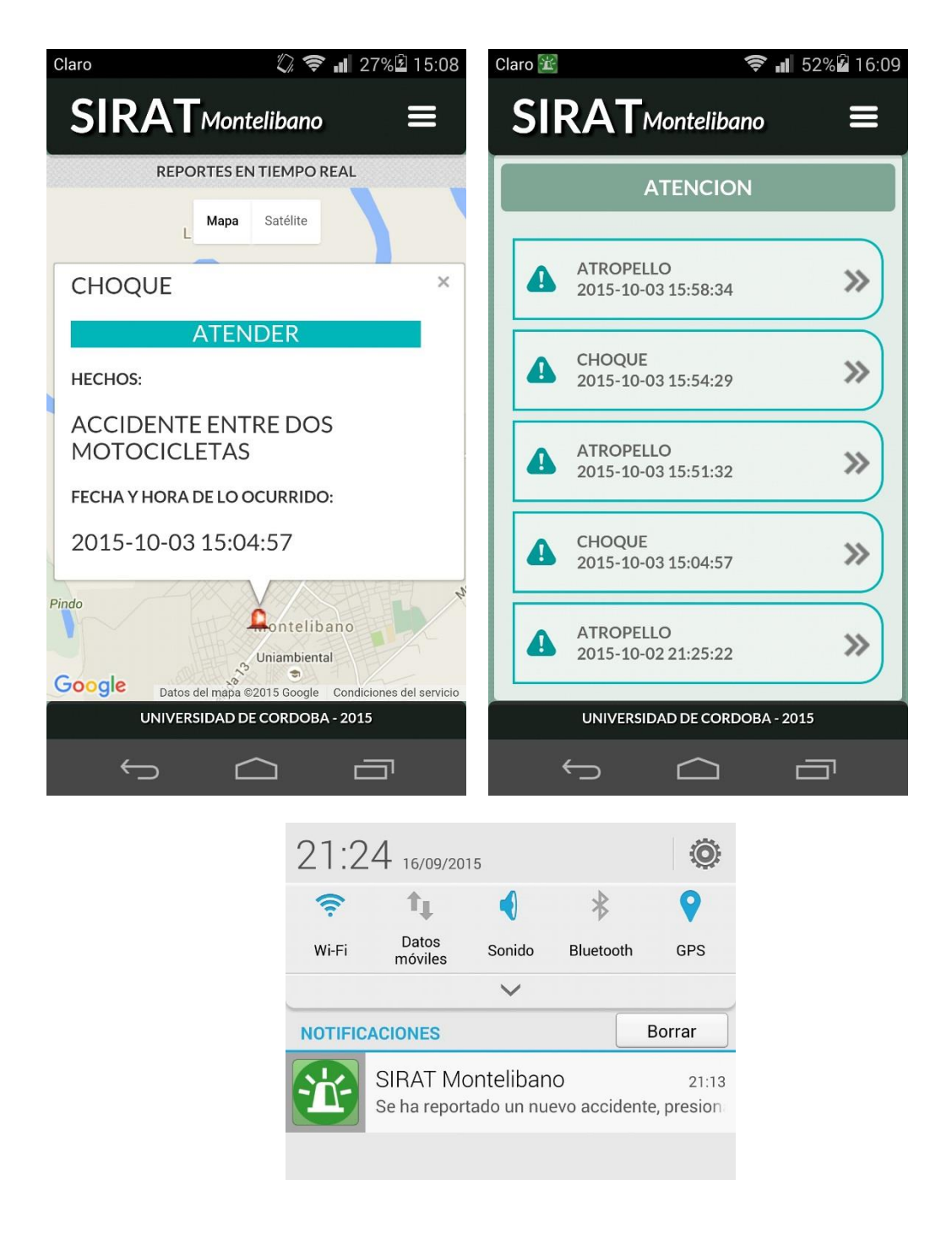

Ilustración 16. Atender accidentes.

Al atender un accidente ya sea por medio de notificación, mapa o de la lista ordenado por fecha, nos muestra un formulario en el cual introducimos información de los vehículos y personas involucradas en el accidente, observaciones y tenemos la opción de marcar como mal uso de la aplicación si es el caso.

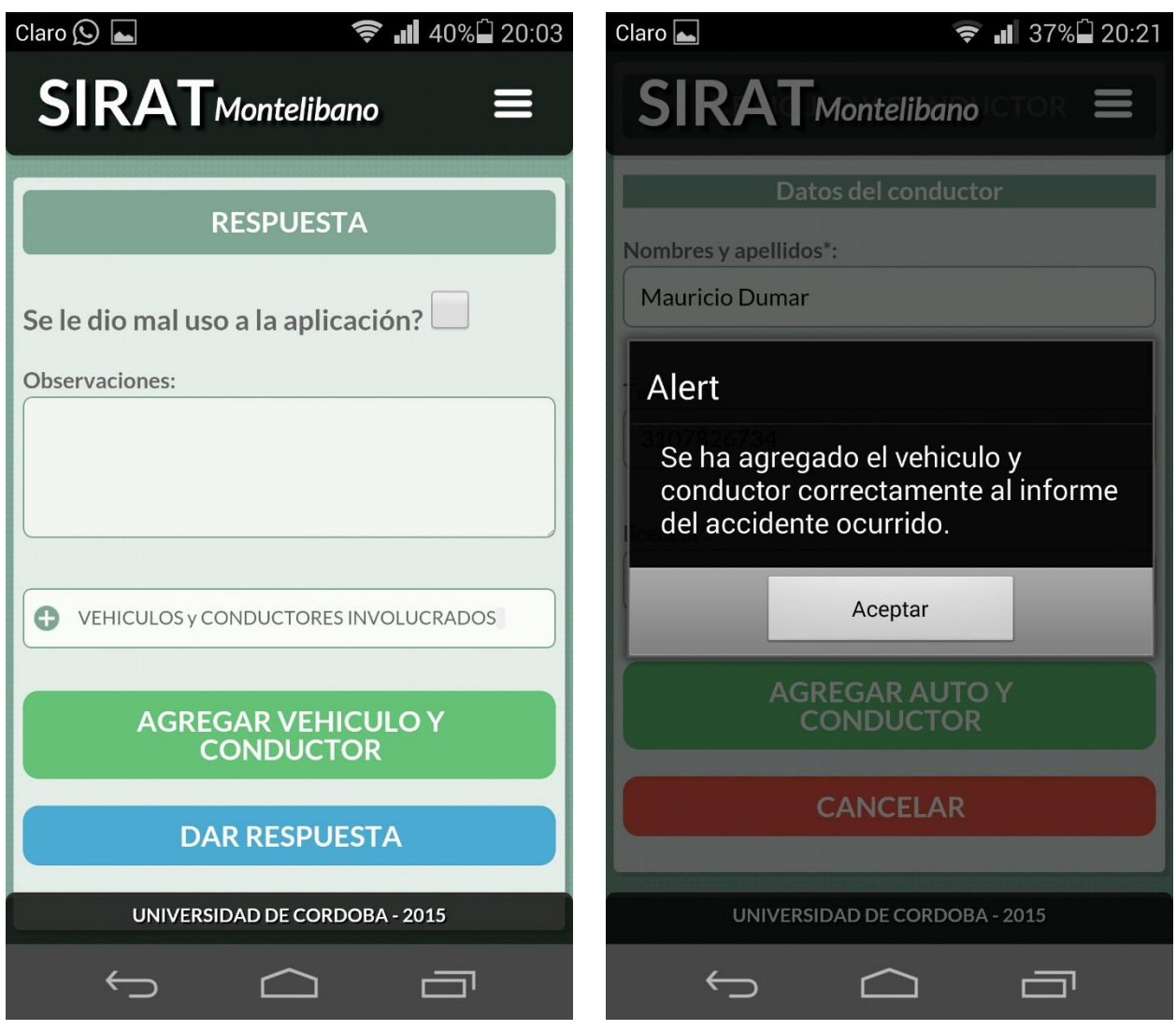

Ilustración 17. Dar respuesta al Accidente

Luego de haber atendido el accidente este se visualiza en el mapa de accidentes como una sirena de color azul como atendido.

## **2.7. Acerca de Sirat**

En este módulo encontraremos información sobre el proyecto, como la Problemática, Justificación, Titulo y creadores de la aplicación, puede ser visualizado por cualquier usuario Reportero Ciudadano o Administrador.

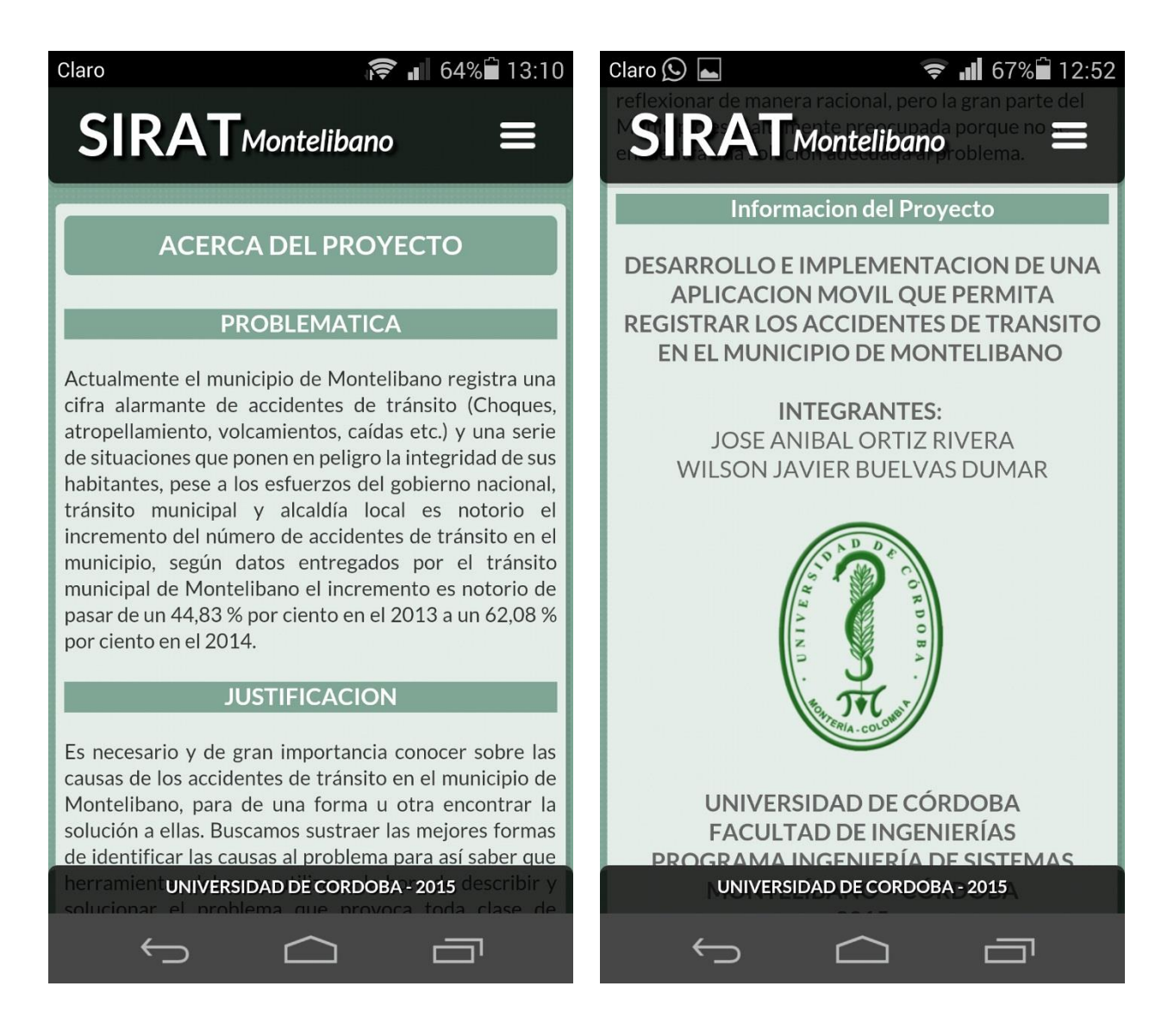

Ilustración 18. Acerca del Proyecto.

En este módulo el usuario reportero ciudadano recibe toda la información del manejo de la aplicación, como reportar un accidente, ver los accidentes reportados y conocer las estadísticas. El administrador además tendrá información de cómo iniciar sesión, crear nuevas oficinas de tránsito, nuevas clases de accidentes, eliminar usuario, tipos de accidente y como atender (dar respuesta) a los accidentes reportados.

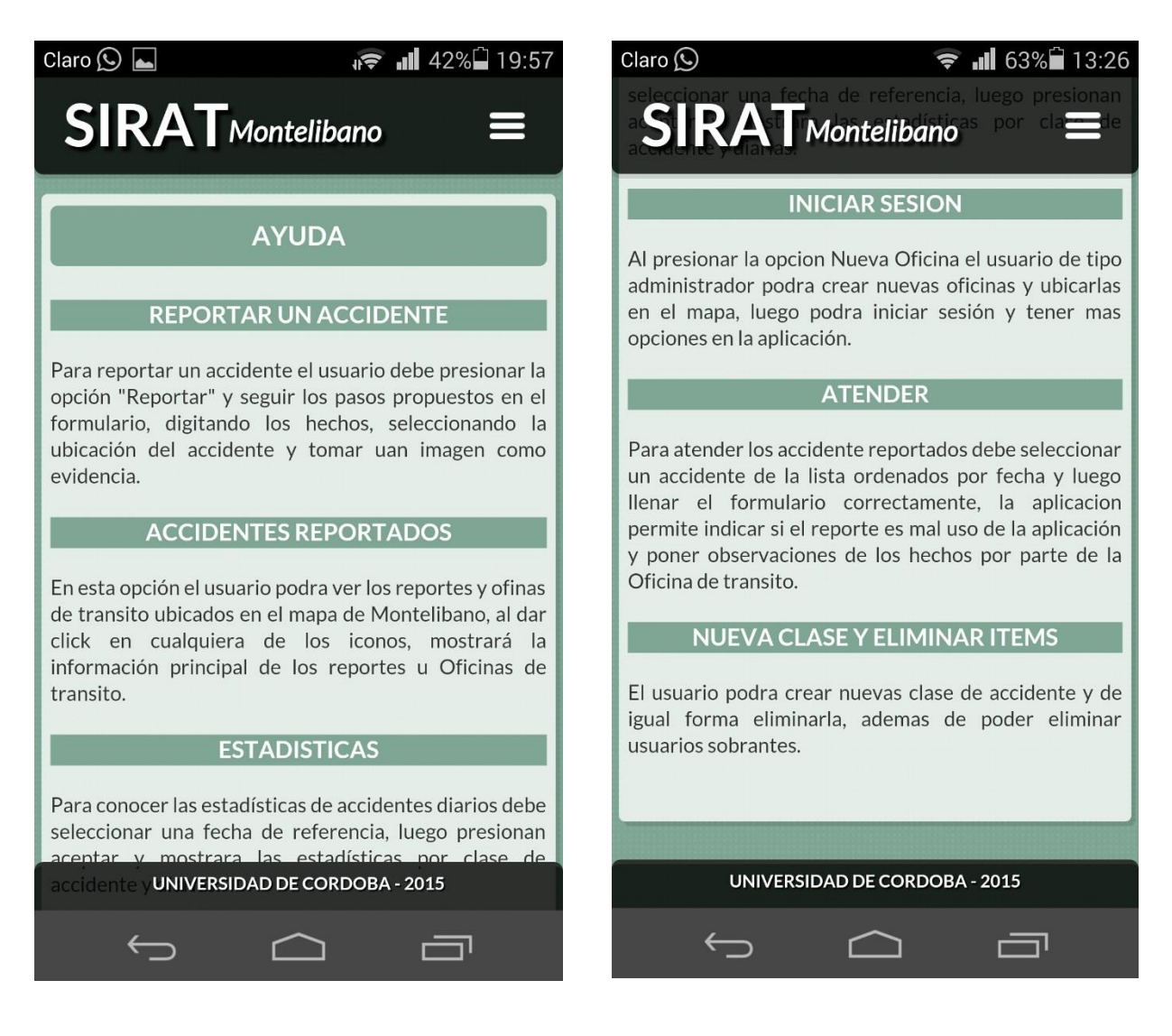

Ilustración 19. Ayuda Sirat.

## **2.9. Salir**

Para el uso de este módulo solo le damos click en el icono salir o por medio de las opciones que muestra el menú, de este modo salimos del modo Administrador y vuelve a la sesión Reportero Ciudadano.

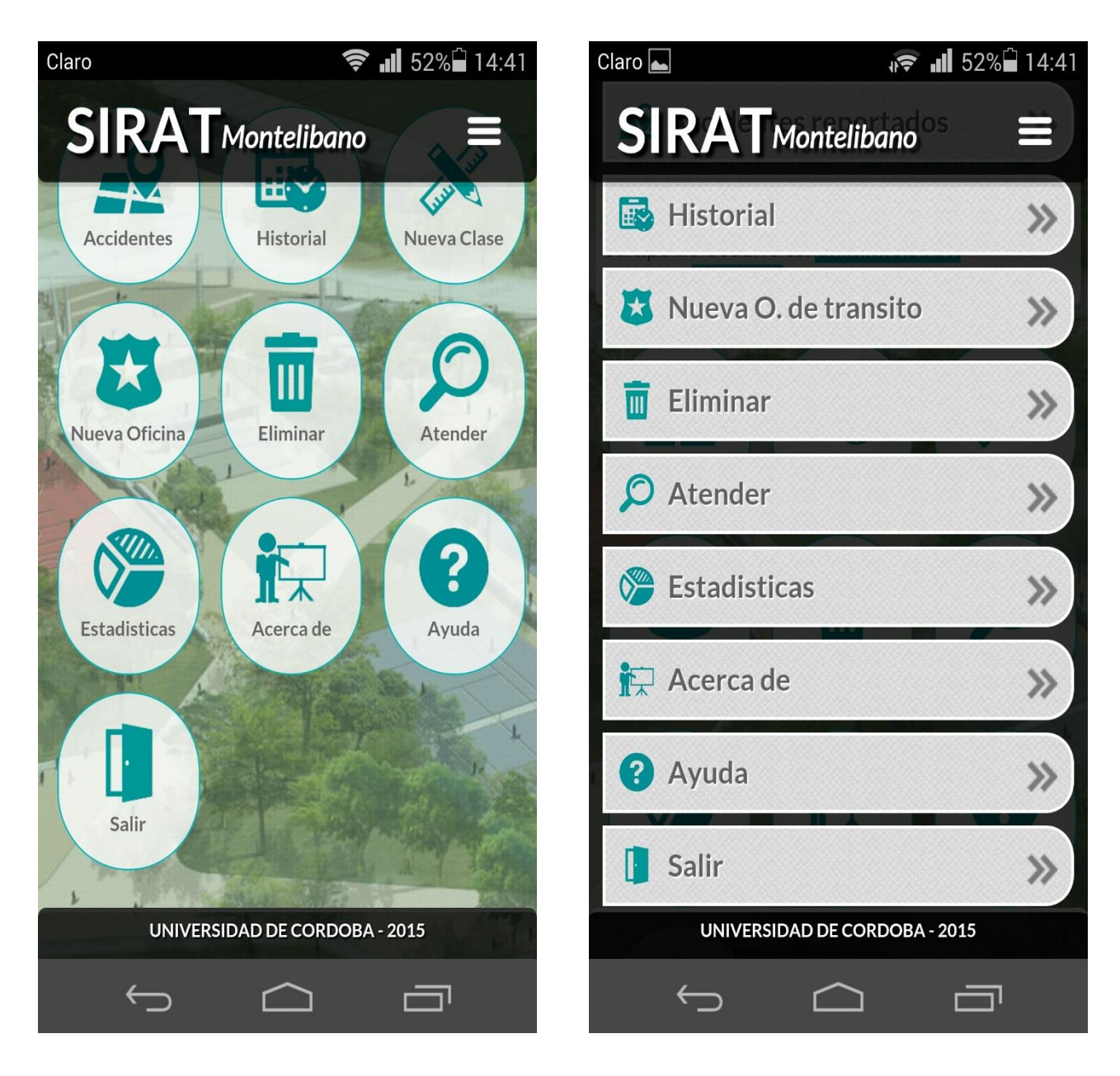

Ilustración 20. Salir.

# **ANEXO B**

# **PRUEBAS Y ANALISIS**

# **SIRAT**

# **(Sistema Integrado de Registro de accidente de Tránsito)**

#### **Requisitos del sistema**

Los requisitos mínimos de la aplicación móvil de SIRAT son:

- $\checkmark$  Dispositivo móvil con sistema operativo Android 4.2 o superior.
- $\checkmark$  Cámara de 5 megapíxeles (o más) con enfoque automático.
- $\checkmark$  Tarjeta SD o almacenamiento interno propio del dispositivo. Es recomendable que el dispositivo disponga de conexión de datos a Internet (3G, 4G o Wifi).

#### **Requerimientos del Servidor**

El servidor donde se instale la aplicación debe contar con las siguientes características:

Software:

- $\checkmark$  PHP 5.3.X
- $\checkmark$  Servidor WEB Apache 2.2.X
- $\checkmark$  Mysql 5.5.X

#### **Pruebas del Sistema**

Sirat, es una aplicación móvil que nos sirve de guía para la toma de decisiones y control de Accidentes en el municipio de Montelibano, los módulos se encuentra conectada a la base de datos en donde se almacenan estadísticas, Reportes (ubicación y evidencias), conductores involucrados en accidentes, etc.

La instalación de Sirat es muy sencilla basta seguir unos sencillos pasos y cumplir con los requerimientos antes mencionados.

Para su desarrollo se emplearon viarias herramientas de programación, en su estructura lógica, el motor de Base de datos usado fue Mysql, escogimos este motor de base de datos por ser Open Source, su facilidad de configuración e instalación, por su velocidad en consultas, conectividad y seguridad, usando la herramienta PhpMyAdmin y Mysql workbench. El servidor usado fue Apache, nos permite alojar nuestro servidor web que conecta con la App móvil. Su configuración la podemos ver en la siguiente figura.

```
class clase conexion {
    var $Server;
    var $Database;
    var $Servidor:
    var SUsuario:
    var $Clave;
    function clase conexion() {
\overline{11}$this->Databases = "sirat";$this->Servidor = "localhost";
\prime\prime\prime\prime$this->Usuario = "root";
\overline{11}$this->Cluster = ""$this->Database = "u712859657 sirat";$this->Servidor = "mysql.tuars.com";
         $this->Usuario = "u712859657 root";$this->Cluster = "987654";-3
```
Sirat está alojada en un servidor web gratuito llamado tuars.com, para su configuración realizamos el registro en el sitio, luego procedemos a crear el dominio, <http://siratmontelibano.tuars.com/> donde montamos la base de datos, y lo archivos del proyecto.

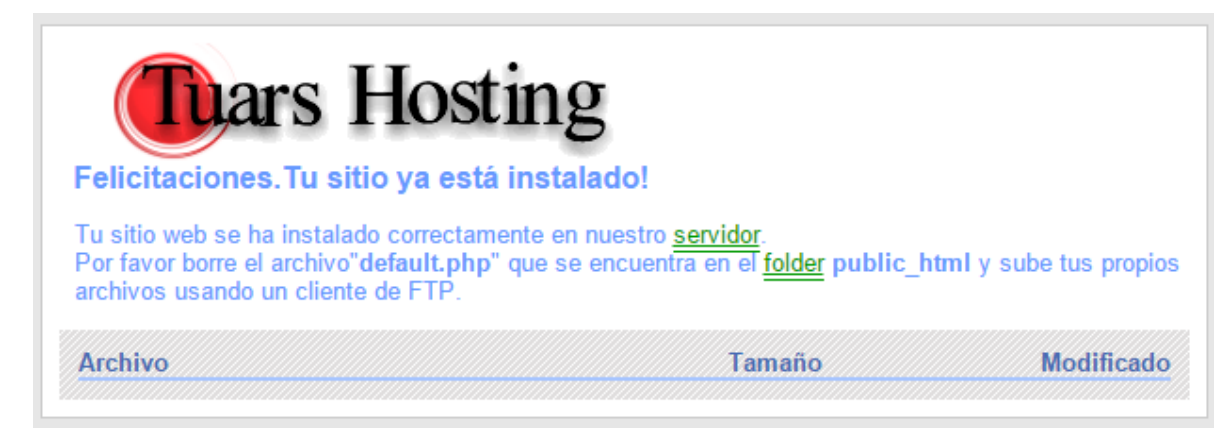

Ilustración 28. Registro al servidor

En la siguiente figura vemos en entorno de trabajo del tuars.com y podemos ver las diferentes opciones para alojar nuestra aplicación, desde importar la Base de datos, subir los archivos y la visualizamos de la Base de datos por medio de PhpMyAdmin.

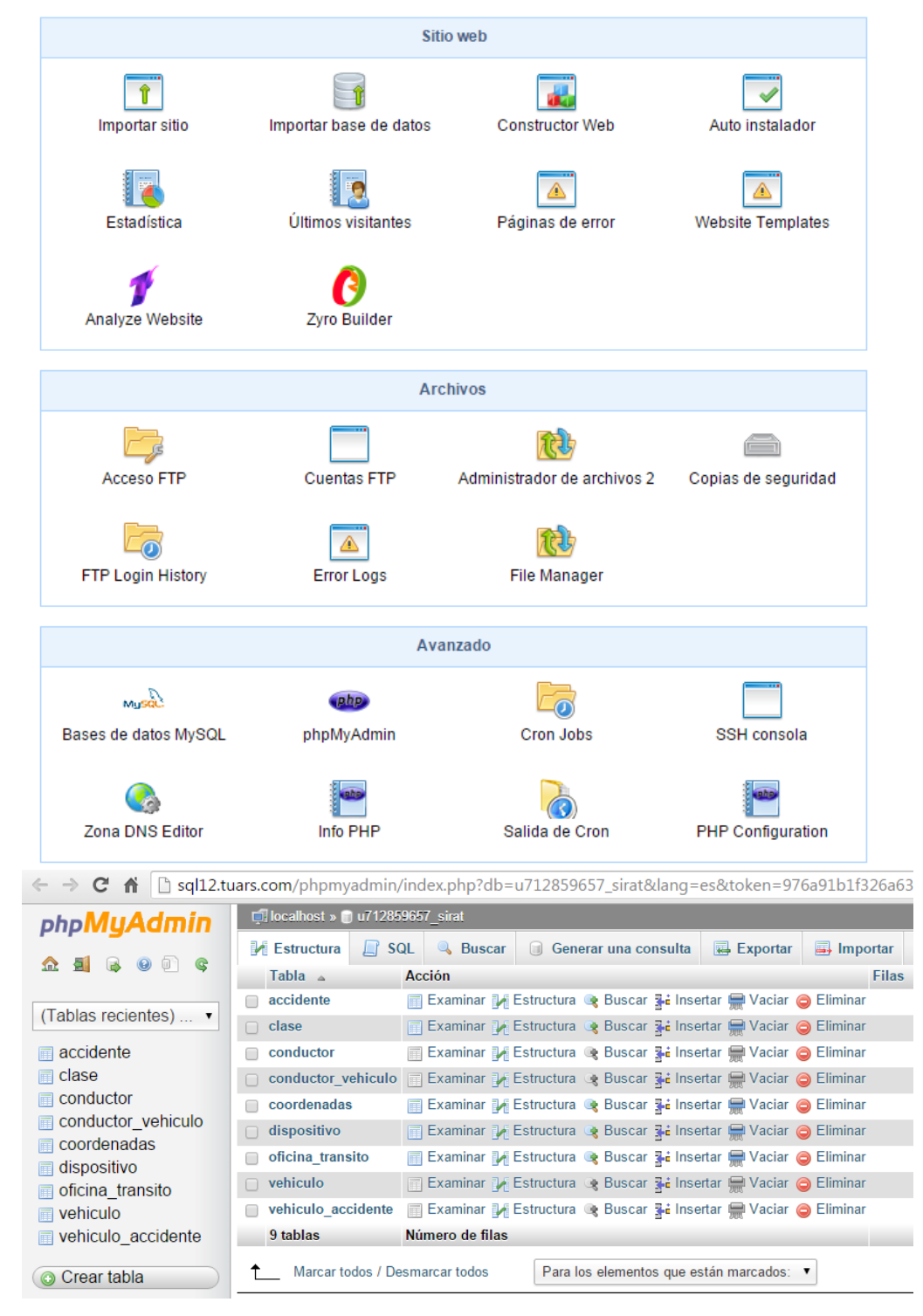

Ilustración 29. Vista Previa servidor Tuars

Las tecnologías utilizadas para el desarrollo de la aplicación móvil Sirat, son herramientas comunes como HTML5, JavaScript, CSS3, utilizando un framework llamado Phonegap el cual nos ayudó a empaquetar esta estructura y tener acceso a nuevas librerías para la utilización de elementos fundamentales en el desarrollo de la aplicación como acceso a la cámara, la red y notificaciones. Desarrollando así una aplicación no nativa de Android para Android, desde este punto se realizan las peticiones hacia nuestro servidor,

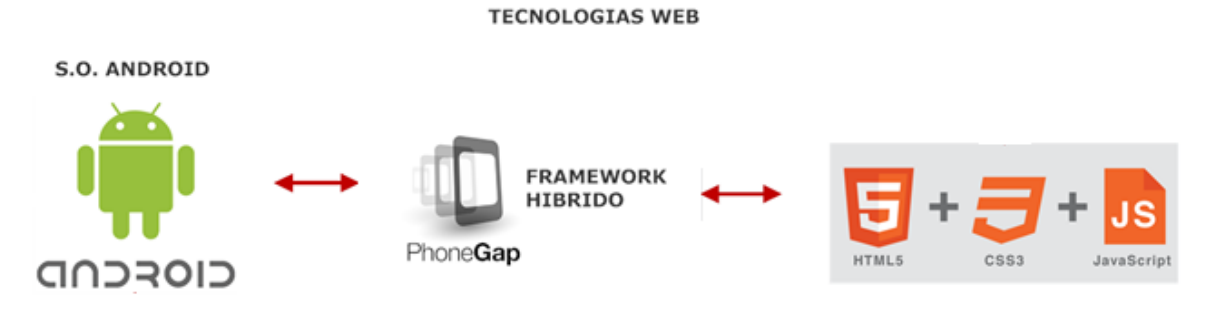

Ilustración 30. Tecnologías web.

Otras Tecnologías que fueron necesarias para el desarrollo de la Aplicación fueron NetBeans, Eclipse, Java, Android, Google maps, tcpdf, Php entre otra.

#### **Pruebas y Análisis**

Terminada la App e instalada en el dispositivo, se inicia con la fase de pruebas para validar su correcto funcionamiento. Se deben ejecutar las diferentes condiciones definidas, (se observa diagrama de clases y se entiende su funcionamiento general), y verificar que se lleven a cabo cada uno de los procesos especificados durante el diseño. Las pruebas permitirán conocer si el sistema funciona de forma coherente, es decir debe realizar las acciones según la petición hecha por el usuario y el administrador de la APP, también tiene como propósito la localización en tiempo real de donde se origina el accidente.

# **Dispositivo**

En la primera prueba se verifica el funcionamiento de compatibilidad entre el dispositivo y la aplicación, la versión de Android debe ser de 4.2 en adelante. En donde el usuario sigue todas las instrucciones.

El usuario instala la App en su dispositivo al igual que el administrador.

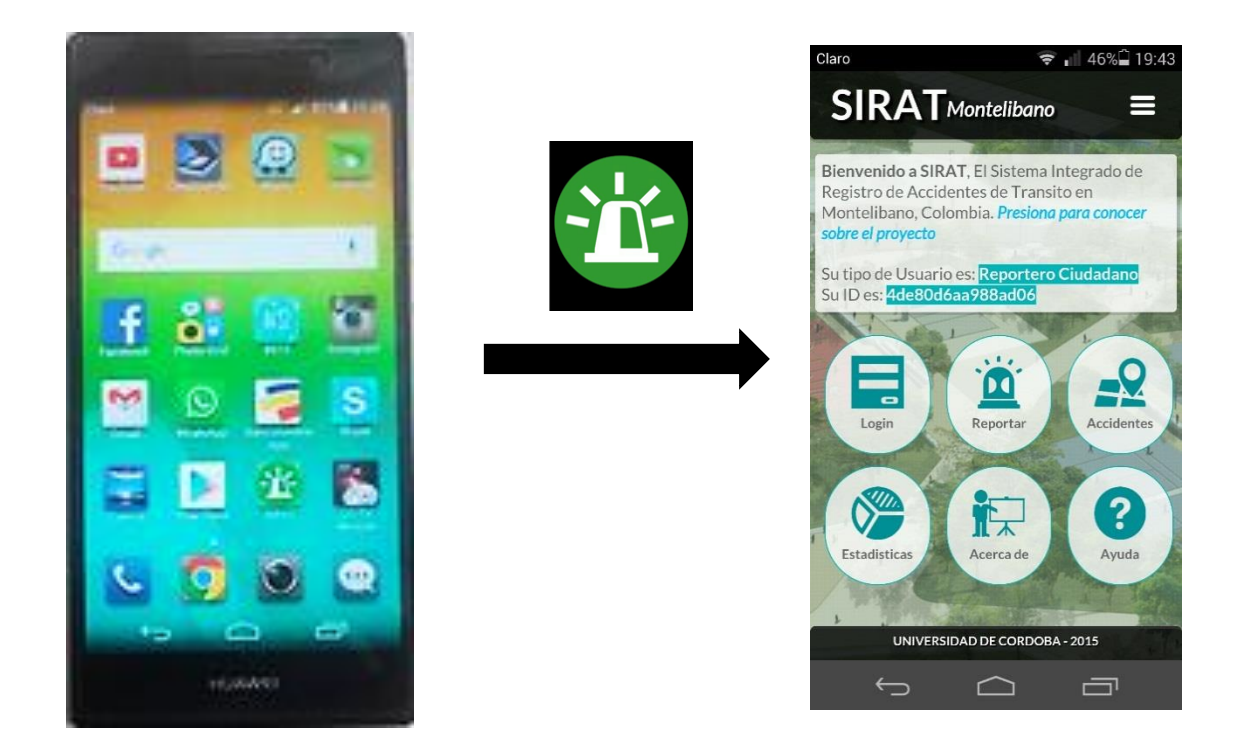

Ilustración 31. Configuración del Dispositivo

Como vemos en la imagen anterior la App funciona correctamente, al iniciar la aplicación es necesario activar el GPS y contar con una conexión a internet ya sea por Wifi o datos, la App debe reconocer la dirección Mac del dispositivo para así asignar un usuario (Reportero Ciudadano).

El proceso de pruebas de los accidentes reportados a través de nuestra aplicación SIRAT duro alrededor de 15 días, este periodo estuvo comprendido desde el 22/10/2015 hasta el 06/11/2015, durante el trascurso de este tiempo se logró capturar cierta información para la posterior toma de decisión de los entes de tránsito en el municipio. En esta información se validaron los puntos con mayor accidentalidad, además del tipo de accidente común dentro del municipio de Montelibano, a continuación mostraremos el tipo de información que nos entrega el aplicativo, a partir de allí diseñamos diagramas para representar dicha información y generar las siguientes conclusiones:

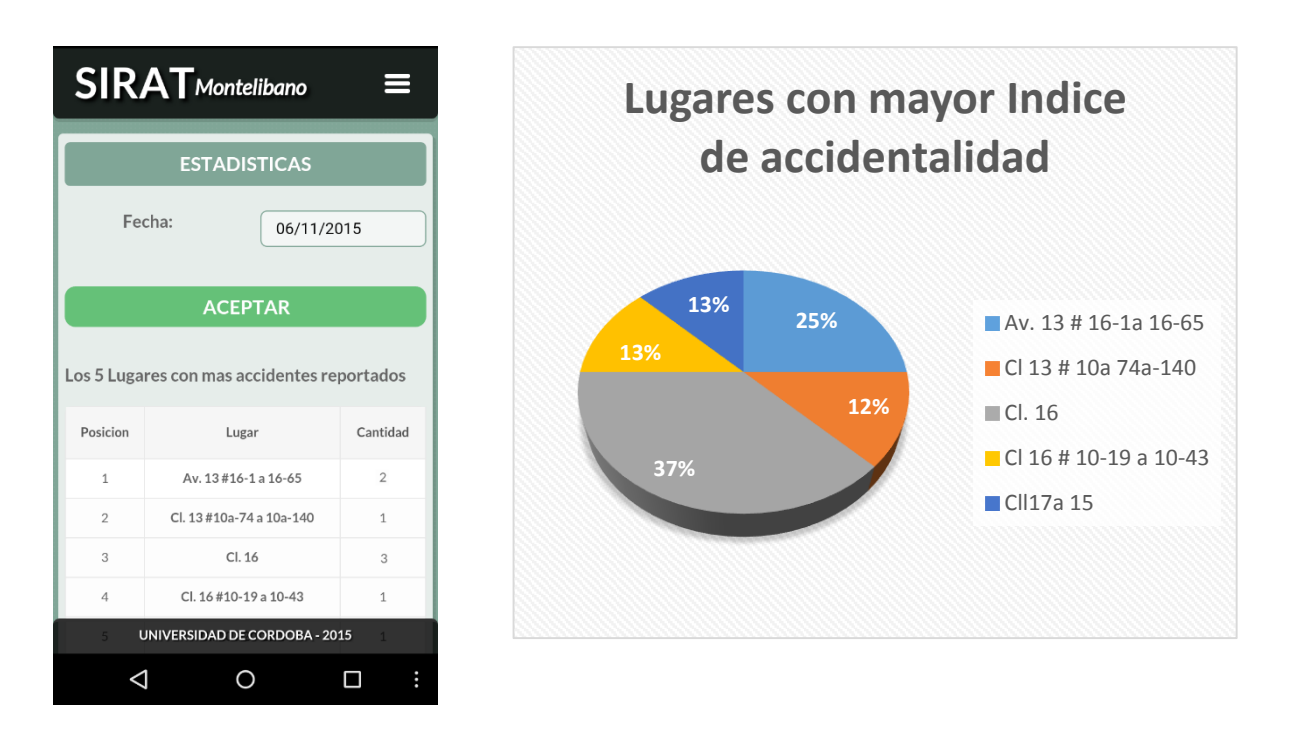

#### **Lugares con mayor índice de accidentalidad**

Ilustración 32. Lugar con mayor índice de accidentes

Esta grafica nos representa los lugares con mayor índice de accidentalidad durante la realización de las pruebas. El lugar que represento este alto índice fue la calle 16 con un 37%, siendo unas de las vías principales del municipio de Montelibano, el tránsito local se pudo percatar que el lugar no cuenta con demarcación de señales tránsito requeridas y tampoco cuenta con semáforos, motivo por lo cual se siguen presentando estos altos índice de accidentes.

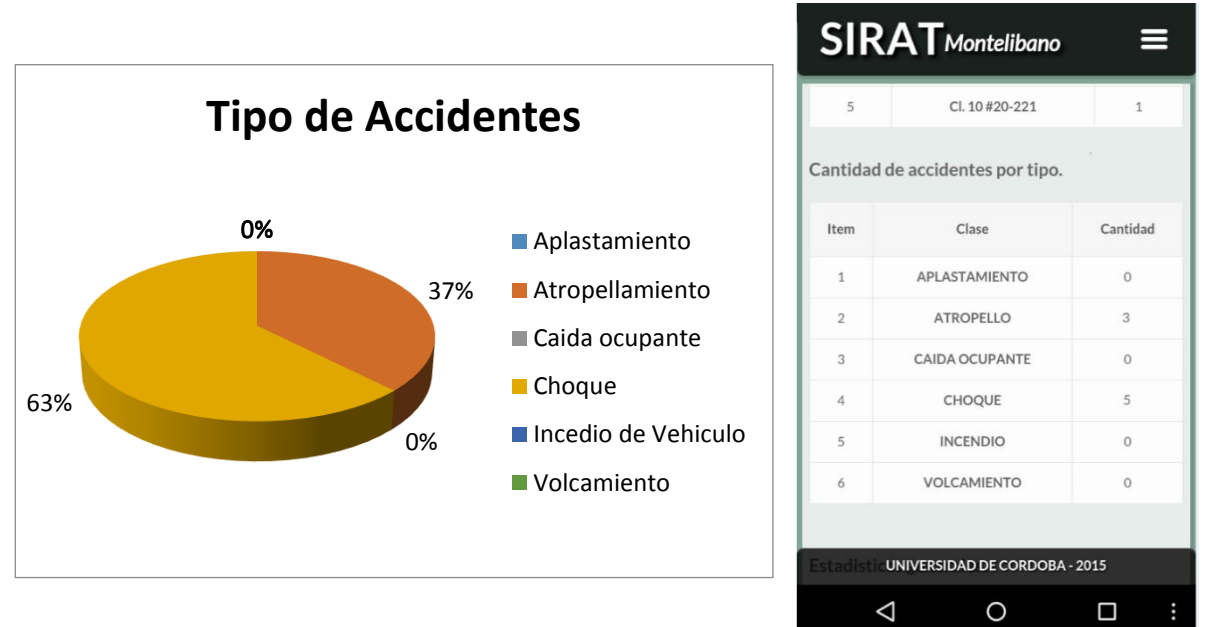

#### **Tipo de accidentes Reportados**

Ilustración 33. Tipos de accidentes

Analizando la gráfica anterior de los tipos de accidentes reportados, durante la fase de prueba, nos podemos percatar que el tipo de accidente como mayor índice fueron los choques entre vehículos, con un 63% por ciento, esto debido a la falta de semaforización, señalización e imprudencias de conductores, pero gracias a Sirat Los entes competentes están optando medidas para solucionar estos problemas.

#### **Estadísticas generales**

En la siguiente grafica vemos representado la cantidad de accidentes que se presentaron en el municipio durante el periodo de prueba, gracias a estas pruebas podemos tener estadísticas reales, que ayudan al tránsito municipal a optar medidas de prevención vial, además verificar el cumplimiento de cada inspector de transito al momento de presentarse un evento.

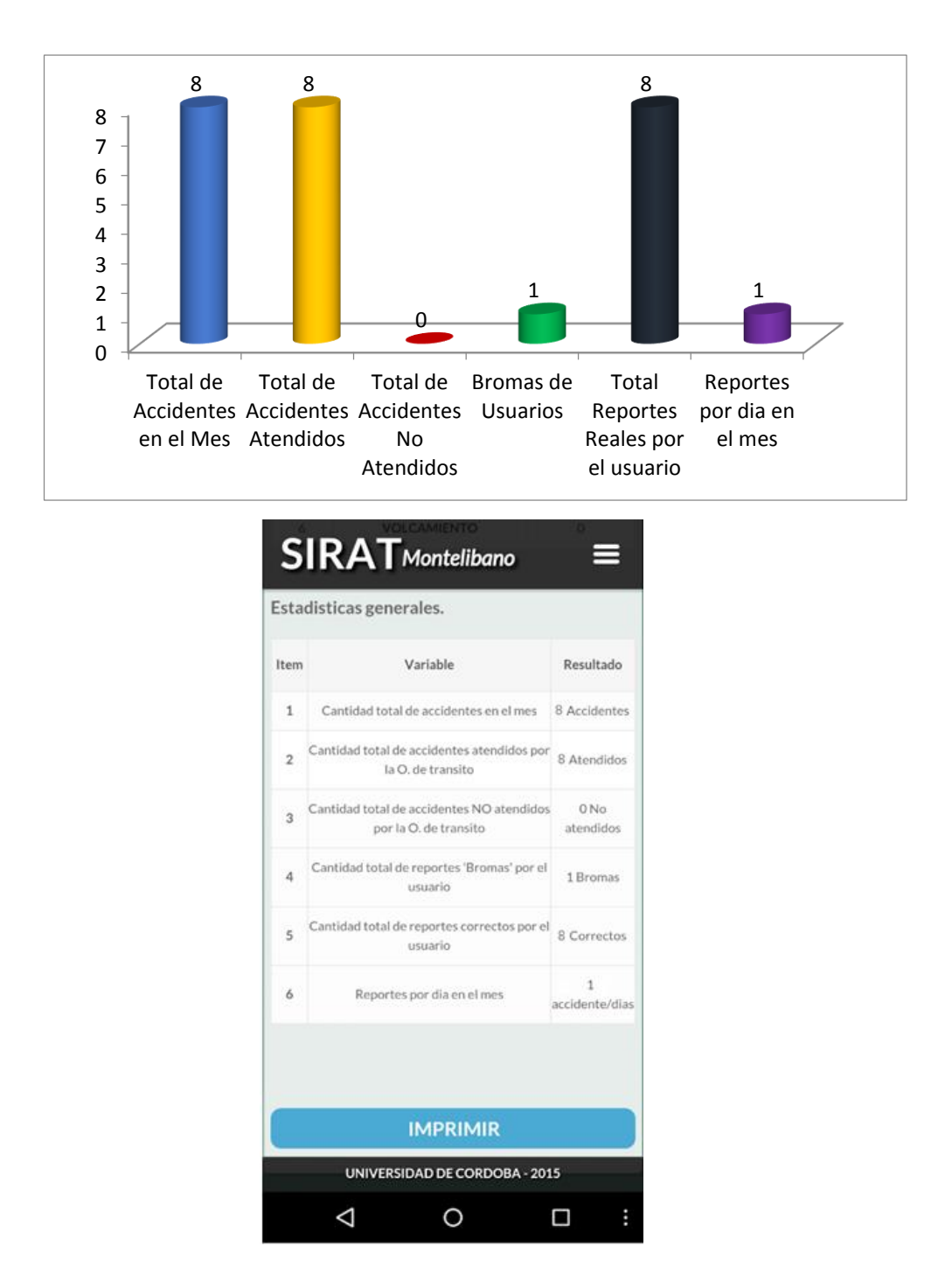

Ilustración 34. Estadísticas Generales

Si deseamos imprimir este tipo de información SIRAT genera un reporte y nos informar la ruta en la cual se guarda, esto con el fin de hacerle seguimiento continuo a los accidentes que se presente.

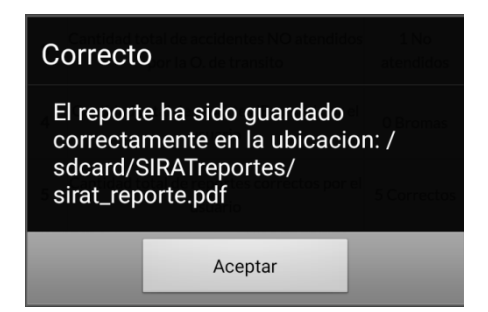

Para concluir, SIRAT no es una herramienta que lograra controlar estos índices de accidentalidad, lo que pretende es dar a conocer donde se presenta los accidente, que tipos de imprudencias y cuál es el seguimiento que se le da a los mismos por parte de los organismos de tránsito, ya que la naturaleza de los accidentes no se puede erradicar, solo prevenir. Nuestra aplicación pretende ayudar en la toma de decisiones mostrando estos índices de accidentes presentados en el municipio de Montelibano y que a través de la misma ciudadanía que se encargara de reportarles de una manera fácil, intuitiva y agradable, colaborar a los entes de tránsito a desempeñar una mejor labor.